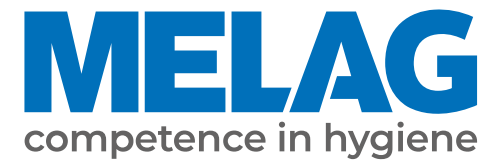

# **Manuel d'utilisation**

# **MELAtherm® 10**

# Laveur Thermo Désinfecteur

à partir de la version logicielle 1.313

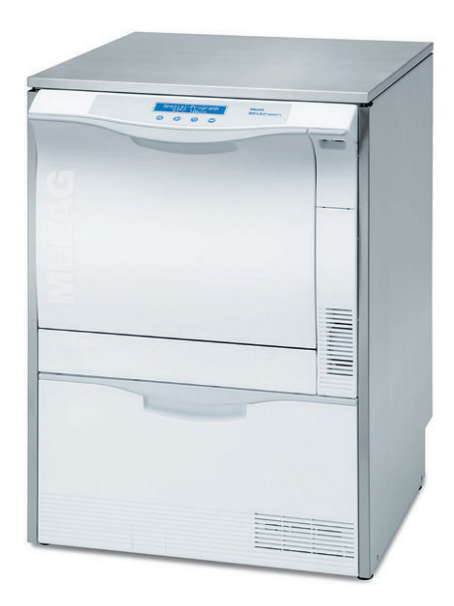

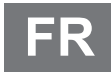

 $C \in 0197$ 

Chère cliente, cher client !

Nous vous remercions de la confiance que vous témoignez à notre entreprise par l'achat de ce produit MELAG. Nous sommes une entreprise familiale, gérée par les propriétaires, et depuis la fondation de l'entreprise, en 1951, nous nous concentrons sur la fabrication de produits conçus pour l'hygiène de cabinets médicaux. Grâce à nos efforts continus pour améliorer la qualité, obtenir une sécurité de fonctionnement maximale et pour proposer des produits innovants, nous sommes devenus le leader mondial dans le domaine du traitement d'instruments et de l'hygiène.

C'est à juste titre que vous êtes en droit d'exiger de nous une qualité et une fiabilité optimales des produits. Par la mise en œuvre rigoureuse de nos principes directeurs, à savoir la **« competence in hygiene »** et la **« Quality - made in Germany »**, nous vous assurons que nous remplissons ces exigences. Notre système de gestion de la qualité certifié est, entre autres, contrôlé dans le cadre d'audits annuels qui durent plusieurs jours, conformément à la norme EN ISO 13485, ces audits étant effectués par un organisme désigné indépendant. Cette démarche permet de garantir que les produits MELAG sont fabriqués et contrôlés selon des critères de qualité stricts !

La direction et l'ensemble de l'équipe MELAG.

### **MELAG**

## **Sommaire**

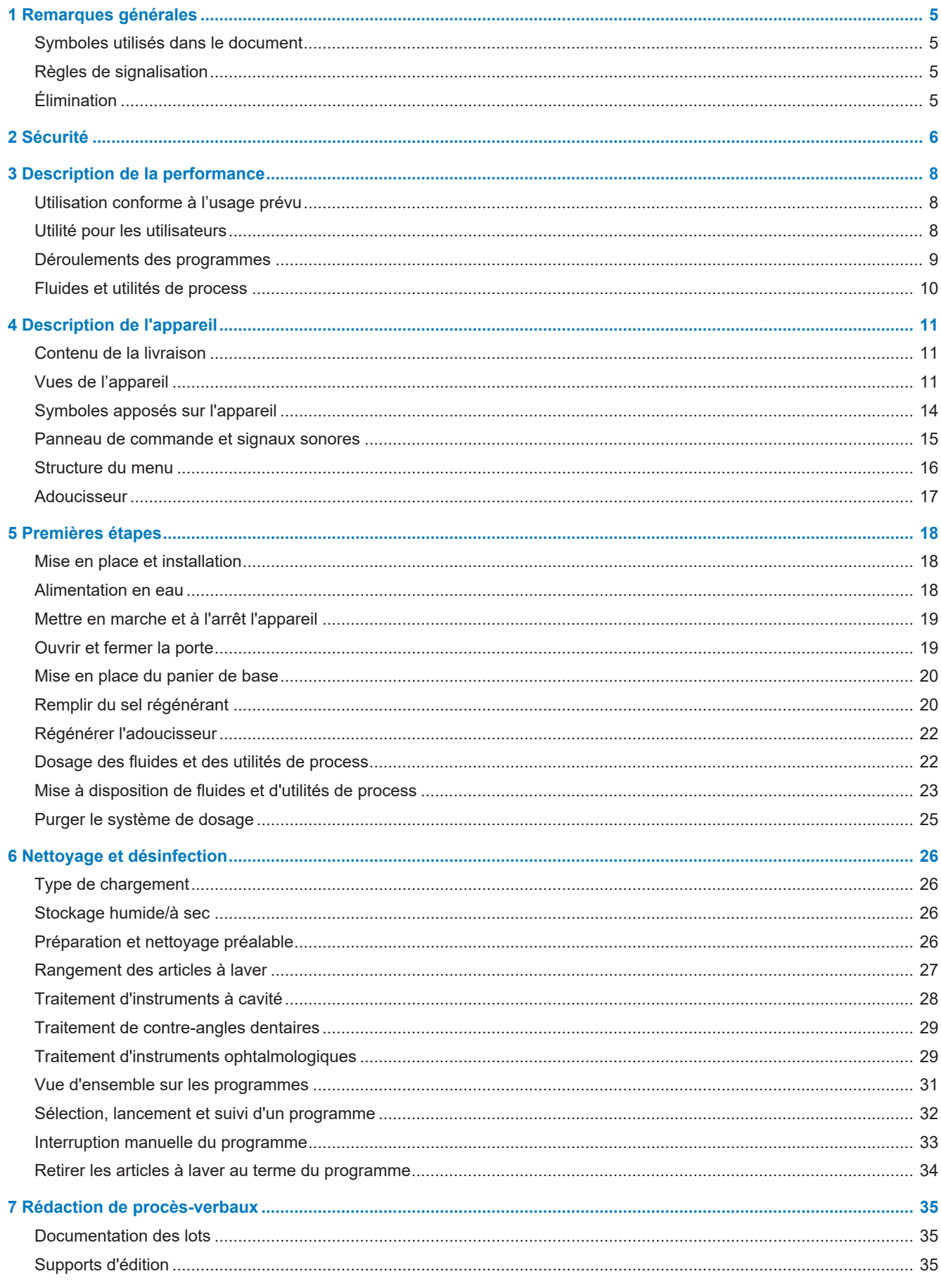

### **MELAG**

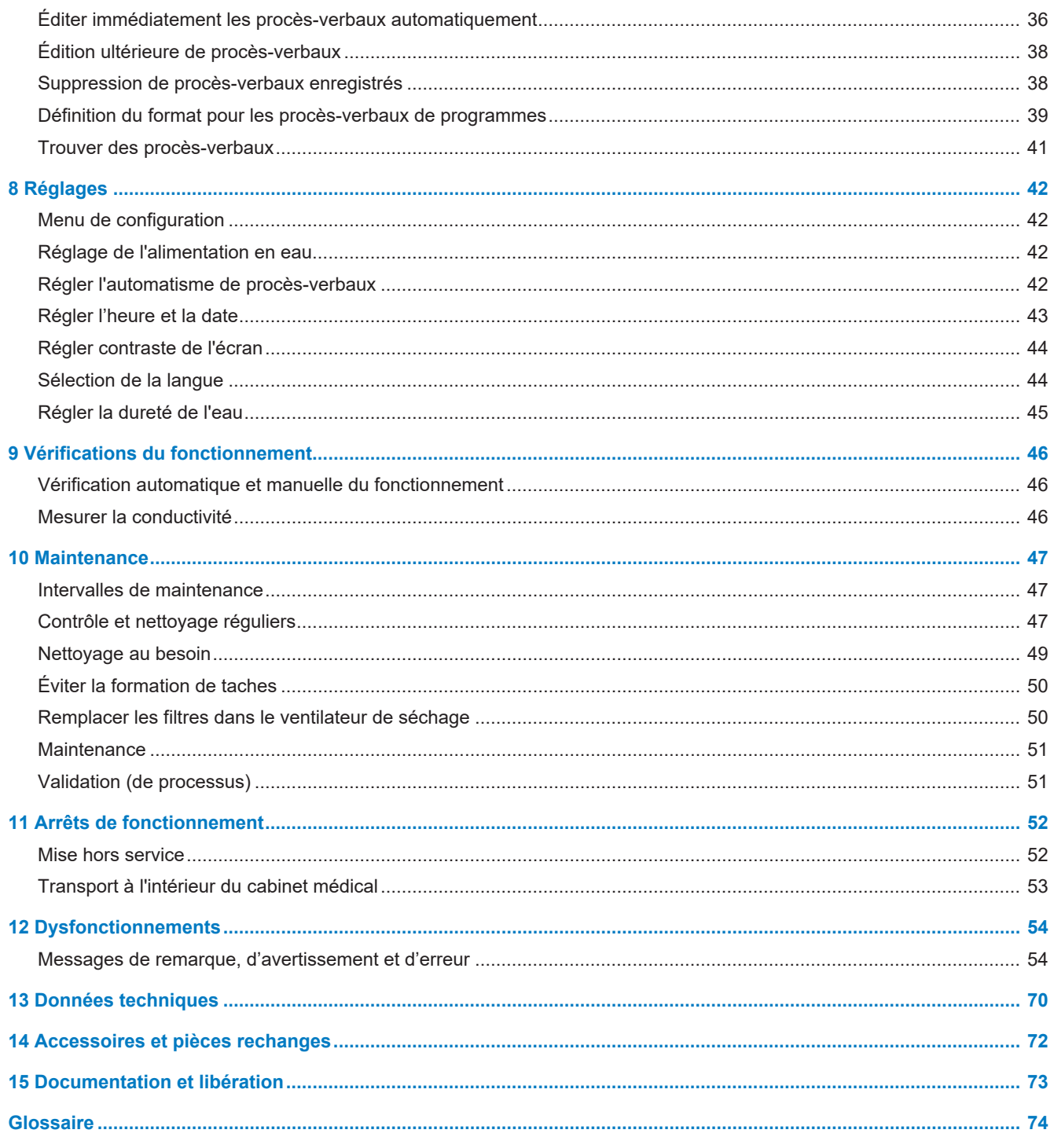

# <span id="page-4-0"></span>**1 Remarques générales**

Veuillez lire le présent manuel d'utilisation avant de mettre l'appareil en service. Le manuel contient d'importantes remarques relatives à la sécurité. Assurez-vous d'avoir accès à tout moment à la version numérique ou imprimée du manuel d'utilisation.

Si le manuel devait ne plus être lisible, être endommagé ou avoir été égaré, vous pouvez télécharger un nouvel exemplaire au centre de téléchargement de MELAG à l'adresse [www.melag.com](https://www.melag.com).

### <span id="page-4-1"></span>**Symboles utilisés dans le document**

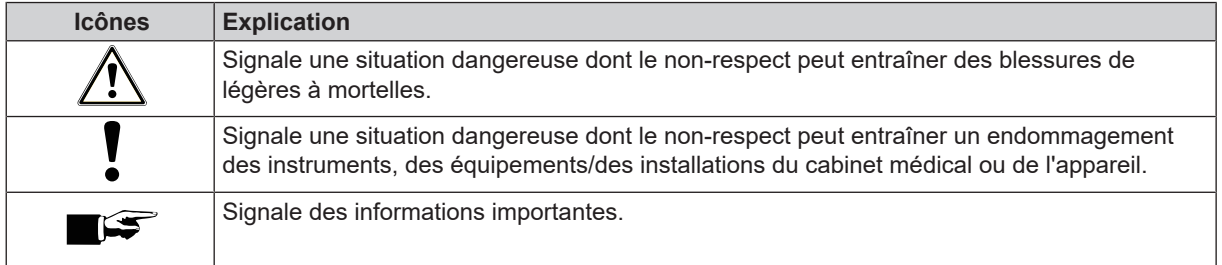

### <span id="page-4-2"></span>**Règles de signalisation**

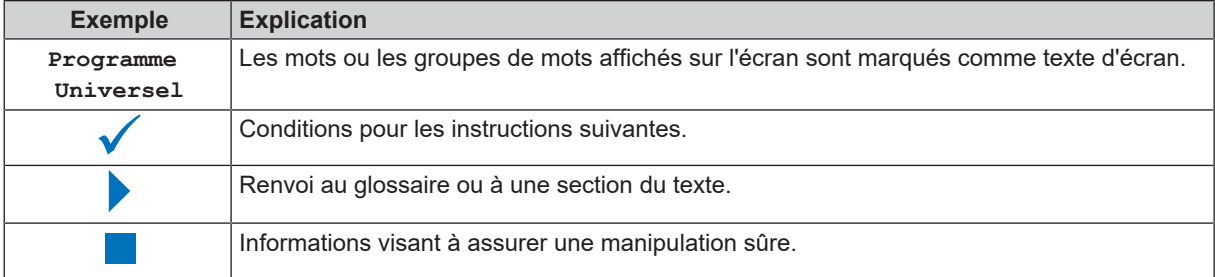

### <span id="page-4-3"></span>**Élimination**

Les appareils MELAG symbolisent une qualité maximale et une longue durée de vie. Mais si après de nombreuses années d'utilisation, vous souhaitez définitivement mettre à l'arrêt votre appareil MELAG, l'élimination dès lors prévue de l'appareil peut également s'effectuer auprès de la société MELAG à Berlin. Veuillez à cette fin prendre contact avec votre distributeur.

Veuillez éliminer les accessoires et les consommables en bonne et due forme. Veuillez également tenir compte des prescriptions d'élimination applicables à des déchets qui sont éventuellement contaminés.

L'emballage protège l'appareil contre des dommages dus au transport. Les matériaux d'emballage ont été sélectionnés d'après des critères écologiques et de facilité d'élimination, et sont pour cette raison recyclables. Le recyclage de l'emballage économise des matières premières et réduit le volume des déchets.

Les déchets de fluides et d'utilités de process sont à éliminer conformément aux indications correspondantes du dossier de sécurité. Vous trouverez des informations concernant ces questions dans les fiches de données de sécurité ou directement auprès du fabricant de fluides et d'utilités de process.

MELAG informe l'exploitant qu'il est lui-même responsable de la suppression de données à caractère personnel sur l'appareil à éliminer.

MELAG informe l'exploitant qu'il est, selon les circonstances (ex. en Allemagne selon la loi relative aux appareils électriques), légalement tenu de retirer sans les détruire les batteries et accumulateurs usagés avant la cession de l'appareil, si ceux-ci ne sont pas enfermés dans l'appareil.

# <span id="page-5-0"></span>**2 Sécurité**

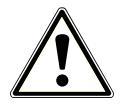

Pour utiliser l'appareil, respectez les consignes de sécurité décrites ci-dessous et contenues dans les différents chapitres. N'utilisez l'appareil que pour l'usage prévu dans le présent mode d'emploi. Le nonrespect des consignes de sécurité peut entraîner des dommages corporels et/ou des endommagements sur l'appareil.

#### **Personnel qualifié**

- **n** Le traitement des instruments avec cet appareil de nettoyage et de désinfection doit uniquement être effectué par du ▶[personnel compétent](#page-73-1).
- n L'opérateur doit s'assurer que les utilisateurs soient régulièrement formés à l'utilisation et à une manipulation sûre de l'appareil.

#### **Mise en place, installation, mise en service**

- n Contrôlez l'appareil après l'avoir déballé pour constater la présence de dommages de transport.
- n Seules des personnes autorisées par MELAG sont habilitées à mettre en place, à installer et à mettre en service l'appareil.
- n Seul un professionnel est autorisé à effectuer le branchement électrique et les raccordements pour l'arrivée et l'évacuation d'eau.
- n Après la mise en place, le dispositif de séparation doit être librement accessible afin que l'appareil puisse être séparé du réseau électrique en cas de besoin.
- n Les variantes d'appareil DTA sont déconnectées du réseau par l'interrupteur principal du bâtiment. Les variantes d'appareil DTB sont déconnectées du réseau en débranchant la fiche secteur de la prise.
- Le risque d'un dégât d'eau est minimisé lors de l'utilisation d'un détecteur de fuite d'eau électronique proposé en option (dispositif d'arrêt d'eau).
- n L'appareil n'est pas destiné à fonctionner dans des zones exposées à un risque d'explosion.
- Installez et faites fonctionner l'appareil dans un environnement exempt de gel.
- L'appareil est prévu pour une utilisation en dehors de l'environnement patients. L'écartement minimal par rapport au poste de traitement doit s'élever à un rayon d'au moins 1,5 m.
- en Les médias de documentation (ordinateur, lecteur de carte CF, etc.) doivent être placés de manière qu'ils ne puissent pas entrer en contact avec les liquides.
- n Veuillez tenir compte pour la première mise en service de l'ensemble des remarques décrites dans le manuel technique [Technical Manual].

#### **Câble d'alimentation et fiche secteur**

- n Veuillez respecter les prescriptions légales et les conditions de connexion de la compagnie d'électricité locale.
- n Ne jamais utiliser l'appareil si le câble d'alimentation ou la fiche secteur est endommagé.
- Le câble d'alimentation ou la fiche secteur peut uniquement être remplacé par des ▶[techniciens autorisées.](#page-74-0)
- Ne jamais endommager ou modifier le câble d'alimentation ou la fiche secteur.
- n Ne tirez jamais sur le câble d'alimentation pour retirer la fiche secteur de la prise. Saisissez toujours directement la fiche secteur.
- n Veillez à ne pas coincer le câble d'alimentation.
- n Ne posez pas le câble d'alimentation le long d'une source de chaleur.
- Ne fixez jamais le câble d'alimentation au moyen d'objets pointus.

### **Fonctionnement quotidien**

- Utilisez uniquement des instruments que le fabricant destine à un l[traitement](#page-74-1) en machine dans un appareil de nettoyage et de désinfection. Veuillez à cette fin respecter les informations des fabricants d'instruments, conformément à la norme }[EN ISO 17664.](#page-73-2) Veuillez en particulier dans le cas d'une nouvelle acquisition d'instruments tenir compte des indications du fabricant concernant le premier nettoyage.
- Utilisez uniquement les accessoires d'origine de MELAG ou les accessoires tiers autorisés par MELAG.
- n Veuillez tenir compte pour l'utilisation d'accessoires tiers prévus pour l'intégration d'instruments (en particulier des instruments à cavité) des informations du fabricant.
- n Veuillez tenir compte des normes et des directives de votre pays qui sont pertinentes pour le traitement d'instruments ainsi que des informations relatives au traitement des fabricants d'instruments et de l' $\overrightarrow{PAKI}$  $\overrightarrow{PAKI}$  $\overrightarrow{PAKI}$ .
- Les fentes de ventilations avant ne doivent pas être recouvertes.
- N'utilisez jamais l'appareil sans surveillance (par exemple, pendant la nuit). Une utilisation non surveillée est susceptible de provoquer des endommagements au niveau de l'appareil ou des équipements/des installations et se fait à ses propres risques. Dans ce cas, la société MELAG décline toute responsabilité.

#### **Fluides et utilités de process**

- n Veuillez manipuler tous les }[fluides et utilités de process](#page-73-4) avec prudence. En partie, les produits de nettoyage et de neutralisation ainsi que le produit de rinçage contiennent des substances irritantes, voire caustiques.
- n Respectez les consignes de sécurité figurant dans la documentation des fluides et utilités de process et portez les équipements de protection prescrits.
- n Veuillez tenir compte du fait que tout type de liquide, par exemple, dans le tiroir, dans la cuvette de fond de l'appareil ou du liquide qui s'échappe de l'appareil peut en cas d'évènement dommageable contenir des fluides et des utilités de process agressifs.

#### **Entreposage et transport**

- L'appareil doit de principe être conservé à l'abri du gel et des températures excessives pendant le stockage et le transport. Si cette situation n'est pas garantie, l'appareil doit être déballé et stocké à température ambiante pendant au moins deux heures avant l'installation et la mise en service.
- n Évitez de fortes secousses.

#### **Maintenance**

- n Seuls des Hechniciens autorisés sont habilités à réaliser des travaux de maintenance.
- Veuillez respecter les intervalles de maintenance prescrits.

#### **Réparation**

N'ouvrez jamais le boîtier de l'appareil. Toute ouverture ou réparation non conforme peut compromettre la sécurité électrique, et représenter un danger pour l'utilisateur. Seul un lechnicien autorisé est habilité à ouvrir l'appareil, celui-ci devant être un l[électricien qualifié.](#page-73-5)

#### **Dysfonctionnements**

- Si dans le cadre de l'utilisation de l'appareil, des messages d'erreur sont émis de manière répétée, mettez l'appareil à l'arrêt et informez votre distributeur.
- Les réparations peuvent uniquement être effectuées par des ▶ [techniciens autorisés.](#page-74-0)

#### **Obligation de déclaration en cas d'incidents graves dans l'Espace Économique Européen**

n Veuillez tenir compte que, dans le cas d'un dispositif médical, tous les incidents graves qui se produisent en rapport avec le produit (par ex. décès ou détérioration grave de l'état de santé d'un patient) et apparemment provoqués par le produit, doivent être signalés au fabricant (MELAG) et aux autorités compétentes de l'état-membre où l'utilisateur et/ou le patient sont enregistrés.

# <span id="page-7-0"></span>**3 Description de la performance**

### <span id="page-7-1"></span>**Utilisation conforme à l'usage prévu**

L'appareil MELAtherm 10 DTA/MELAtherm 10 DTB est destiné à être utilisé dans le domaine médical, par exemple dans les cliniques, les cabinets médicaux et dentaires. Conformément à la norme ▶[EN ISO 15883-](#page-73-6)1 et -2, il s'agit d'un appareil de nettoyage et de désinfection dédié au ▶[traitement](#page-74-1) des instruments médicaux avant réutilisation ou avant une autre étape de traitement, comme une stérilisation en autoclave. Vous pouvez traiter à l'aide d'une machine des instruments médicaux thermostables (c'est-à-dire des instruments résistant à la chaleur jusqu'à une température de 95 °C) et des instruments thermostables invasifs, à condition qu'ils soient appropriés et autorisés par le fabricant de l'instrument. Le nettoyage est effectué en utilisant de l'eau, combinée à un liuide et utilité de process. La désinfection finale s'effectue par une désinfection thermique. Il n'est pas prévu d'utiliser cet appareil sur les patients ou dans l'environnement de patients.

**L'appareil ici présenté NE se prête explicitement PAS au traitement :**

- D'instruments sensibles à la chaleur, par exemple, des endoscopes flexibles
- De déchets destinés à l'élimination et dans les laboratoires
- De vaisselle
- <span id="page-7-2"></span>De cuvettes encastrables

### **Utilité pour les utilisateurs**

#### *Utilisation universelle*

L'appareil nettoie et désinfecte. La phase de désinfection est concue de telle sorte que l'on atteint une ▶yaleur A0 d'au moins 3 000. Cela permet d'éliminer des bactéries végétatives et des champignons ou des spores fongiques et des virus sont inactivés, y compris HBV et HCV. Ainsi obtient-on le b[champ d'action](#page-73-7) AB, conformément aux directives de l'institut Robert Koch.

#### *Séchage actif*

L'appareil dispose d'un séchage actif. Après le nettoyage et la désinfection, un ventilateur de séchage intégré sèche les instruments à l'intérieur et à l'extérieur. Un filtre HEPA assure un séchage avec de l'air non contaminé. Les instruments sont protégés contre la formation de rouille. Un séchage manuel ultérieur n'est généralement pas nécessaire. En raison de leur géométrie, certains instruments à cavité doivent cependant faire l'objet d'un séchage ultérieur.

#### *Détection automatique de filtres*

Avant le lancement d'un programme, l'appareil reconnaît automatiquement si un filtre fin a été installé sur le plancher de la chambre de lavage. Le filtre fin évite que des pièces d'instruments ne tombent lors du nettoyage dans l'ouverture de la pompe de vidange ou de la pompe de circulation, compromettant ainsi le fonctionnement de la pompe, des bras de lavage et du rail d'injecteurs.

#### *Adoucissement d'eau interne*

L'appareil dispose d'un adoucisseur d'eau interne. À cette fin, on règle dans l'appareil le degré de dureté du réseau d'eau potable local, l'adoucisseur étant automatiquement réglé sur la performance optimale. Ainsi assure-t-on également un excellent résultat en termes de traitement.

#### *Surveillance de la vitesse des bras de lavage*

Pendant l'exécution du programme, la vitesse des bras de lavage est surveillé en permanence. Ainsi assure-t-on que le processus de nettoyage se déroule sans problème et que les bras de lavage ne sont pas bloqués, par exemple, par des instruments disposés en position verticale dans la chambre de lavage.

### *Surveillance de la pression de lavage*

Pendant l'exécution du programme, la pression de lavage est surveillée à l'aide d'un capteur de pression. Ainsi assuret-on une performance efficace en termes de nettoyage. Dans le cas d'une trop forte formation de mousse, l'appareil interrompt un programme en cours.

#### *Surveillance du dosage*

Les quantités requises de produits de nettoyage et de neutralisants sont dosées au moyen d'une pompe doseuse. Une turbine de mesure effectue une surveillance de l'écoulement. Le dosage du produit de rinçage est assuré par une pompe doseuse équipée d'un dispositif de contrôle de la vitesse.

### *Tiroir pour fluides et utilités de process*

Dans la partie inférieure de l'appareil se trouve le tiroir pour les ▶[fluides et les utilités de process,](#page-73-4) tiroir dans lequel sont entreposés les bidons contenant les fluides et les utilités de process produits de nettoyage, neutralisants et produits de rinçage.

#### *Mesure automatique de la conductivité*

Si l'appareil est alimenté en ▶[eau DÉM](#page-73-8) lors du rinçage final, une mesure automatique de la conductivité de l'eau déminéralisée est effectuée en interne.

### <span id="page-8-0"></span>**Déroulements des programmes**

Pendant l'exécution du programme, l'écran affiche les étapes de programme suivantes. Les séquences du programme sont principalement définies par ce que l'on appelle les paramètres pertinents pour le processus (VRP), qui sont énumérés dans le manuel technique.

#### *Nettoyage préalable*

Les salissures dissoutes dans l'eau sont grossièrement rincées à l'eau froide et évacuées hors de l'appareil. Cela empêche la fixation des protéines due à la température élevée de l'eau et réduit considérablement la charge polluante de l'eau de rinçage dans les étapes de programme suivantes. Dans le Programme-Intensif cette étape est exécutée deux fois.

#### *Nettoyage*

La chambre de lavage est alimentée en eau, celle-ci étant dans un premier temps chauffée. Dès que la température de dosage est atteinte, on joute un ▶[produit de nettoyage](#page-73-9) alcalin ou légèrement alcalin. Dès que la température de nettoyage est atteinte, le délai de maintien commence, ce qui garantit une efficacité de nettoyage avec un résultat reproductible.

#### *Neutralisation*

Les instruments nettoyés sont libérés des résidus alcalins pendant la neutralisation. Cela prévient par la même occasion les dépôts solubles dans les acides, comme le calcaire et la rouille erratique. La chambre de lavage est remplie avec une nouvelle quantité d'eau, un l[neutralisant](#page-73-10) à base d'acide citrique ou phosphorique est dosé et il se produit une circulation continue de brève durée.

#### *Rinçage intermédiaire*

La chambre de lavage est alimentée en eau et il se produit une circulation à froid, ce qui permet de rincer les résidus du neutralisant. Dans le Programme-Ophtalmo cette étape est exécutée deux fois.

#### *Désinfection*

La désinfection est équivalente au rinçage final. Les instruments nettoyés et rincés sont désinfectés thermiquement. La chambre de lavage est alimentée de préférence en }[eau DÉM,](#page-73-8) celle-ci étant ensuite chauffée. Dès que la température de dosage est atteinte dans le Programme-Rapide, Programme-Universel und Programme-Intensif une dose de }[produit](#page-74-3) [de rinçage](#page-74-3) est ajoutée. Dès que la température de désinfection est atteinte, le délai de maintien commence, ce qui garantit une efficacité de désinfection avec un résultat reproductible.

#### *Séchage*

Pour un séchage actif, un ▶[filtre HEPA](#page-73-11) de la catégorie H13 aspire et réchauffe l'air ambiant. Les instruments sont séchés à l'intérieur et à l'extérieur avec de l'air chaud filtré.

### *Affichage du compteur de lots*

Après chaque programme exécuté ou au terme d'une interruption de programme, vous voyez sur l'écran le dernier numéro de lots exécuté ainsi que le compteur de l'ensemble des lots.

### <span id="page-9-0"></span>**Fluides et utilités de process**

Respectez ce qui suit :

- n Utilisez uniquement des }[fluides et des utilités de process](#page-73-4) adaptés. Si des fluides et utilités de process inadaptés sont utilisés, cela peut compromettre les résultats du traitement et la compatibilité des matériaux.
- Les fluides et utilités de process MEtherm sont adaptés de façon optimale pour le ▶[traitement](#page-74-1) avec MELAtherm. Leur aptitude a été établie au cours de tests complets d'efficacité de nettoyage et de compatibilité des matériaux.
- n Veuillez contacter le fabricant des instruments si vous avez des questions sur la compatibilité des fluides et utilités de process avec lesdits instruments.
- n Dans le cas d'un appareil validé, tout changement de fluides et d'utilités de process requiert une nouvelle validation consécutive. Veuillez respecter les réglementations nationales.

#### *Concentration de dosage préréglée*

Les concentrations de dosage adaptées à MEtherm sont définies en usine aux valeurs suivantes.

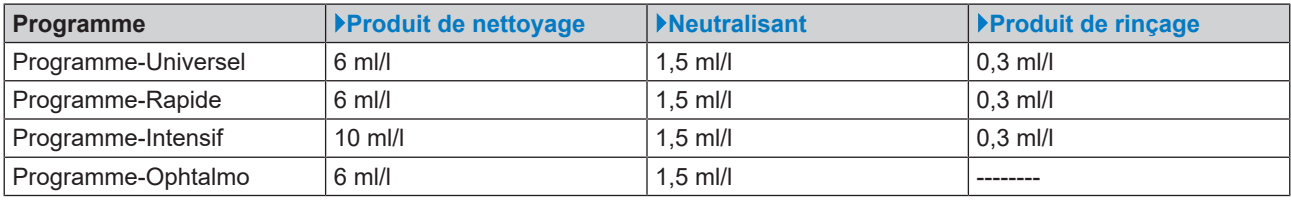

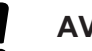

**AVIS**

**La concentration de dosage ne peut être modifiée que par des** }**[techniciens autorisés](#page-74-0) et formés en tenant compte de la concentration d'application recommandée.**

# <span id="page-10-0"></span>**4 Description de l'appareil**

### <span id="page-10-1"></span>**Contenu de la livraison**

Veuillez contrôler le contenu de la livraison avant d'installer et de connecter l'appareil.

### *Contenu de livraison standard*

- Laveur Thermo Désinfecteur MELAtherm 10
- Manuel d'utilisation
- Technical Manual [Manuel technique]
- Record of installation and setup [Procès-verbal d'installation et de mise en place]
- Procès-verbal du contrôle effectué par l'usine, y compris la déclaration de conformité
- Certificat de garantie
- User Manual Accessories for MELAtherm [Manuel d'utilisation Accessoires pour MELAtherm]
- Carte CF pour la documentation
- Trémie de remplissage pour le sel régénérant
- Kit de départ sel régénérant
- Coude flexible pour la vidange
- $\bullet$  Collier Ø 16-27/9 pour tuyau de vidange
- Remorque de fluides et d'utilités de process
- <span id="page-10-2"></span>▪ Table aimantée pour journal de bord d'appareil

### **Vues de l'appareil**

### *Vue de face*

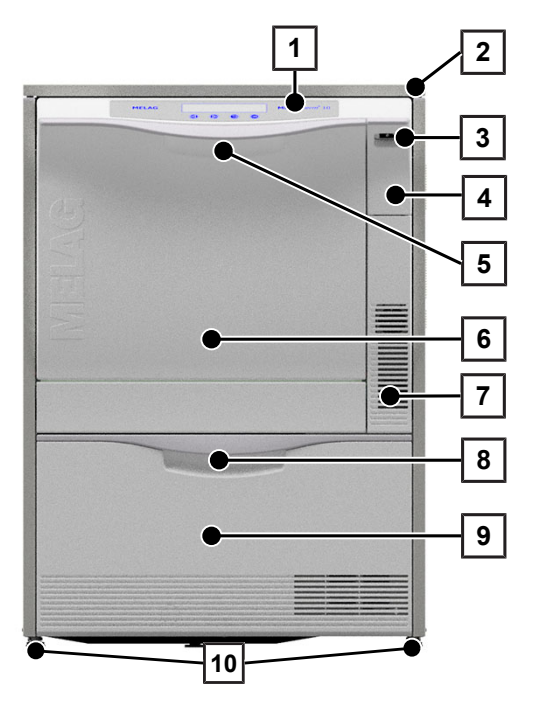

- 1 Panneau de commande et d'affichage
- 2 Plaque de recouvrement (en option)
- 3 Interrupteur principal
- 4 Couvercle pour le logement de cartes et la connexion de données Ethernet (pour les techniciens de service)
- 5 Poignée de porte
- 6 Porte abattante s'ouvrant vers l'avant
- 7 Fentes d'aération pour la sortie de l'air
- 8 Poignée pour tiroir
- 9 Tiroir pour l'[fluides et utilités de process](#page-73-4)
- 10 Pied d'appareil

### *Couvercle du logement de carte ouvert*

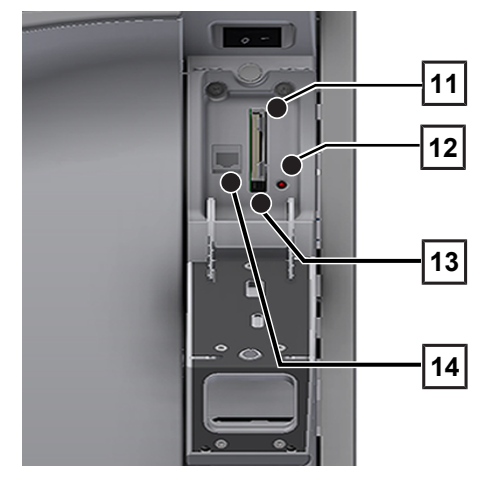

### *Vue de derrière*

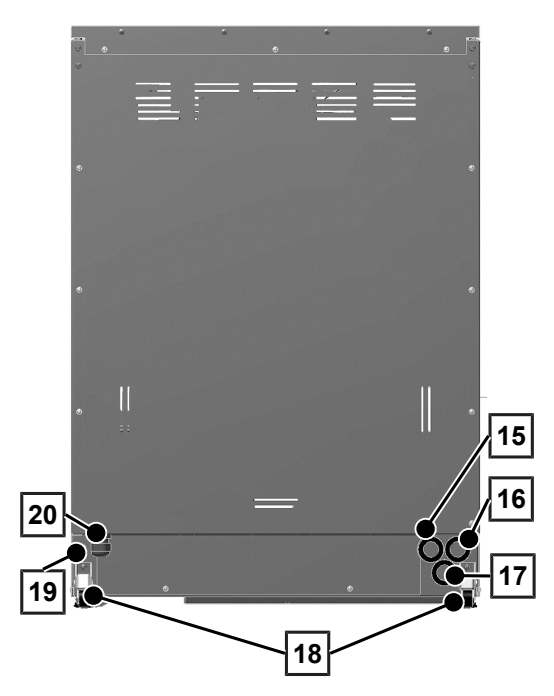

- Logement de carte
- DEL
- Touche d'éjection
- Connexion de données Ethernet

- Raccord pour de l'eau entièrement déminéralisée (▶[eau DÉM\)](#page-73-8)
- Raccord pour eau froide
- Raccord pour eaux usées
- Rouleau transporteur
- Connexion de données Ethernet pour une intégration permanente du réseau
- Câble de raccordement au secteur

### **MELAG**

### *Vue de l'intérieur*

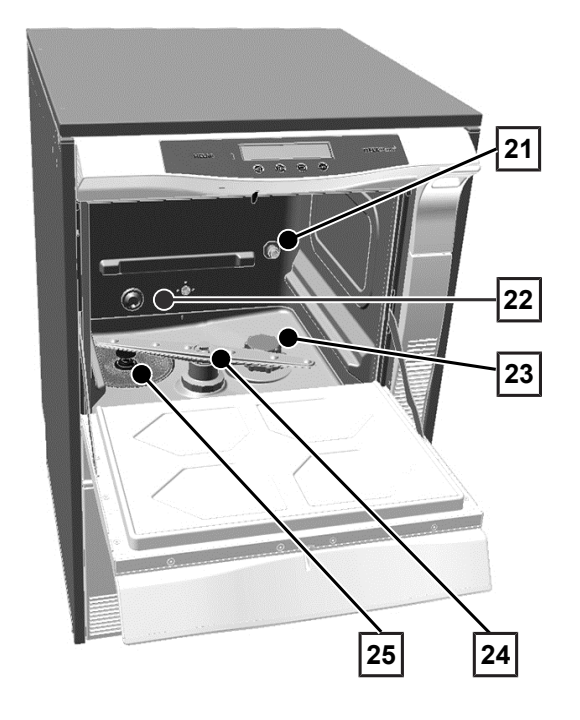

*Le tiroir des fluides et des utilités de process est ouvert*

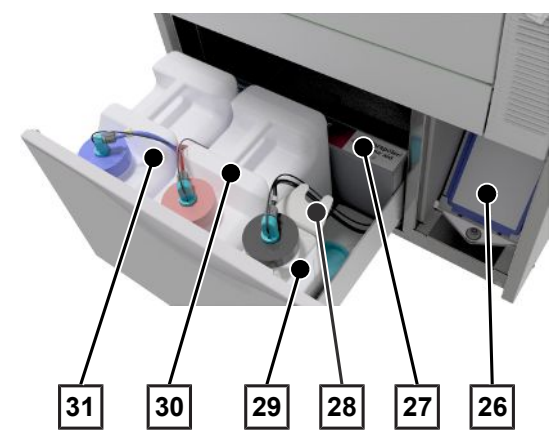

- Manchon de raccordement pour rail d'injecteurs
- Alimentation en eau froide (EF) et en eau entièrement déminéralisée (eau DÉM)
- Récipient de sel
- Bras de lavage, en bas
- Filtre grossier et fin

- Pré-filtre du ventilateur de séchage
- Répartition des fluides et des utilités de process
- Support de lance d'aspiration
- Bidon pour produits de rinçage avec lance d'aspiration
- Bidon pour neutralisants avec lance d'aspiration
- Bidon pour produits de nettoyage avec lance d'aspiration

### <span id="page-13-0"></span>**Symboles apposés sur l'appareil**

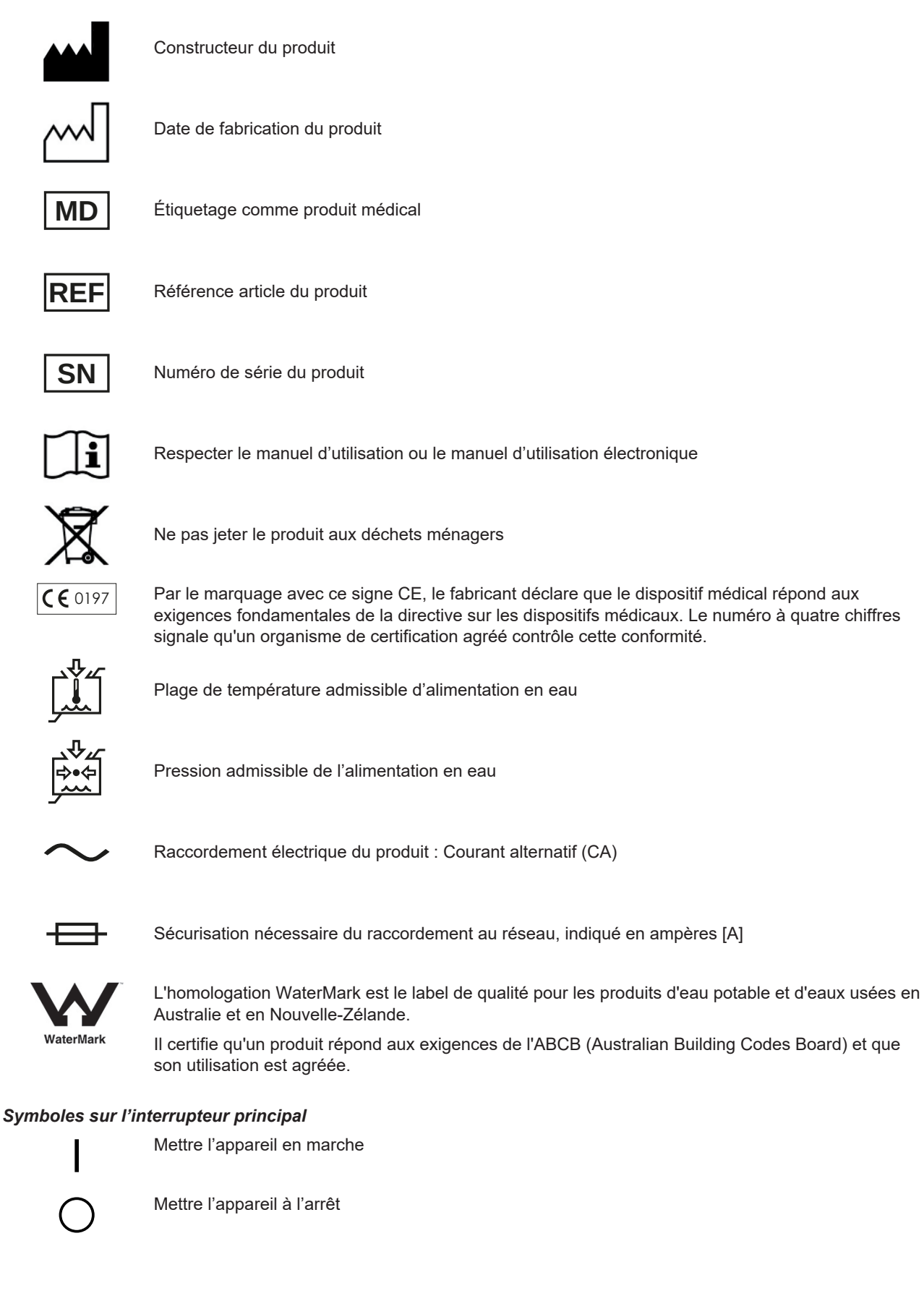

### <span id="page-14-0"></span>**Panneau de commande et signaux sonores**

Le panneau de commande se compose d'un écran DEL à 2 lignes et de quatre touches à effleurement.

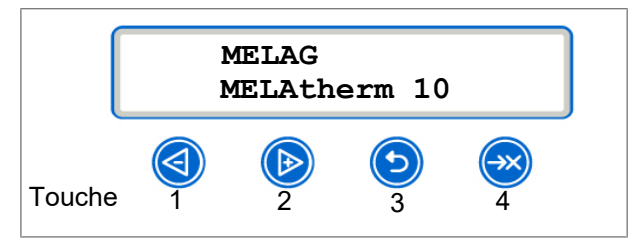

### *Fonction des touches*

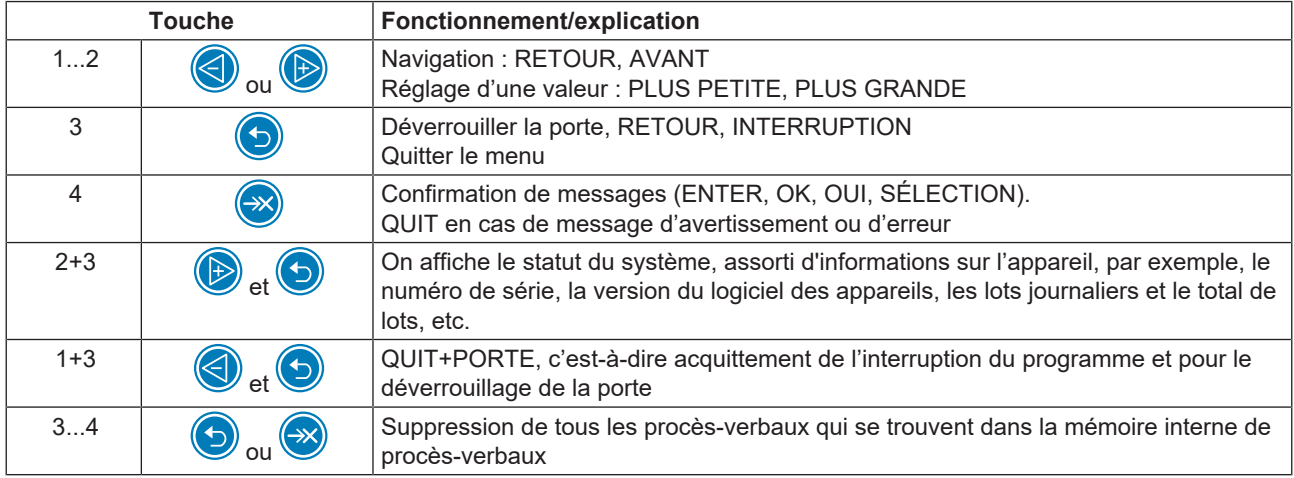

### *Signaux sonores*

Pour votre information, l'appareil émet des signaux sonores.

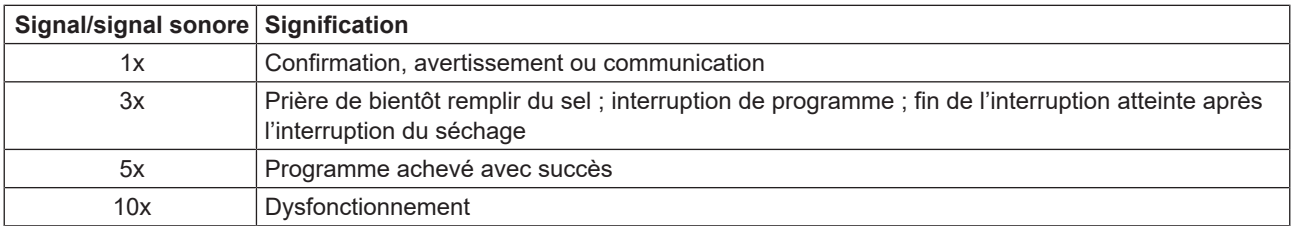

### <span id="page-15-0"></span>**Structure du menu**

### **MENU PRINCIPAL**

- | P01 Programme-Universel ├
	- P02 Programme-Rapide
- P03 Programme-Intensif ├ ├
	- P04 Programme-Ophtalmo
- Z01 Rinçage ├
- Z02 ├ Vidange
- Z03 ├ Conductivité Eau Dem
- Z04 ├ Purge (Air)
- Z05 ├ Régénération
- Z06 Durée 60s ├  $\Gamma$

### **M01 MENU DOCU (édition de procès-verbaux enregistrés sur les supports d'édition suivants)**

Sélectionner un support d'archivage : automatique, carte CF, MELAprint, PC

- 01 ├ Listing P.V.
- 02 ├ Dernier P.V.
- 03 ├ P.V. du Jour
- 04 P.V. de la Semaine ├
- 05 P.V. du Mois ├
- 06 ├ Tous les P.V.
- 07 ├ Dernier P.V. Défaut
- 08 ├ P.V. Défaut du Jour
- 09 ├ P.V. Défaut/Semaine
- 10 ├ P.V. Défaut du Mois
- 11 ├ Tous les P.V. Défaut
- 12 ├ P.V. Légende
- 13 ├ P.V. Config.
- 14 ├ P.V. Système
- 15  $\Gamma$ Formater la Carte-CF

### **M02 MENU SETUP**

- 01 Eau Dém. ├
	- 02 PV Enregist. Auto
- $\frac{1}{2}$ ├

├

- 03 Date ├
- 04 Heure ├
- 05 Contraste Ecran ├
- 06 ├ Langue
- 07 ├ Dureté Eau °dH

#### 08  $\Gamma$ **DIAGNOSTIC+SERVICE**

- ├ ACOUT Sorties-AC
- ├ DCOUT Sorties-DC
- ├ AIN Entrées-Analog
- ├ DINZ Inputs-Compt.
- ├ DIN Entrées-Digit.
- ├ MENU SERVICE

├ ╵

├  $\Gamma$ Maintenance Date Mode de DEMONSTRATION

### <span id="page-16-0"></span>**Adoucisseur**

Afin d'obtenir un résultat de nettoyage optimal, l'eau du robinet est adoucie au moyen de l'adoucisseur interne.

u Veuillez utiliser pour la régénération de l'adoucisseur du gros sel régénérant (NaCl).

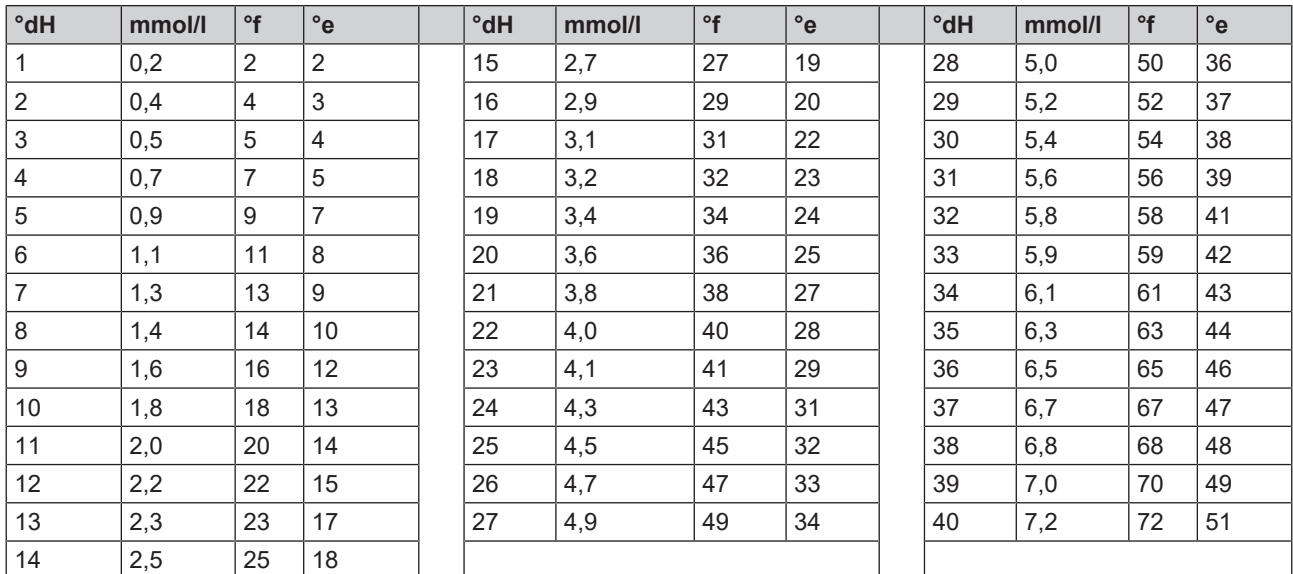

### *Tableau de conversion concernant la dureté de l'eau*

# <span id="page-17-0"></span>**5 Premières étapes**

### <span id="page-17-1"></span>**Mise en place et installation**

### **REMARQUE**

**En ce qui concerne la mise en place et l'installation, veuillez impérativement tenir compte du manuel technique [Technical Manual]. Vous y trouverez une description détaillée des conditions d'installation.**

#### *Procès-verbal d'installation et de mise en place*

À titre de justificatif d'une mise en place, d'une installation et d'une première mise en service conformes aux règlement ainsi que pour avoir droit à la garantie, le procès-verbal de mise en place doit être rempli par le revendeur responsable et une copie doit être adressée à MELAG.

### <span id="page-17-2"></span>**Alimentation en eau**

Pour le ▶[traitement](#page-74-1) des dispositifs médicaux, l'utilisation d'eau potable est requise conformément à l'ordonnance sur l'eau potable.

L'approvisionnement en eau potable est fournie côté entrée via le raccordement domestique.

La qualité de l'eau utilisée pour le traitement influence la conservation de la valeur de l'r[article à laver.](#page-73-12) En particulier, la contamination par les silicates ou les chlorures ne peut pas être éliminée par l'adoucisseur interne et peut conduire à la formation de taches et de corrosion. En accord avec les associations professionnelles (en Allemagne par exemple ▶[AKI,](#page-73-3) ▶[DGSV,](#page-73-13) ▶[DGKH\)](#page-73-14), MELAG recommande un rinçage final à l'eau entièrement déminéralisée (eau DÉM).

### **REMARQUE**

**Le rinçage final et le cycle partiel Désinfection sont équivalents dans le MELAtherm.**

Il est déterminé lors de la mise en place si de l'eau déminéralisée doit être utilisée lors du rinçage final (cycle partiel Désinfection). En outre, le technicien de service peut, selon les exigences du client, paramétrer les cycles partiels Nettoyage préalable, Nettoyage, Neutralisation et Rinçage intermédiaire sur eau déminéralisée. L'approvisionnement en eau déminéralisée s'effectue via une installation de traitement d'eau (p. ex. MELAdem 53/53 C).

Pour le ▶[traitement](#page-74-1) de certains dispositifs médicaux (par ex. en ophtalmologie), il peut s'avérer judicieux de renforcer les exigences en matière de la qualité de l' $\epsilon$ [eau DÉM](#page-73-8) (par ex. faible contamination en endotoxines).

Respectez ce qui suit :

- n Dès lors, un système de filtration supplémentaire est nécessaire pour le traitement de l'eau DÉM. Veuillez vous référer à la documentation utilisateur de votre installation de traitement d'eau.
- n L'eau potable peut elle-même être contaminée par l'installation hydraulique. Cela comprend l'installation domestique en tant que telle ainsi que toute la zone périphérique montée.
- n Faites contrôler la qualité réelle de l'eau potable au point de prélèvement ou demandez l'avis d'un expert en la matière (p. ex. une personne de la gérance du bâtiment) avant de procéder à l'installation de l'appareil.
- De plus amples informations peuvent être obtenues auprès des sociétés spécialisées et dans leurs publications. En cas de doute, veuillez contacter votre revendeur spécialisé ou votre fédération professionnelle compétente en la matière.

### <span id="page-18-0"></span>**Mettre en marche et à l'arrêt l'appareil**

Mettez l'appareil en marche et à l'arrêt avec l'interrupteur principal.

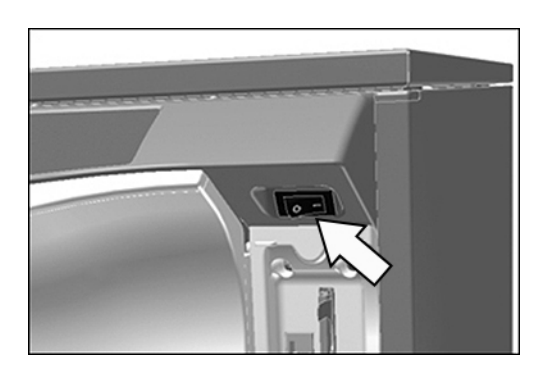

### <span id="page-18-1"></span>**Ouvrir et fermer la porte**

La porte est fermée automatiquement via un moteur. Pour cette raison, il est important que l'appareil soit relié au réseau électrique et qu'il soit allumé. Après un déroulement de programme réussi, la porte est déverrouillée automatiquement. En cas de panne de courant, il n'est pas possible d'ouvrir la porte. Veuillez dans ce cas actionner le [Déverrouillage d'ur](#page-18-2)[gence de la porte](#page-18-2) [[}](#page-18-2) [p. 19\]](#page-18-2).

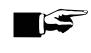

### **REMARQUE**

**Pendant l'exécution d'un programme, vous pouvez uniquement ouvrir la porte au moyen d'une interruption de programme.**

Après la confirmation d'une interruption du programme et d'un refroidissement nécessaire, la porte est déverrouillée.

#### *Ouvrir la porte*

- **1.** Mettez l'appareil en marche au niveau de l'interrupteur principal.
- **2.** Appuyez sur la touche
	- Ê La porte est déverrouillée.
- **3.** Ouvrez la porte vers l'avant.

#### *Fermer la porte*

<span id="page-18-2"></span>Relevez la porte et pressez la porte jusqu'à ce que la fermeture par moteur s'enclenche.

### **Déverrouillage d'urgence de la porte**

Dans le cas d'une panne de courant ou en cas de dysfonctionnements, il est possible d'ouvrir la porte manuellement via le déverrouillage d'urgence.

Respectez ce qui suit :

- Danger d'échaudure en raison de la vapeur qui s'échappe.
- n N'actionnez jamais le déverrouillage d'urgence pendant l'exécution d'un programme.
- Si l'exécution d'un programme est interrompue par un déverrouillage d'urgence, il est considéré comme n'ayant pas été clôturé avec succès. Les instruments doivent être de nouveau traités.
- Portez des vêtements de protection appropriés.

#### *Enclencher l'ouverture d'urgence de la porte*

- **1.** Si l'appareil est encore en service, veuillez le mettre hors service via l'interrupteur principal.
- **2.** Sortez le tiroir pour les fluides et les utilités de process.
	- Ê Devant, à gauche dans l'appareil, il y a une poignée pour procéder au déverrouillage d'urgence de la porte.
- **3.** Abaissez la poignée jusqu'à ce que vous entendiez un clic.

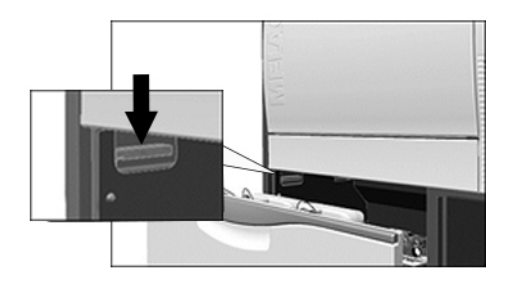

<span id="page-19-0"></span>**4.** Abaissez sèchement la porte en saisissant la poignée de la porte.

### **Mise en place du panier de base**

Dans la chambre de lavage de l'appareil de nettoyage et de désinfection se trouve à l'arrière, sur la droite un manchon pour raccorder le rail d'injecteurs ou le capot borgne.

Faites glisser le panier de base avec l'ouverture du rail d'injecteurs ou du capot borgne tournée vers l'avant dans la chambre de lavage, jusqu'à ce que celle-ci s'arrime au manchon.

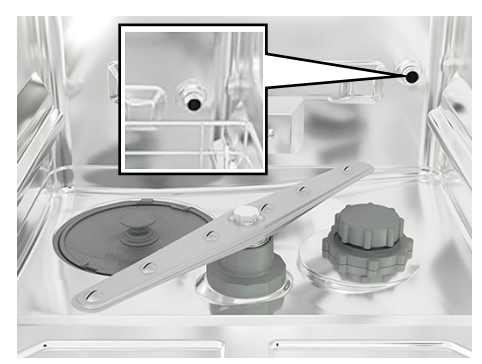

### <span id="page-19-1"></span>**Remplir du sel régénérant**

### **AVIS**

#### **Dysfonctionnements de l'adoucisseur dus à un sel régénérant inapproprié.**

Du sel régénérant fin peut provoquer des dysfonctionnements de l'appareil. On ne recommande pas davantage l'utilisation de pellets puisque le sel se dissout trop lentement.

- n Utilisez uniquement du gros sel régénérant spécial (NaCl exempt d'additifs), par ex. sel régénérant pour MELAtherm.
- n N'utilisez jamais du sel de table, du sel de cuisine, du sel de dégel, du sel de bétail ou du sel de déneigement. La plupart du temps, ces sels contiennent des composants non solubles.

#### *Remplir pour la première fois le sel régénérant*

Le premier remplissage du sel régnant est effectué par le lechnicien autorisé lors de la mise en service de l'appareil.

### *Ajouter du sel régénérant*

### **Tutoriel vidéo**

Voir aussi « Refilling regenerating salt » [Ajouter du sel régénérant].

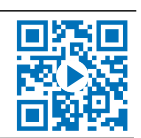

Dans le cas d'une absence de sel régénérant ou dans le cas d'un niveau de remplissage trop faible de sel régénérant, le système affiche un message correspondant sur l'écran :

- Si l'écran affiche le message **SVP, Ajouter du Sel**, remplissez le récipient de sel régénérant immédiatement, au plus tard lorsque le message suivant s'affiche.
- Si l'écran affiche le message **Réservoir Sel Vide. Refaire le Plein!**, vous devez immédiatement ajouter du sel régénérant. Sinon, il n'est pas possible de lancer à nouveau le programme.

Vous pouvez à tout moment ajouter du sel régénérant sans qu'il y ait un message d'écran préalable.

u Lancez manuellement après le remplissage le programme « Rinçage », pour évacuer la saumure et les résidus de sel qui ont débordé hors de la chambre de lavage.

Pour ajouter du sel régénérant, vous devez procéder de la façon suivante :

- 1. Confirmez le message d'affichage avec la touche
- **2.** Ouvrez la porte.
- **3.** Retirez le panier de base.
- **4.** Ouvrez le couvercle du récipient de sel en le faisant tourner dans le sens contraire des aiguilles d'une montre.

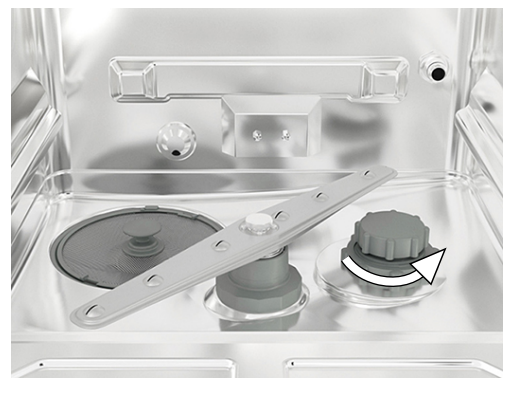

**5.** Placez la trémie pour le sel régénérant sur l'ouverture et versez le sel dans le récipient à sel via la trémie de remplissage.

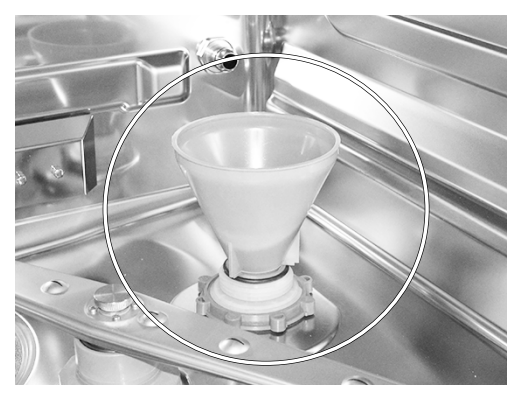

**6.** Retirez la trémie de remplissage et l'excès de sel de la chambre de lavage.

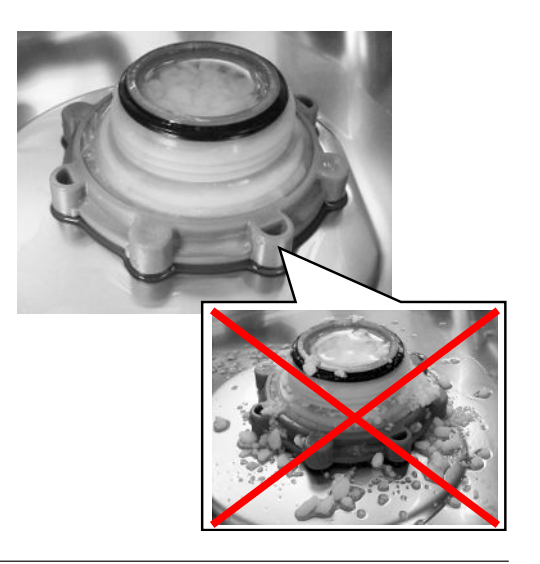

### **AVIS**

**Le sel a un effet corrosif sur l'acier inoxydable. Pour protéger les instruments et l'appareil, les résidus de sel doivent être éliminés de la chambre de lavage et le couvercle du récipient de sel doit être fermé hermétiquement.**

- Les résidus de sel sur la bague d'étanchéité remettent en cause l'étanchéité. Assurez-vous que la bague d'étanchéité est propre avant de visser le couvercle.
- **7.** Revissez fermement le couvercle du récipient de sel.
- **8.** Installez le panier de base.
- **9.** Lancez le programme « Rinçage » sans chargement (d'instruments).

### <span id="page-21-0"></span>**Régénérer l'adoucisseur**

L'adoucisseur interne se régénère automatiquement selon certains intervalles. La durée du programme est prolongée de quelques minutes. Vous pouvez régénérer l'adoucisseur manuellement, si vous avez par exemple rempli du sel sans que le système ait auparavant émis un message d'avertissement.

<span id="page-21-1"></span>▶ Lancez à cette fin le programme « Régénération ».

### **Dosage des fluides et des utilités de process**

La concentration des fluides et des utilités de process est réglée par le technicien de service au moment de la première installation de l'appareil (cf. le manuel technique [Technical Manual]). Au moment de l'exécution d'un programme, la concentration pré-réglée des fluides et des utilités de process correspondants est dosée automatiquement.

### <span id="page-22-0"></span>**Mise à disposition de fluides et d'utilités de process**

### **Tutoriel vidéo**

Voir aussi « Replacing process agents » [Remplacer les fluides et les utilités de process].

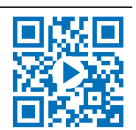

# **ATTENTION**

### **Risque de blessures dues à des substances irritantes !**

Un utilisation incorrecte de fluides et d'utilités de process peut provoquer des brûlures chimiques et des atteintes à la santé.

- n Veuillez tenir compte des informations du fabricant de fluides et d'utilités de process.
- n Veuillez tenir compte du fait que tout type de liquide, par exemple, dans le tiroir, dans la cuvette de fond de l'appareil ou du liquide qui s'échappe de l'appareil peut en cas d'évènement dommageable contenir des fluides et des utilités de process agressifs.
- n Protégez les yeux, les mains, les vêtements et les surfaces contre un contact avec des fluides et des utilités de process.

Respectez ce qui suit :

- **Deservez les consignes d'utilisation ; cf. [Fluides et utilités de process](#page-9-0) [** $\blacktriangleright$  **[p. 10\]](#page-9-0).**
- Avant la mise en service ou après un changement de bidons, vous devez purger le système de dosage ; cf. [Purger](#page-24-0) [le système de dosage](#page-24-0) [[}](#page-24-0) [p. 25\]](#page-24-0).
- En cas de changement de produit, les ▶[fluides et les utilités de process](#page-73-4) ne doivent pas être mélangés. Placez les lances d'aspiration dans un récipient contenant de l'eau et lancez le programme « Purge (Air) ».

Dans le cas d'une absence de fluide et d'utilité de process ou dans le cas d'un niveau de remplissage trop faible d'un fluide ou d'une utilité de process, le système affiche un message correspondant sur l'écran. Dans ce cas, vous devez changer le bidon de fluides et d'utilités de process ou le remplir.

### **Bidon pour fluides et utilités de process**

Pour chaque fluide et utilité de process, il existe un bidon et une lance d'aspiration avec couvercle à visser :

- [Produit de nettoyage](#page-73-9) : Bidon de 5 l avec couvercle à visser bleu de la lance d'aspiration
- [Neutralisant](#page-73-10) : Bidon de 5 l avec couvercle à visser rouge de la lance d'aspiration
- [Produit de rinçage](#page-74-3) : Bidon de 1 l avec couvercle à visser noir de la lance d'aspiration
- u Veuillez toujours installer les bidons dans le tiroir conformément à la répartition des fluides et des utilités de process. Il est uniquement possible de fermer correctement un bidon si pour ce qui est de la couleur le fluide et l'utilité de process correspondent au couvercle à visser de la lance d'aspiration.

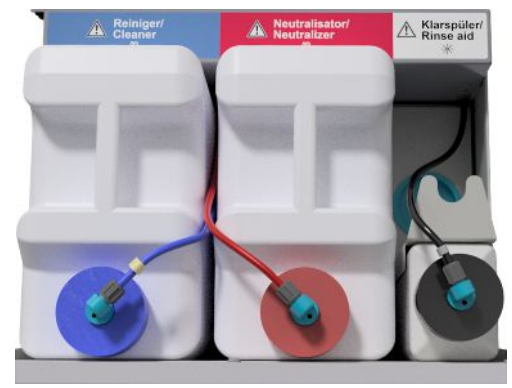

### *Remplacer le bidon pour produits de nettoyage et pour neutralisants*

**1.** Dévissez la lance d'aspiration du bidon et accrochez-la au support de la lance d'aspiration.

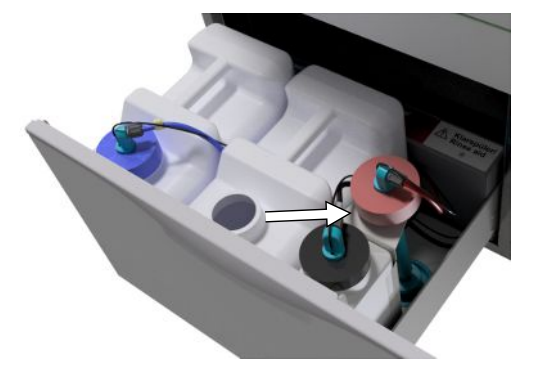

- **2.** Installez le nouveau bidon dans le tiroir réservé aux fluides et aux utilités de process et vissez la lance d'aspiration.
	- Ê Le couvercle à visser de la lance d'aspiration est tourné vers l'avant.
- **3.** Purgez le système de dosage ; cf. [Purger le système de dosage](#page-24-0) [[}](#page-24-0) [p. 25\]](#page-24-0).

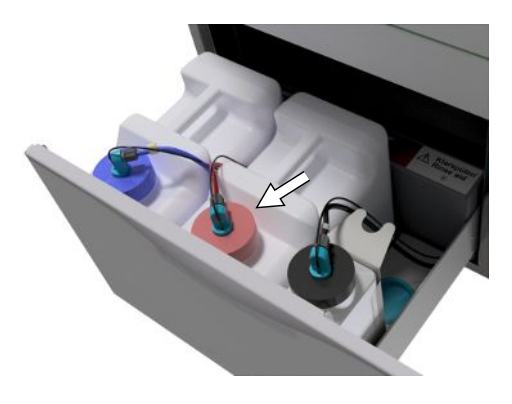

### **Remplir du produit de rinçage**

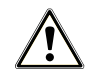

### **AVERTISSEMENT**

**Dans le cadre du ▶[traitement](#page-74-1) d'instruments ophtalmologiques, il est interdit d'utiliser un ▶[produit de](#page-74-3) [rinçage](#page-74-3) ; cf. [Traitement d'instruments ophtalmologiques](#page-28-1) [**[}](#page-28-1) **[p. 29\].](#page-28-1)**

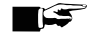

### **REMARQUE**

**En cas de formation de stries visibles sur les instruments, la cause peut en être un surdosage du produit de rinçage.**

**1.** Dévissez la lance d'aspiration du bidon et accrochez-la dans le support de la lance d'aspiration qui se trouve derrière.

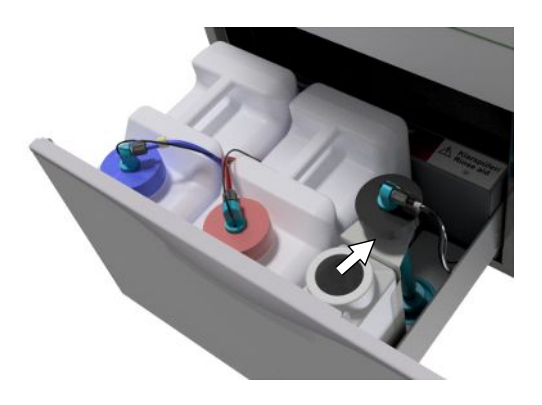

### MELAG

- **2.** Versez le produit de rinçage de l'emballage d'origine dans le bidon de MELAG.
	- Ê Remplissez uniquement ¾ du bidon avec le produit de rinçage, sinon le produit de rinçage débordera au moment d'installer la lance d'aspiration.
- **3.** Vissez la lance d'aspiration sur le bidon.
- **4.** Purgez le système de dosage ; cf. [Purger le système de dosage](#page-24-0) [[}](#page-24-0) [p. 25\]](#page-24-0).

### <span id="page-24-0"></span>**Purger le système de dosage**

Lors de la première mise en service ou après le retrait des lances d'aspiration, le système de dosage doit être purgé. La purge a pour effet d'éliminer entièrement des bulles d'air des tuyaux de dosage : le dosage est ainsi impeccable.

La lance d'aspiration du produit de rinçage, celle-ci n'étant pas utilisée dans le domaine de l'ophtalmologie doit pendant le déroulement du programme « Purge (Air) » être placée tête en bas dans le support de la lance d'aspiration.

Le programme « Purge (Air) » doit être lancé à deux reprises après le retrait des lances d'aspiration ou avant le premier programme de traitement.

**1.** Si nécessaire, mettez la lance d'aspiration du produit de rinçage non utilisée la tête la première dans le support de la lance.

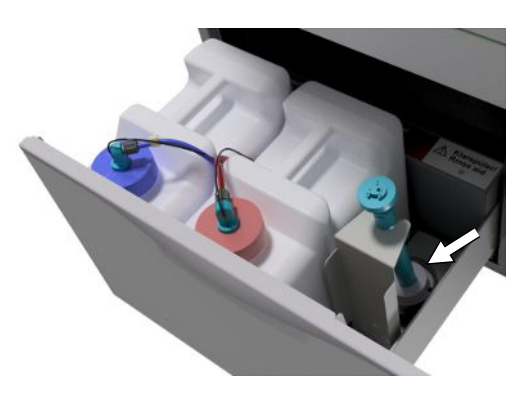

- **2.** Appuyez à nouveau sur la touche  $\bigoplus$ , pour naviguer dans le menu principal vers **Purge (Air)**.
- **3.** Lancez le programme « Purge (Air) » en appuyant sur la touche .

# <span id="page-25-0"></span>**6 Nettoyage et désinfection**

### <span id="page-25-1"></span>**Type de chargement**

Veuillez respecter le manuel d'utilisation Accessoires pour MELAtherm en chargeant l'appareil. Utilisez uniquement les schémas de chargement définis et autorisés lors de la validation.

Dans cet appareil, vous pouvez au maximum nettoyer et désinfecter 10 kg des types d'▶[articles à laver](#page-73-12) suivants :

- Instruments massifs,
- des instruments à cavité, par exemple, des canules d'aspiration qui sont fixées sur des buses d'injecteurs ou des
- contre-angles, par exemple, des pièces à main et des pièces angulaires en utilisant des adaptateurs.

Le cas échéant, le **traitement d'instruments prévus pour être utilisés dans le domaine de l'ophtalmologie** peut requérir l'intervention d'accessoires supplémentaires, ceux-ci n'étant pas livrables par la société MELAG. L'exploitant porte la responsabilité pour que la procédure effectuée en combinaison avec des accessoires de chargement spéciaux soit validée. Il est particulièrement important que les conduites d'alimentation vers les instruments à cavité ne soient pas pliées et qu'elles soient maintenues le plus court possible.

### <span id="page-25-2"></span>**Stockage humide/à sec**

### **Tutoriel vidéo**

Voir aussi « Preparation of instruments » [Préparation des instruments].

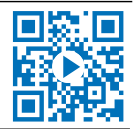

- n Conservez les instruments utilisés au sec. Veillez à ce que l'appareil soit stocké à l'abri de la lumière et de la chaleur. Faites en sorte que la durée de stockage soit aussi courte que possible, au maximum 6 heures conformément à la directive AKI.
- n Concernant les instruments, qui présentent des résidus organiques après le traitement du patient (p. ex. du sang), un stockage humide dans une solution appropriée peut être nécessaire. Contrôlez la compatibilité des fluides et utilités de process du stockage humide avec les ▶[fluides et utilités de process](#page-73-4) de l'appareil de nettoyage et de désinfection. Choisissez sinon une installation de séchage.
- Si vous effectuez un stockage humide, rincez soigneusement les instruments à l'eau courante avant le ▶[traitement](#page-74-1) dans l'appareil de nettoyage et de désinfection pour éviter l'infiltration des solutions dans l'appareil.
- **n Les instruments ne doivent pas être conservés dans l'eau pendant la nuit. Il faut savoir qu'un stockage dans de l'eau** déminéralisée/distillée peut également entraîner des dommages liés aux résidus de traitement (sang, etc.).

### <span id="page-25-3"></span>**Préparation et nettoyage préalable**

- Si des instruments doivent être préparés manuellement pour le nettoyage, veillez à ne pas utiliser d'outils ou de moyens auxiliaires susceptibles d'endommager la surface des instruments. N'utilisez jamais des produits de nettoyage agressifs, des brosses métalliques ou en laiton ni d'éponges métalliques. Vous pouvez obtenir des informations sur le retraitement spécifique de vos instruments auprès de votre fabricant d'instruments.
- n Éliminez les préparations de traitement insolubles (p. ex. cément dentaire, désinfectant de canal radiculaire, alginates ou silicones) immédiatement après leur utilisation par un nettoyage manuel. Veuillez vous référer aux fiches techniques produits des préparations de traitement.
- n D'autres préparations peuvent également nécessiter un nettoyage préalable manuel. Il s'agit en l'occurrence surtout de gels à ultrasons et d'autres préparations auxiliaires.
- Contrôlez la continuité des corps creux (instruments de transmission, canules, etc.). Respectez les indications spécialisées contenues dans ce manuel.
- n Démontez les instruments démontables pour le traitement conformément aux indications du fabricant.
- n Triez les instruments corrodés ou défectueux. Les instruments encrassés doivent être soigneusement nettoyés ou remis en état.

### MELAG

- Conformément à la recommandation ▶[KRINKO/](#page-73-15)▶[BfArM](#page-73-16) (2012), il est recommandé de procéder à un nettovage préalable immédiatement après l'utilisation pour les instruments relevant de la classification du risque « Semicritique B » et « Critique B ».
- n Pour le nettoyage et la désinfection complets des dispositifs d'aspiration chirurgicale, un pré-nettoyage par procédé manuel du lumen intérieur est nécessaire. En aspirant (par exemple avec l'unité dentaire) au moins 200 ml d'eau à travers les dispositifs d'aspiration chirurgicale immédiatement ou au plus tard 10 min après le traitement, l'opération de pré-nettoyage est efficace. Un nettoyage préliminaire similaire ou plus intensif est autorisé.

### <span id="page-26-0"></span>**Rangement des articles à laver**

### **AVIS**

- **Certains modèles sont seulement homologués pour une désinfection thermique à partir d'une année de construction précise.**
	- Utilisez uniquement des instruments que le fabricant destine à un traitement en machine dans un appareil de nettoyage et de désinfection.
	- n Veuillez impérativement tenir compte des informations du fabricant d'instruments respectif.

Pour classer les ▶[articles à laver](#page-73-12), il faut utiliser le panier de référence, y compris les porte-inserts, les paniers à instruments, les plateaux de lavage et/ou les cassettes à tamis. Pour le ▶[traitement](#page-74-1) d'instruments à cavité, le panier de base est disponible avec un rail d'injecteurs.

Vous trouverez des accessoires et des explications supplémentaires relatives à leur utilisation, comme des portoirs pour des plateaux de nettoyage ou des bacs de nettoyage, des paniers à instruments, etc., dans le manuel d'utilisation Accessoires pour MELAtherm.

Respectez ce qui suit :

- n Videz les liquides restants de récipients avant de les ranger dans l'appareil. Rincez soigneusement des liquides existants, par exemple, des solutions de désinfection.
- Ne déposez ou ne placez jamais directement des instruments individuels dans le panier de base. Veuillez à cet effet utiliser des paniers ou des bacs/des plateaux.
- n Veillez à ce que des instruments ne dépassent pas sur le côté des paniers à instruments ou du panier de base. Des instruments qui dépassent pourraient endommager le joint et la surface de la porte ou les parois latérales de la chambre de lavage. Les instruments pourraient se casser.
- n Placez les instruments à cavité dans l'appareil de telle sorte qu'un rinçage sûr soit garanti. Veuillez, le cas échéant, utiliser les accessoires spécialement développés pour le traitement d'instruments à cavité, par exemple, les buses d'injecteurs, les raccords Luer, les adaptateurs et des dispositifs équivalents ; cf. le manuel d'utilisation Accessoires pour MELAtherm.
- Évitez le blocage des bras de lavage par des instruments qui dépassent vers le haut ou vers le bas. Les bras de lavage doivent pouvoir tourner librement.
- n Évitez la formation de zones d'ombres. Un bon résultat en termes de nettoyage dépend de la disposition correcte des instruments.
- Rangez des pièces en forme de récipient, comme des verres, des bols, etc. avec l'ouverture tournée vers le bas.
- n Veuillez placer des pièces ayant des ouvertures ou des renfoncements de manière inclinée pour que l'eau puisse s'écouler.
- Utilisez pour le traitement uniquement des instruments thermostables autorisés par le fabricant d'instruments.

### <span id="page-27-0"></span>**Traitement d'instruments à cavité**

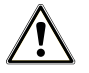

### **AVERTISSEMENT**

#### **Risque de contamination dû à une désinfection insuffisante**

Des résidus, ceux-ci empêchant la circulation dans les instruments à cavité, sont susceptibles de compromettre la désinfection.

n Vérifiez avant le traitement que les instruments à cavité soient dégagés à l'intérieur.

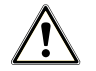

### **AVERTISSEMENT**

### **Risque de contamination dû à une désinfection insuffisante**

Dans le cas de l'utilisation de collecteurs ou de rails d'injecteurs, les ouvertures doivent toujours être occupées. Ce n'est qu'ainsi que l'on peut assurer un fonctionnement impeccable.

■ N'obturez pas les ouvertures qui ne sont pas utilisées.

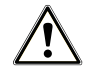

### **AVERTISSEMENT**

#### **Risque de contamination dû à une désinfection insuffisante**

Pour des instruments à cavité ayant un diamètre intérieur ≤ 0,8 mm, il faut utiliser une cartouche filtrante.

- N'utilisez pas le disque filtrant métallique ou le filtre Cleanfinity en ophtalmologie.
- Utilisez à la place le disque filtrant en céramique ou le filtre central en plastique.

Respectez ce qui suit :

- n Veuillez tenir compte des informations du fabricant d'instruments.
- Rincez tous les instruments à cavité après une utilisation effectuée sur les patients ou avant le traitement en machine.
- n Veuillez uniquement traiter des instruments à cavité qui garantissent un rinçage suffisant et reproductible. Éliminez les instruments dont l'écoulement est manifestement réduit.
- n Veuillez uniquement utiliser pour le }[traitement](#page-74-1) d'instruments à cavité les adaptateurs pour le rail d'injecteurs issu des accessoires MELAG. L'aptitude de l'instrument à cavité pour l'adaptateur respectif et le rinçage suffisant de l'instrument peut uniquement être attestée par une validation.
- n Vérifiez qu'avant et après le traitement, la liaison entre l'adaptateur et l'instrument à cavité soit ferme. Si après le traitement, la liaison s'est défaite, il faut de nouveau traiter les instruments.
- n Veuillez lors de l'utilisation de cartouches filtrantes respecter les intervalles de nettoyage et de remplacement. Retrouvez les intervalles de nettoyage et de remplacement dans le manuel d'utilisation Accessoires pour MELAtherm.
- n Veuillez pour des contre-angles dentaires et ophtalmologiques en outre tenir compte des consignes de traitement spéciales indiquées dans [Traitement de contre-angles dentaires](#page-28-0) [ $\triangleright$  [p. 29\]](#page-28-0) et [Traitement d'instruments](#page-28-1) [ophtalmologiques](#page-28-1) [[}](#page-28-1) [p. 29\]](#page-28-1).

#### **Règles applicables à l'utilisation de filtres ou de disques de filtres :**

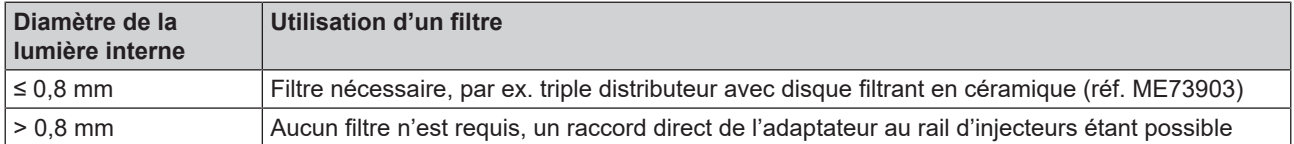

### <span id="page-28-0"></span>**Traitement de contre-angles dentaires**

Respectez ce qui suit :

- Veuillez tenir compte des informations du fabricant d'instruments.
- n Les surfaces extérieures des pièces à mains et des pièces angulaires doivent être exemptes de résidus, par exemple, du ciment dentaire.
- Les canaux d'air et de pulvérisation doivent être entièrement dégagés.
- n Évitez le séchage de salissures, en particulier sur et dans les pièces à main et contre-angles.
- n Veuillez utiliser pour le }[traitement](#page-74-1) de contre-angles dentaires un }[neutralisant](#page-73-10) à base d'acide citrique.
- n Après traitement, séchez les instruments à cavité avec de l'air comprimé médical.

#### *Entretien des instruments et des adaptateurs*

Séchez immédiatement après le nettoyage et la désinfection les canaux de spray, d'air et d'eau à l'aide d'air comprimé médical. Procédez à un entretien avec des produits de soin et des huiles appropriés.

Contrôlez à intervalles réguliers l'adaptateur pour les instruments de transmission afin de détecter d'éventuelles salissures. Rincez le cas échéant les pièces de l'adaptateur à l'eau courante. Frottez les pièces d'insertion en silicone des adaptateurs universels avec un linge humide et non pelucheux.

### <span id="page-28-1"></span>**Traitement d'instruments ophtalmologiques**

Veuillez tenir compte des recommandations nationales relatives au nettoyage de dispositifs médicaux sous l'aspect de la décontamination de protéines prions infectieuses (MCJ).

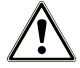

### **AVERTISSEMENT**

#### **Risque de contamination due à une interaction biologique !**

Des appareils dans lesquels on traite des instruments ophtalmologiques doivent uniquement être utilisés à cette fin.

- n Ne traitez pas d'instruments utilisés dans la chirurgie des parties postérieures (contact avec du tissu rétinien, du liquide sous-rétinien et le nerf optique).
- n Équiper plutôt ces appareils d'un système de filtration approprié, par ex. le disque filtrant en céramique ou le filtre central en plastique.
- n N'utilisez pas le disque filtrant métallique ou le filtre Cleanfinity pour le retraitement des instruments ophtalmiques.

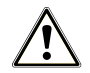

### **AVERTISSEMENT**

**N'utilisez pas de** }**[produit de rinçage](#page-74-3) pour le traitement d'instruments ophtalmologiques !**

**1.** S'il existe, sortez le bidon pour le produit de rinçage du tiroir pour fluides et utilités de process, et placez la lance d'aspiration noire dans le support de la lance d'aspiration de telle sorte que le couvercle soit placé en haut.

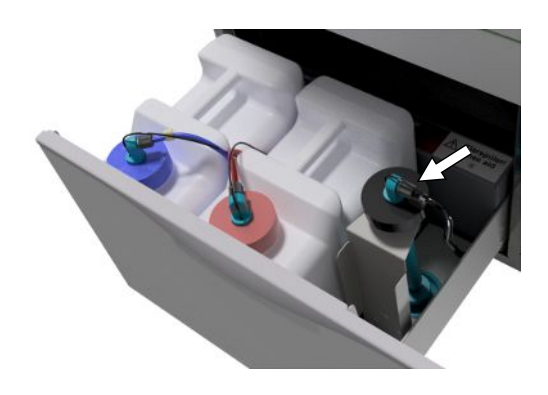

**2.** Ce n'est que si les tuyaux de fluides et utilités de process doivent être purgés que la lance d'aspiration doit être placée tête en bas dans le support de la lance d'aspiration ; cf. [Purger le système de](#page-24-0) [dosage](#page-24-0) [[}](#page-24-0) [p. 25\]](#page-24-0).

### **REMARQUE**

**Le traitement d'instruments ophtalmologiques requiert l'utilisation d'eau entièrement déminéralisée.**

■ Branchez à cette fin par exemple une cartouche de résine à lit mélangé.

#### *Programme approprié*

Traitez des instruments ophtalmologiques dans Programme-Ophtalmo. Ce n'est que dans ce programme que la }[conductivité](#page-73-17) de l'eau est surveillée lors de la phase de désinfection, cette mesure permettant d'assurer une valeur de référence résiduelle inoffensive.

Respectez ce qui suit :

- Veuillez tenir compte des informations du fabricant d'instruments.
- Utilisez pour le nettoyage un ▶[produit de nettoyage](#page-73-9) faiblement alcalin et pour la neutralisation un ▶[neutralisant](#page-73-10) à base d'acide citrique.
- n Rincez tous les instruments à cavité après une utilisation sur les patients ou avant le traitement en machine avec de l'}[eau DÉM](#page-73-8).
- n Veuillez uniquement traiter des instruments à cavité qui garantissent un rinçage suffisant et reproductible. Éliminez les instruments dont l'écoulement est manifestement réduit.
- Connectez convenablement tous les corps creux avec les adaptateurs prévus à cet effet.
- n Veillez à ce que des fiches et/ou des câbles de pièces à main Phako ne glissent pas à travers le panier de base puisque dans le cas contraire le bras de lavage se bloquer.
- Évitez le séchage de salissures sur et dans les instruments.
- n Séchez les instruments ophtalmologiques après traitement avec de l'air comprimé médical.
- n Lors de l'utilisation de systèmes de rinçage, fermez les différentes sorties qui ne sont pas occupées avec des accessoires appropriés.

#### *Entretien des instruments*

Veuillez pour l'entretien et la maintenance des instruments tenir compte des remarques du fabricant d'instruments ou des accessoires de chargement.

#### *Contrôle de routine*

Veuillez après le traitement des instruments à cavité effectuer un contrôle de routine de la }[valeur pH.](#page-74-4)

- **1.** Soufflez l'instrument à cavité avec de l'air comprimé médical sur un papier indicateur (par ex., le panier indicateur proposé par Macherey-Nagel : PEHANON pH 4,0-9,0). La précision de la mesure doit être de 0,5 ou encore meilleure.
- **2.** Comparez les valeurs affichées du papier indicateur avec les valeurs pH de l'eau de rinçage final issues de la dernière qualification de la performance.
- **3.** En cas d'écarts, veuillez prendre contact avec votre service après-vente.

### <span id="page-30-0"></span>**Vue d'ensemble sur les programmes**

- n Sélectionnez le programme en fonction du degré d'encrassement des articles à laver. Tenez ce faisant compte des déterminations issues de la validation.
- n Utilisez pour le nettoyage et la désinfection dans le cadre des activités quotidiennes du cabinet médical de préférence Programme-Universel. Dans le cas d'instruments peu encrassés, vous pouvez appliquer le Programme-Rapide.

Vous trouverez dans le tableau suivant le programme correspondant aux articles à laver.

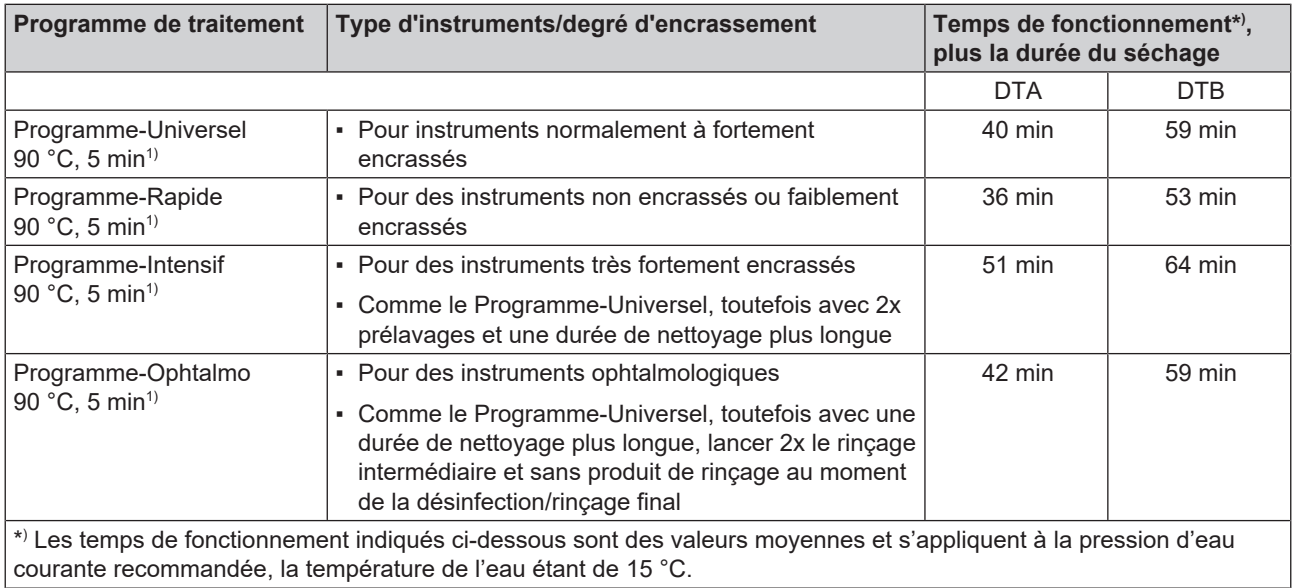

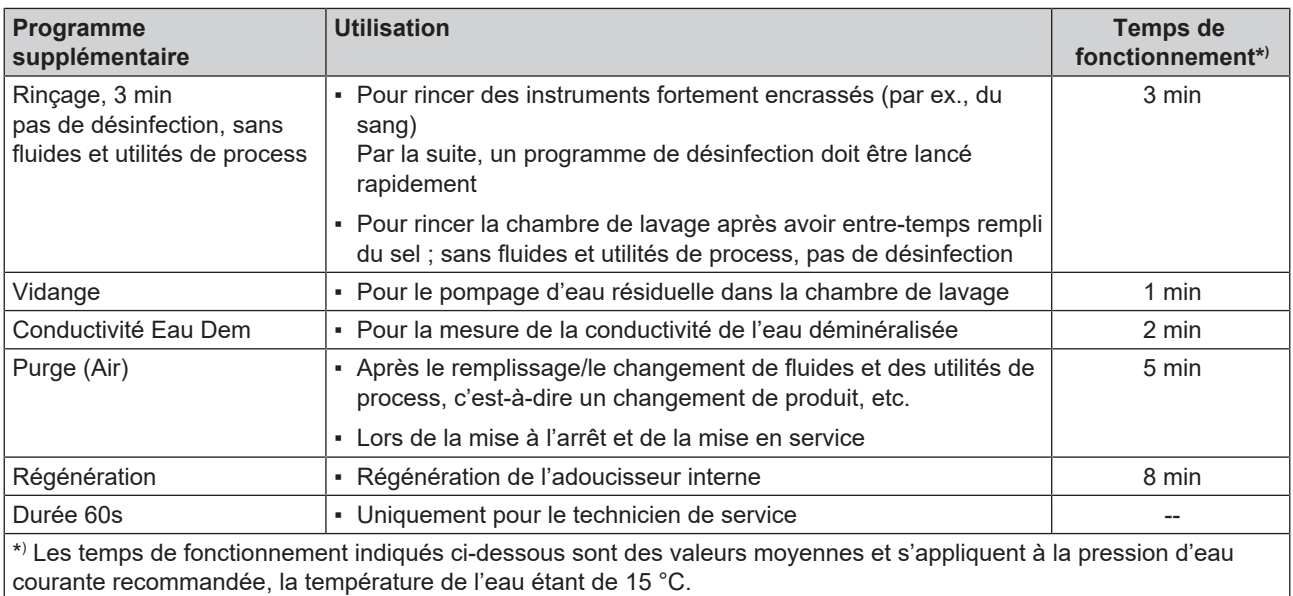

<sup>1)</sup> Conformément au concept A0 prévu par la norme EN ISO 15883-1, la désinfection thermique est effectuée à 90 °C (+ 5 °C, - 0 °C) et avec un temps d'action de 5 min (au moins A0-3000).

### <span id="page-31-0"></span>**Sélection, lancement et suivi d'un programme**

Afin d'assurer la performance en termes de rinçage avant chaque lancement de programme, il faut remplir les conditions suivantes :

- **EXECT** Les bidons contenant les fluides et les utilités de process sont suffisamment remplis.
- Les buses ou les adaptateurs du rail d'injecteurs sont propres.
- **n** Les bras de lavage tournent librement.
- **n** Les articles à laver sont correctement rangés.
- Les paniers et les pièces d'insertion sont correctement installés.

#### *Sélectionner et lancer un programme*

### **Tutoriel vidéo**

Voir aussi « Washer-disinfector programs » [Choix du programme].

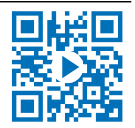

- **1.** Sélectionnez un programme conformément à la [Vue d'ensemble](#page-30-0) [sur les programmes](#page-30-0) [ $\triangleright$  [p. 31\]](#page-30-0).
	-
- **2.** Naviguez avec vers le programme souhaité. L'écran montre le nom du programme, la température et le délai de maintien.

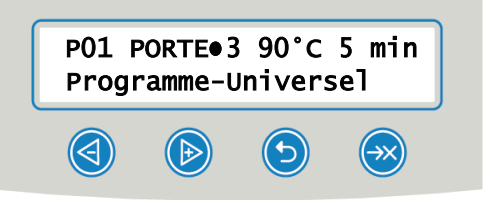

**3.** Lancez avec le programme sélectionné.

#### *Suivre l'exécution du programme sur l'ordinateur*

Vous pouvez suivre le progrès actuel de l'exécution d'un programme sur chaque ordinateur du réseau du (cabinet médical). À cette fin, il faut attribuer une adresse IP à l'appareil, et celui-ci doit être intégré dans le réseau du (cabinet médical).

- **1.** Ouvrez un navigateur Internet sur l'ordinateur du cabinet médical. (Mozilla Firefox ou Internet Explorer est recommandé).
- **2.** Inscrivez l'adresse IP de l'appareil dans la ligne d'adresse du navigateur Internet, par exemple, 192.168.70.206 et confirmez avec la touche Entrée (Enter).

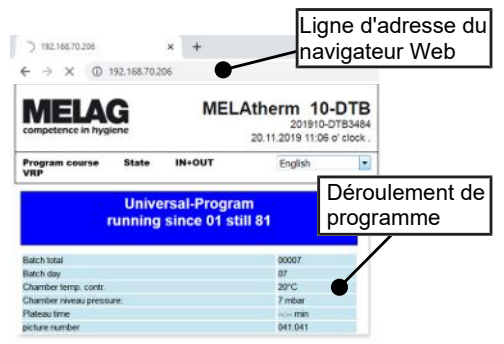

Ê Le déroulement du programme et les informations concernant votre appareil, comme par exemple, le numéro de série, la version du logiciel de l'appareil sont affichés.

### <span id="page-32-0"></span>**Interruption manuelle du programme**

### **AVIS**

- **L'interruption d'un programme en cours par la mise à l'arrêt au niveau de l'interrupteur principal peut entraîner des endommagements de l'appareil !**
	- n N'interrompez jamais un programme en cours par une mise à l'arrêt effectuée avec l'interrupteur principal.

#### *Interrompre le programme pendant le séchage*

### **AVERTISSEMENT Formation de germes dues à un séchage insuffisant !**

Lors d'une interruption de programme pendant le séchage, de l'humidité résiduelle peut se déposer sur les instruments.

- Veuillez uniquement interrompre un programme en cours dans des cas exceptionnels.
- Séchez les instruments manuellement.

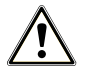

### **ATTENTION**

#### **Risques de brûlures dues à des instruments et des surfaces chauds !**

Même après la mise à l'arrêt de l'appareil, les instruments ainsi que la chambre peuvent encore être chauds.

- Laissez l'appareil se refroidir avant de sortir les instruments.
- **Portez des gants de protection appropriés.**

Si un programme est interrompu pendant le séchage, le programme est considéré comme ayant été terminé avec succès. Pour interrompre un programme pendant le séchage, veuillez procéder de la façon suivante :

- **1.** Attendez jusqu'à ce que le message **INTERROMPRE SECHAGE** ●4 apparaisse sur l'écran.
- **2.** Appuyez sur la touche , pour interrompre le programme et confirmez l'interruption avec **OUI**.
- **3.** Pour ouvrir la porte, appuyez simultanément sur la touche  $\bigcirc$  et  $\bigcirc$

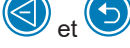

### *Interrompre le programme avant le début du séchage*

### **AVERTISSEMENT**

### **Risque de contamination dû à l'interruption du programme !**

Si un programme est interrompu avant le début de la phase de séchage, la charge n'est pas considérée comme désinfectée. La santé des patients et de l'équipe du cabinet médical est compromise.

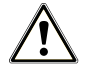

### **ATTENTION**

### **Risques de brûlures dues à des instruments et des surfaces chauds !**

Même après la mise à l'arrêt de l'appareil, les instruments ainsi que la chambre peuvent encore être chauds.

- Laissez l'appareil se refroidir avant de sortir les instruments.
- **Portez des gants de protection appropriés.**

Pour interrompre un programme en cours avant le début du séchage, appuyez sur la touche  $\overline{\leftrightarrow}$  et suivez les informations apparaissant sur l'écran.

### <span id="page-33-0"></span>**Retirer les articles à laver au terme du programme**

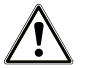

### **ATTENTION**

### **Risques de brûlures dues à des instruments et des surfaces chauds !**

Même après la mise à l'arrêt de l'appareil, les instruments ainsi que la chambre peuvent encore être chauds.

- Laissez l'appareil se refroidir avant de sortir les instruments.
- **Portez des gants de protection appropriés.**

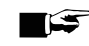

### **REMARQUE**

#### **Veuillez ouvrir la porte immédiatement après la fin du programme pour éviter la formation d'eau de condensation.**

Ne laissez pas les instruments dans la chambre de lavage pendant la nuit.

À l'aide du message sur l'écran, vous voyez si et quand le programme a été terminé avec succès. Après chaque programme exécuté ou au terme d'une interruption de programme, vous voyez sur l'écran le dernier numéro de lots exécuté ainsi que le compteur de l'ensemble des lots.

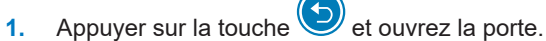

- **2.** Sortez les articles à laver en tenant compte des prescriptions applicables en matière d'hygiène et de sécurité au travail.
- **3.** Vérifiez si l'article à laver a été correctement nettoyé.

# <span id="page-34-0"></span>**7 Rédaction de procès-verbaux**

### <span id="page-34-1"></span>**Documentation des lots**

En tant qu'attestation pour un programme exécuté avec succès et à titre de mesure obligatoire de l'assurance de la qualité, la documentation des lots est indispensable. Dans la mémoire interne de procès-verbaux sont enregistrés les données, par exemple, le type de programme, le lot et les paramètres de processus de l'ensemble des programmes exécutés.

Pour la documentation des lots, vous pouvez relever la mémoire interne de procès-verbaux et transmettre les données à différents supports de sortie. Cela peut s'effectuer immédiatement après chaque programme exécuté ou ultérieurement, par exemple, à la fin d'une journée dans le cabinet.

Dans l'état de livraison, la carte CF est paramétrée comme support d'édition. Vous apprenez comment vous pouvez déterminer un autre support d'édition ou comment vous pouvez activer la mémoire interne de procès-verbaux sous [Ré](#page-41-0)[glages](#page-41-0) [[}](#page-41-0) [p. 42\]](#page-41-0).

### *Capacité de la mémoire interne de procès-verbaux*

L'appareil dispose d'une mémoire interne de procès-verbaux. Ici sont toujours stockées automatiquement toutes les données des programmes exécutés. La mémoire interne a une capacité de 15-20 procès-verbaux. Si la mémoire interne du journal est pleine, l'écran affiche l'avertissement **Mémoire Interne PV-Cycles pleine! Archivez les PV !** Si cet avertissement apparaît, vous devez mettre à disposition les supports d'édition définis (cf. [Réglages](#page-41-0) [ $\triangleright$  [p. 42\]\)](#page-41-0) et éditer les procès-verbaux concernés (cf. [Régler l'automatisme de procès-verbaux](#page-41-3) [[}](#page-41-3) [p. 42\]](#page-41-3)). Si le programme est poursuivi, les procès-verbaux sont automatiquement supprimés, les dix derniers procès-verbaux enregistrés restant dans la mémoire de procès-verbaux.

<span id="page-34-2"></span>MELAG recommande d'éditer les procès-verbaux immédiatement et automatiquement.

### **Supports d'édition**

Vous pouvez éditer les procès-verbaux des programmes exécutés via les supports d'édition suivants :

- Carte CF
- Un ordinateur via le réseau du cabinet médical (LAN)
- L'imprimante de procès-verbaux MELAprint 42/44 avec adaptateur de réseau

Les supports d'édition peuvent être librement combinés. Ainsi est-il par exemple possible d'enregistrer des procèsverbaux sur la carte CF jointe et de les imprimer en outre sur l'imprimante de procès-verbaux.

### **REMARQUE**

**Vous trouverez des informations plus détaillées sur l'imprimante de procès-verbaux (par ex. sur la durée de la lisibilité des impressions de procès-verbaux) dans le manuel d'utilisation correspondant.**

### **Utiliser la carte CF comme support d'édition**

### **Tutoriel vidéo**

Voir aussi « Process documentation washer-disinfector » [Documentation du processus].

#### *Introduire la carte CF*

Le logement de carte pour la  $\blacktriangleright$ [carte CF](#page-73-18) se trouve derrière le couvercle, à droite près de la porte, sous l'interrupteur principal. Veillez lors de l'introduction de la carte CF dans le logement de carte à ce que la carte à puce soit correctement orientée.

- **1.** Ouvrez le couvercle pour la carte CF.
- **2.** Placez la carte CF dans le logement de carte, les contacts étant tournés vers l'avant. Ce faisant, l'inscription MELAG qui se trouve sur la carte CF est tourné vers la DEL.

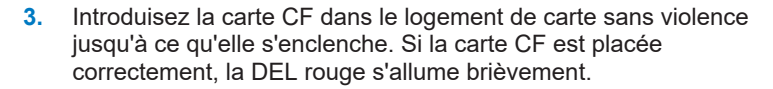

**4.** Fermez le couvercle.

### *Retirer la carte CF*

### **AVIS**

**Une extraction prématurée de la carte CF du logement de carte ou une manipulation incorrecte peuvent entraîner des pertes de données, des endommagements au niveau de la carte CF ou de l'appareil !**

- n Ne jamais tirer la carte CF du logement de carte pendant l'accès en écriture et l'accès en lecture.
- **1.** Ouvrez le couvercle pour la carte CF.
- **2.** Appuyez sur la touche d'éjection et retirez la carte CF.
- **3.** Fermez le couvercle.

### **Ordinateur comme support d'édition**

Si les conditions suivantes sont remplies, vous pouvez relier un ordinateur directement à l'appareil ou via un réseau :

- L'ordinateur dispose d'une carte réseau avec douille RJ45 (LAN).
- n Sur l'ordinateur est installé un serveur FTP ou un service FTP (en cas d'édition de procès-verbaux via FTP).
- n Un programme approprié, par exemple, MELAtrace/MELAview est installé (en cas d'édition de procès-verbaux via TCP).

### <span id="page-35-0"></span>**Éditer immédiatement les procès-verbaux automatiquement**

Dans l'état de livraison, la carte CF est paramétrée comme support d'édition dans le MENU SETUP, et ainsi l'édition automatique de procès-verbaux après la fin du programme (Archiv.imméd. = OUI) est activée. L'édition des procèsverbaux sur plusieurs supports activés se fait successivement. Pour une édition automatique de procès-verbaux, vous pouvez sélectionner un autre support d'édition ou ajouter d'autres supports d'édition.

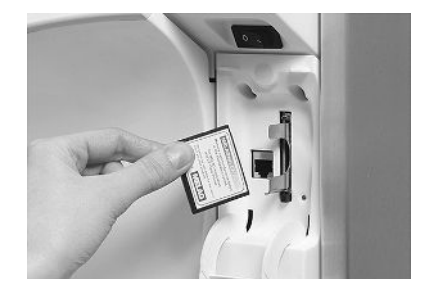

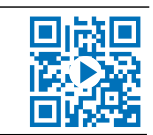
Respectez ce qui suit :

- Au terme de l'exécution du programme, le procès-verbal texte est transmis au support d'édition sélectionné. En même temps, ce procès-verbal texte est enregistré dans la mémoire interne de procès-verbaux, et là, il est marqué comme ayant été édité.
- Si on active plusieurs supports d'édition, il faut tous les brancher sur l'appareil. Sinon, les procès-verbaux textes sont stockés dans la mémoire interne et sont considérés comme n'ayant pas été édités.
- Si la mémoire interne de procès-verbaux est pleine, l'appareil enregistre tous les procès-verbaux textes qui sont considérés comme non édités. Après le démarrage du programme apparaît l'avertissement 386. Vous pouvez acquitter ce message avec la touche pour pour poursuivre l'exécution du programme.

n Dans le cas du message d'avertissement 372, vous devez éditer manuellement les procès-verbaux qui ne l'ont pas encore été. Ce n'est qu'à ce moment qu'il est possible de lancer le programme. Après l'édition manuelle, la mémoire de procès-verbaux est automatiquement supprimée, les dix derniers procès-verbaux restant dans la mémoire de

procès-verbaux. Vous apprenez à éditer des procès-verbaux manuellement à la section [Édition ultérieure de procès](#page-37-0)[verbaux](#page-37-0) [ $\blacktriangleright$  [p. 38\].](#page-37-0)

#### *Procès-verbaux textes*

Immédiatement au terme d'un programme, les conditions suivantes doivent être remplies pour l'édition de procèsverbaux textes :

- n Dans le **MENU SETUP** > **PV Enregist. Auto** l'option **Archiv.imméd.** est paramétré sur **OUI**.
- n Dans le **MENU SETUP** > **PV Enregist. Auto** au moins un support d'édition est activé et **PV Enregist. Auto** est paramétré sur **ACTIF**.
- Le support d'édition activé est disponible (par ex., l'imprimante de protocoles MELAprint 42/44 ou la ▶[carte CF](#page-73-0)).

#### *Procès-verbaux graphiques (en option)*

Pour l'enregistrement de procès-verbaux graphiques, il faut remplir les conditions suivantes :

- n Dans le menu **MENU SETUP** > **PV Enregist. Auto** > **Graphique P.V.** un support d'édition est au moins paramétré sur **OUI**.
- n Au moins l'un des supports d'édition sélectionnés pour les procès-verbaux graphiques concorde avec un support d'édition pour les procès-verbaux textes, c'est-à-dire, il faut qu'au moins l'ordinateur ou la carte CF soit activé(e) comme support d'édition pour les deux types de procès-verbaux.
- n Le support d'édition sélectionné est branché.

#### **REMARQUE**

**Il n'est pas possible de sauvegarder les procès-verbaux graphiques dans la mémoire interne de procès-verbaux et de les éditer via l'imprimante de procès-verbaux MELAprint 42/44.**

■ Sauvegardez les procès-verbaux graphiques sur la carte CF ou l'ordinateur.

Il est possible de procéder aux réglages suivants pour enregistrer des procès-verbaux graphiques :

#### **Carte graphique et CF (CCF)**

L'un des supports d'édition sélectionnés doit concorder avec le support d'édition sélectionné pour les procès-verbaux textes.

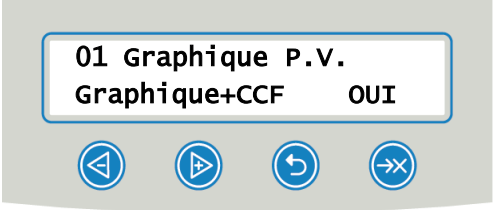

#### **Intervalle carte CF**

La fréquence ('intervalle) de la carte CF ou la fréquence (intervalle) PC indique selon quels intervalles la courbe du programme est enregistrée sur la carte CF ou sur l'ordinateur. Plus l'intervalle est petit plus la courbe est précise. Dans l'exemple, l'intervalle est réglé sur une seconde.

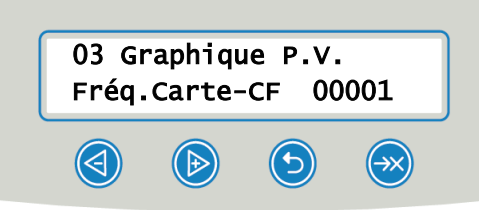

#### **Sauvegarde de l'ordinateur**

La sauvegarde de l'ordinateur indique selon quels intervalles les données graphiques peuvent être enregistrées de l'appareil sur l'ordinateur. Dans l'exemple, on a réglé 30 secondes comme intervalle de sauvegarde.

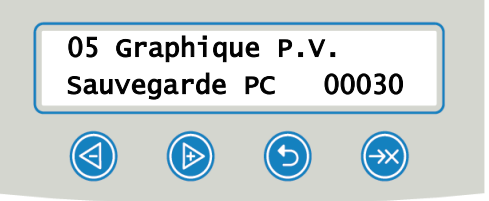

### <span id="page-37-0"></span>**Édition ultérieure de procès-verbaux**

Via le MENU DOCU, vous avez la possibilité d'éditer ou de supprimer des procès-verbaux ultérieurement et indépendamment du moment de la fin d'un programme. Veuillez à cette fin procédez de la façon suivante :

- **1.** Appuyer sur  $\bigotimes$  ou  $\bigotimes$  pour naviguer vers le MENU DOCU.
- 2. Appuyer sur pour ouvrir le MENU DOCU.
- **3.** Appuyer à plusieurs reprises sur pour sélectionner un support d'édition. Si vous souhaitez reprendre les réglages du menu **PV Enregist. Auto** sélectionnez l'option **Automatique**.
- **4.** Appuyer sur pour arriver à l'option **Listing P.V.**
- **5.** Appuyer sur pour choisir entre les différentes types de procès-verbaux, p. ex. **Dernier P.V.**, **P.V. du Jour** etc.
- **6.** Appuyer sur pour lancer l'édition de procès-verbaux.

### **Suppression de procès-verbaux enregistrés**

Veuillez avant la suppression sauvegarder les procès-verbaux sur un support d'édition !

- **1.** Appuyer sur  $\bigotimes$  ou  $\bigotimes$  pour naviguer vers le MENU DOCU.
- **2.** Appuyer sur pour ouvrir le MENU DOCU.
- **3.** Appuyer de nouveau sur .
- **4.** Appuyer sur **a** afin d'atteindre l'option **Tous** les P.V.
- **5.** Appuyer brièvement sur  $\bigodot$  et sur  $\bigodot$ . L'invite de sécurité s'affiche : **EFFACER DEFINITIVNT TOUS LES P.V ?**
- **6.** Tenir et et pour supprimer tous les procès-verbaux.

## <span id="page-38-0"></span>**Définition du format pour les procès-verbaux de programmes**

Via le format procès-verbaux, vous définissez quelles données enregistrées dans la mémoire de procès-verbaux doivent être éditées. Ce faisant, vous pouvez choisir entre le format (0001) et le format (0002). Le format de procès-verbal (0002) est le format standard. Dans le MENU SETUP vous pouvez définir le format de procès-verbaux pour les procès-verbaux de programmes (cf. [Rédaction de procès-verbaux](#page-34-0) [ $\blacktriangleright$  [p. 35\]](#page-34-0)).

#### *Types de procès-verbaux*

Outre les procès-verbaux pour des programmes terminés avec succès, il existe d'autres types de procès-verbaux. Vous pouvez également les éditer via la liste de sélection dans le MENU DOCU. Vous reconnaissez le type d'un procès-verbal à la terminaison de son nom de fichier.

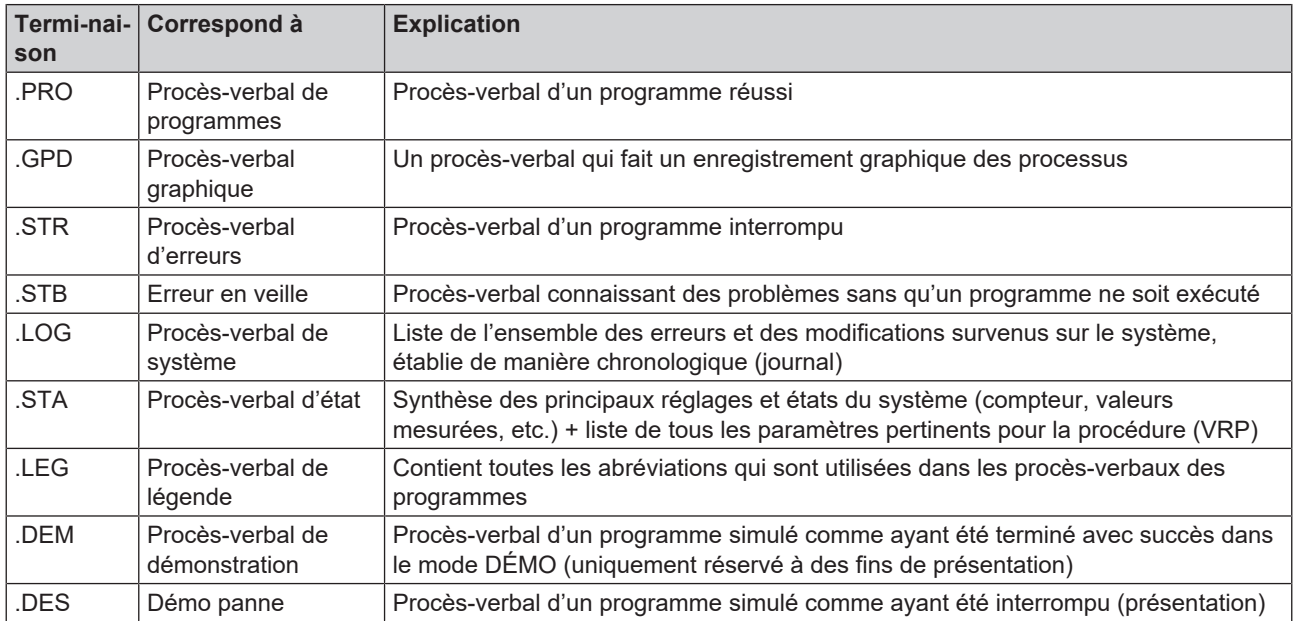

*Exemple de procès-verbal de programme pour un programme terminé avec succès* J.

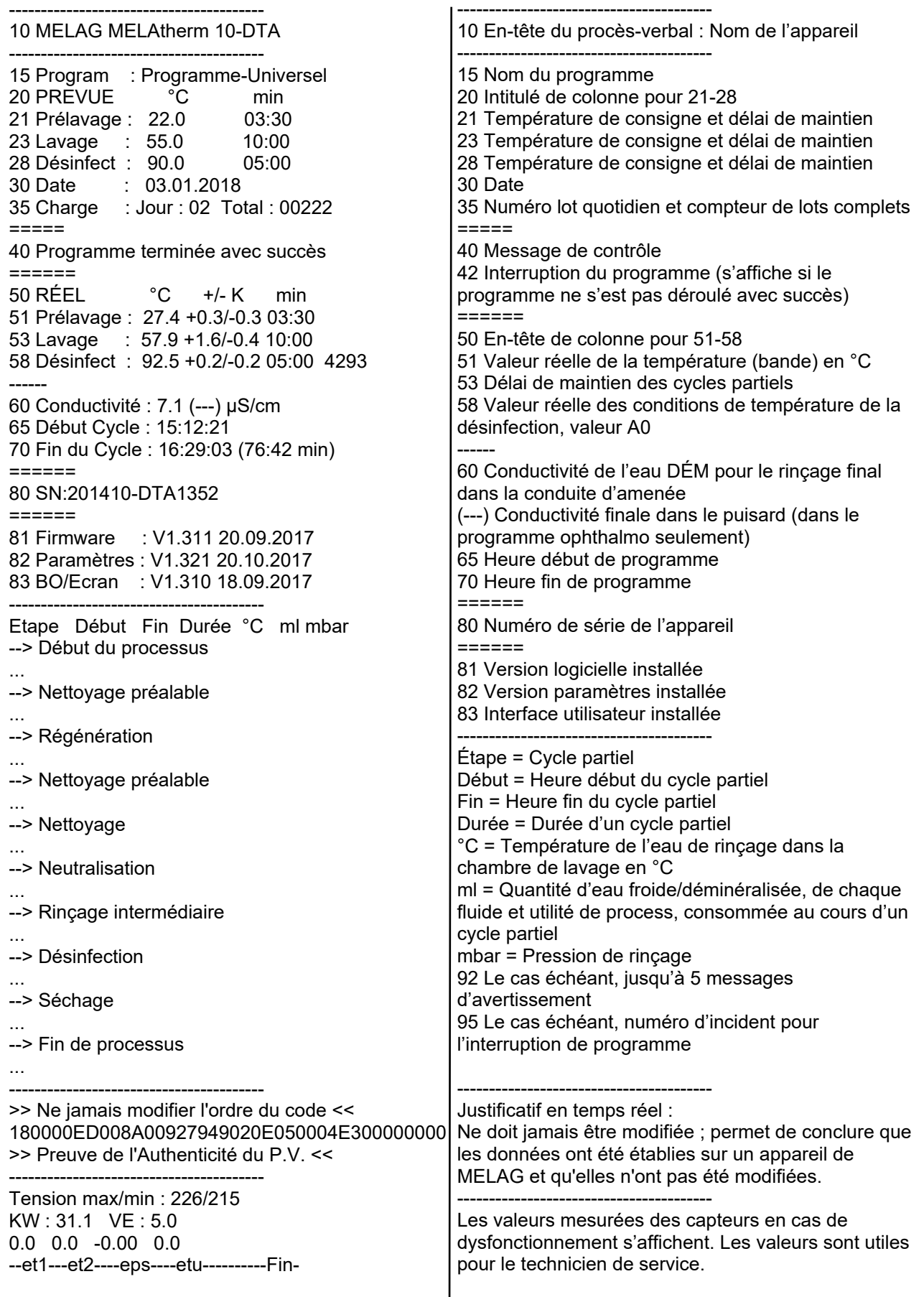

KW = EF (eau froide) ; VE = DÉM (eau déminéralisée)

## **Trouver des procès-verbaux**

#### **REMARQUE**

**Ne renommez pas les répertoires puisque sinon des procès-verbaux sont stockés aussi bien dans le répertoire renommé que dans le répertoire d'appareil, celui-ci étant automatiquement généré par l'appareil.**

Sur tous les supports de sauvegarde (carte CF ou ordinateur), il existe après une édition de procès-verbaux un répertoire contenant le numéro de série crypté de l'appareil. Le nom du répertoire se compose de cinq caractères, ceux-ci étant identiques aux cinq premiers caractères de chaque procès-verbal, par exemple, CR0ZH. Ce répertoire contient des sous-répertoires, ceux-ci contenant les mois de la génération des procès-verbaux, par 01\_2020 pour janvier 2020. Là se trouvent tous les procès-verbaux générés par l'appareil au cours de ce mois. Sur la carte CF, le répertoire d'appareil est créé dans le répertoire principal.

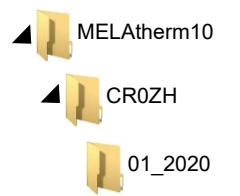

Pour chaque type d'édition de procès-verbal (édition immédiatement après l'exécution d'un cycle ou transmission de plusieurs procès-verbaux simultanément), l'appareil contrôle le support de sauvegarde et en cas d'absence, il crée automatiquement un répertoire de l'appareil et du mois. Si des procès-verbaux sont édités à plusieurs reprises sur le même support de sauvegarde, on y crée sous le répertoire d'appareil un répertoire portant le nom « double », dans lequel ces procès-verbaux sont uniquement enregistrés une seule fois.

Dans le cas d'une transmission directe des procès-verbaux sur un ordinateur, vous définissez dans le programme utilisé (TCP, FTP) l'emplacement du stockage sur votre ordinateur.

# **8 Réglages**

## <span id="page-41-0"></span>**Menu de configuration**

Dans le MENU SETUP vous trouvez les réglages concernant la date, l'heure et le contraste d'écran. Naviguez dans le MENU SETUP de la façon suivante :

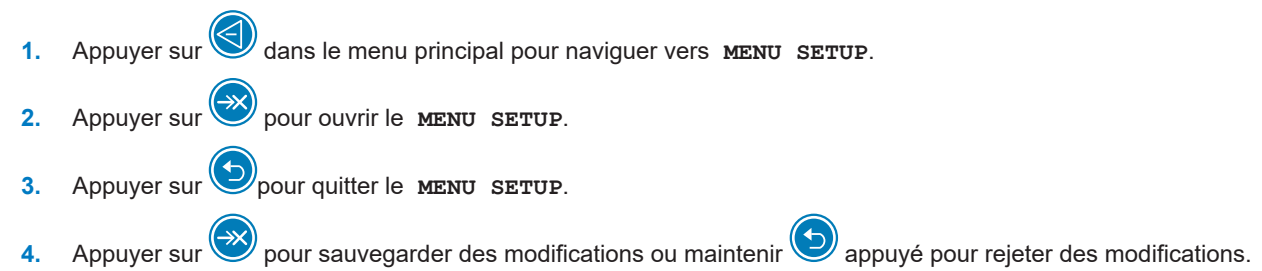

## **Réglage de l'alimentation en eau**

Si un appareil est relié à une alimentation en eau déminéralisée, par exemple, le MELAdem 53/MELAdem 53 C ou une autre installation de traitement des eaux, il faut régler ce fait dans l'appareil. Dans l'état de livraison, l'alimentation en eau est réglée sur **Eau Dém. OUI**.

Pour modifier ce réglage, vous devez procéder de la façon suivante :

- **1.** Appuyer sur pour ouvrir le MENU SETUP.
	- Ê L'écran affiche l'option **Eau Dém. OUI**.
- **2.** Appuyer sur pour modifier l'option.
	- Ê La valeur **OUI** clignote.
- **3.** Appuyer sur  $\bigcirc$  ou  $\bigcirc$  pour passer entre out et **NON**.
- **4.** Appuyer sur pour reprendre la valeur ou **DUI** ou **NON**.

 $\rightarrow$  La valeur ne clignote plus.

- **5.** Appuyer sur pour quitter le MENU SETUP.
- ÊAu moment de quitter le MENU SETUP, la valeur sélectionnée est sauvegardée automatiquement.

## **Régler l'automatisme de procès-verbaux**

Dans le menu **PV Enregist. Auto** vous pouvez procéder à des réglages pour l'édition de procès-verbaux. Les réglages effectuées ici sont sauvegardés pour le support d'édition respectif. À l'aide de l'affichage sur l'écran, vous voyez si l'option pour l'édition de procès-verbaux est **ACTIF**. Vous trouverez de plus amples informations sur l'établissement de procès-verbaux au chapitre [Rédaction de procès-verbaux](#page-34-0) [[}](#page-34-0) [p. 35\].](#page-34-0)

#### *Déterminer le support d'édition*

Vous avez la possibilité d'éditer les procès-verbaux des programmes exécutés sur différents supports. Veuillez à cette fin tenir compte du mode d'emploi de l'appareil respectif.

Dans l'exemple, vous lisez comment vous pouvez utiliser une carte CF comme support d'édition. Procédez de manière analogue pour définir le réglage pour un autre support d'édition.

## **MELAG**

Réglez le support d'édition dans le [Menu de configuration](#page-41-0) [ $\blacktriangleright$  [p. 42\]](#page-41-0) ainsi que cela est décrit dans la suite :

- **1.** Appuyer sure pour naviguer vers **PV** Enregist. Auto.
- **2.** Appuyer sur pour ouvrir le menu **PV Enregist.** Auto.

Le système affiche successivement les supports d'édition que l'on peut sélectionner.

**3.** Appuyer sur **pour naviguer dans le MENU SETUP** vers Carte-CF OUI.

Ê L'affichage d'écran **OUI** indique que des procès-verbaux sont enregistrés sur la carte CF.

- **4.** Appuyer sur pour modifier cette valeur.
	- $\rightarrow$  La valeur **OUI** clignote.
- **5.** Appuyer sur and  $\bullet$  ou pour passer entre out et NON.
- **6.** Appuyer sur pour sauvegarder la nouvelle valeur.
	- $\rightarrow$  La valeur ne clignote plus.
- **7.** Appuyer sur pour quitter le **MENU SETUP PV Enregist. Auto**.

Ê Au moment de quitter le MENU SETUP la valeur sélectionnée est sauvegardée automatiquement.

#### *Définir le format du procès-verbal*

Vous trouverez des informations exhaustives sur les formats de procès-verbaux 0001 et 0002 sous [Définition du format](#page-38-0) [pour les procès-verbaux de programmes](#page-38-0) [▶ [p. 39\].](#page-38-0)

## <span id="page-42-0"></span>**Régler l'heure et la date**

Pour garantir une documentation impeccable des lots, veillez à ce que l'heure et la date de l'appareil soient réglées.

#### **REMARQUE**

**Le système ne procède pas à un réglage automatique de l'heure.**

■ Le passage à l'heure d'été ou d'hiver doit être effectué manuellement.

#### *Régler la date*

Réglez la date dans le [Menu de configuration](#page-41-0) [ $\blacktriangleright$  [p. 42\]](#page-41-0) ainsi que cela est décrit dans la suite :

- **1.** Appuyer sur pour naviguer vers **Date**.
- **2.** Appuyer sur pour modifier la date.
	- Ê L'écran passe sur **Modifier la Date**.
- **3.** Appuyer sur pour choisir entre le jour, le mois et l'année.
- **4.** Appuver sur **et pour activer le paramètre sélectionné (jour, année).** 
	- $\rightarrow$  La valeur actuelle clignote.
- **5.** Appuyer sur  $\bigcirc$  ou  $\bigcirc$  afin d'augmenter ou de diminuer la valeur.
- **6.** Appuyer sur pour reprendre la nouvelle valeur.
	- $\rightarrow$  La valeur ne clignote plus.
- **7.** Appuyer sur **b** pour ensuite changer le mois. Veuillez en l'occurrence procéder de manière analogue.
- 8. Appuyer sur pour quitter le MENU SETUP.
- ÊAu moment de quitter le MENU SETUP la valeur sélectionnée est sauvegardée automatiquement.

#### *Régler l'heure*

Réglez l'heure dans le [Menu de configuration](#page-41-0) [ $\triangleright$  [p. 42\]](#page-41-0) de la façon indiquée dans la suite :

- **1.** Appuyer à plusieurs reprises sur pour naviguer vers **Heure**.
- **2.** Appuyer sur pour modifier l'heure.
	- Ê L'écran passe sur **Modifier l'Heure**.
- **3.** Appuver sur **pour activer le paramètre sélectionné.** 
	- $\rightarrow$  La valeur actuelle clignote.
- **4.** Appuyer sur  $\bigotimes$  ou  $\bigotimes$  afin d'augmenter ou de diminuer la valeur.
- **5.** Appuyer sur pour reprendre la nouvelle valeur.
	- $\rightarrow$  La valeur ne clignote plus.
- **6.** Appuyer sur pour quitter le MENU SETUP.
- ÊAu moment de quitter le MENU SETUP la valeur sélectionnée est sauvegardée automatiquement.

### **Régler contraste de l'écran**

Réglez le contraste de l'écran dans le [Menu de configuration](#page-41-0) [ $\blacktriangleright$  [p. 42\]](#page-41-0) ainsi que cela est décrit dans la suite :

- **1.** Appuyer à plusieurs reprises sur pour naviguer vers **Contraste Ecran**.
- **2.** Appuyer sur  $\leftrightarrow$  pour activer le paramètre sélectionné.

 $\rightarrow$  La valeur actuelle clignote.

- **3.** Appuyer sur  $\bigcirc$  ou  $\bigcirc$  afin d'élever ou de baisser le contraste d'écran.
- **4.** Appuyer sur pour reprendre la nouvelle valeur.
	- $\rightarrow$  La valeur ne clignote plus.
- **5.** Appuyer sur pour quitter le MENU SETUP.
- ÊAu moment de quitter le MENU SETUP la valeur sélectionnée est sauvegardée automatiquement.

### **Sélection de la langue**

Vous pouvez choisir entre deux langues. En règle générale, la langue 0001 est la langue nationale, la langue 0002 étant l'anglais. Réglez la langue dans le [Menu de configuration](#page-41-0) [[}](#page-41-0) [p. 42\]](#page-41-0) ainsi que cela est décrit dans la suite :

- **1.** Appuyer à plusieurs reprises sur **(b)** pour naviguer vers **Langue**.
- **2.** Appuyer sur pour activer le paramètre sélectionné.

 $\rightarrow$  La valeur actuelle clignote.

**3.** Appuyer sur pour passer à Langue 0002.

## **MELAG**

**4.** Appuyer sur **sure Alle pour reprendre la nouvelle valeur.** 

 $\rightarrow$  La valeur ne clignote plus.

- **5.** Appuyer sur pour quitter le MENU SETUP.
- ÊAu moment de quitter le MENU SETUP la valeur sélectionnée est sauvegardée automatiquement.

On peut également installer une autre langue. À cette fin, il faut procéder au niveau de l'appareil à une mise à jour de la carte CF avec les fichiers de langues correspondants. Veuillez à cet effet vous adresser à votre service après-vente MELAG ou à votre distributeur.

## **Régler la dureté de l'eau**

Réglez la dureté de l'eau dans le [Menu de configuration](#page-41-0) [[}](#page-41-0) [p. 42\]](#page-41-0) ainsi que cela est décrit dans la suite :

- **1.** Appuyer à plusieurs reprises sur pour naviguer vers Dureté Eau °dH.
- **2.** Appuyer sur  $\bigotimes$  pour activer le paramètre sélectionné.
	- $\rightarrow$  La valeur actuelle clignote.
- **3.** Appuyer sur  $\bigcirc$  ou  $\bigcirc$  afin d'augmenter ou de diminuer la valeur.
- **4.** Appuyer sur **pour reprendre la nouvelle valeur.** 
	- $\rightarrow$  La valeur ne clignote plus.
- **5.** Appuyer sur pour quitter le MENU SETUP.
- ÊAu moment de quitter le MENU SETUP la valeur sélectionnée est sauvegardée automatiquement.
- Vous trouverez un tableau de conversion concernant la dureté de l'eau au chapitre [Adoucisseur](#page-16-0) [[}](#page-16-0) [p. 17\].](#page-16-0)

# **9 Vérifications du fonctionnement**

## **Vérification automatique et manuelle du fonctionnement**

#### *Automatique*

Les composants de l'appareil sont automatiquement surveillés et contrôlés par rapport à leur bon fonctionnement et à leur interaction. Si les valeurs limites des paramètres sont dépassées, l'appareil émet des messages d'avertissement ou d'erreur et, le cas échéant, il interrompt un programme en émettant l'information correspondante. L'appareil émet également un affichage d'écran si un programme a été terminé avec succès.

#### *Manuellement*

Vous pouvez suivre le déroulement d'un programme sur l'écran et au moyen du procès-verbal enregistré, vous pouvez également contrôler si le programme a réussi. Vous trouverez de plus amples informations sur ce sujet au chapitre [Ré](#page-34-0)[daction de procès-verbaux](#page-34-0) [▶ [p. 35\].](#page-34-0)

### **Mesurer la conductivité**

Vous pouvez à tout moment vous faire afficher sur l'écran de l'appareil allumé la qualité de }[l'eau DÉM](#page-73-1).

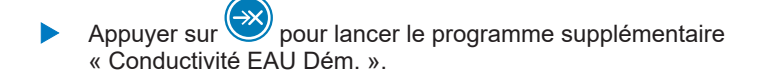

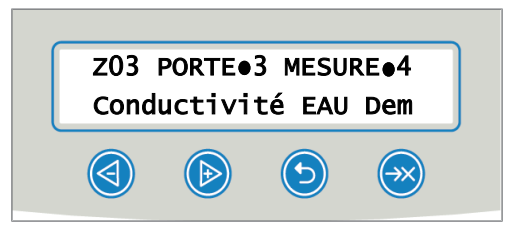

# <span id="page-46-0"></span>**10 Maintenance**

### **Tutoriel vidéo**

Voir aussi « Routine checks washer-disinfector » [Contrôles de routine].

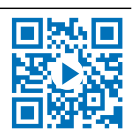

**AVERTISSEMENT**

**Tous les travaux de maintenance, en particulier au niveau de la chambre de lavage peuvent uniquement être effectués une fois que le programme de traitement a été finalisé avec succès !**

■ Portez un équipement de protection individuelle approprié (par exemple, des gants).

## **Intervalles de maintenance**

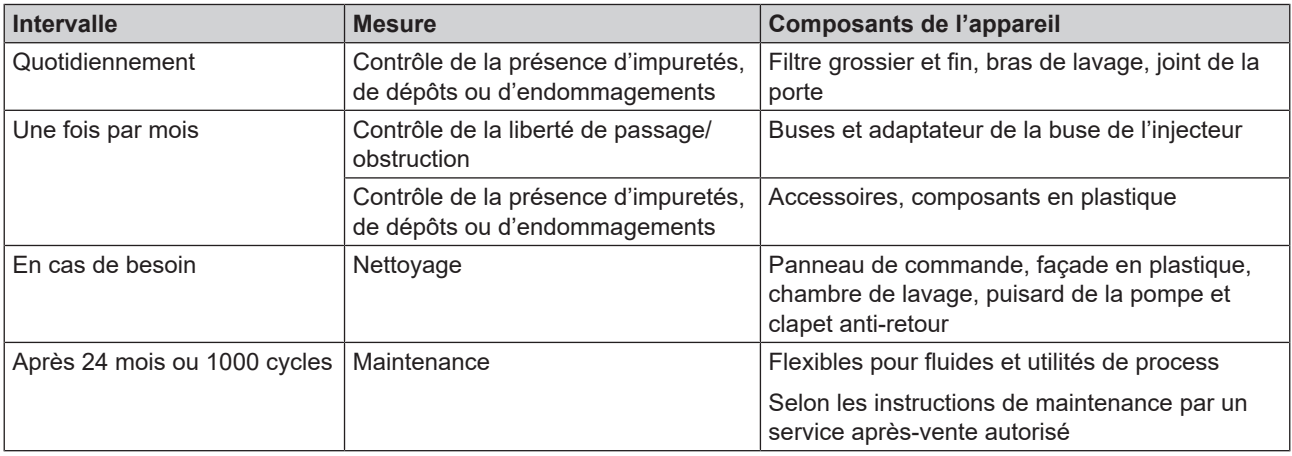

## <span id="page-46-1"></span>**Contrôle et nettoyage réguliers**

### **AVIS**

**Un nettoyage incorrect est susceptible d'endommager les surfaces et les faces de joints. Des surfaces rayées ou endommagées et des faces de joints non étanches peuvent favoriser l'apparition de dépôts de salissures et la corrosion dans la chambre de lavage !**

n Veuillez impérativement tenir compte des remarques relatives au nettoyage des composants concernés.

### **AVIS**

- **En cas d'absence du filtre grossier et du filtre fin, des résidus peuvent s'infiltrer dans le circuit de lavage, compromettant le fonctionnement de l'appareil !**
	- n Veillez à ce que le filtre grossier et le filtre fin soient installés avant le lancement du programme.

#### *Contrôle des filtres dans la chambre de lavage*

Dans la chambre de lavage se trouvent un filtre grossier et un filtre fin. Les filtres servent à retenir des particules de saleté ou des résidus tombés, qui se sont par exemple détachés d'instruments, et avec le temps, ils peuvent se boucher.

**1.** Vérifiez quotidiennement que le filtre grossier et le filtre fin soient exempts de salissures et qu'ils ne contiennent pas petites pièces qui y sont tombées.

**2.** Tournez le filtre grossier au niveau de la poignée, jusqu'à la butée et sortez-le par le haut.

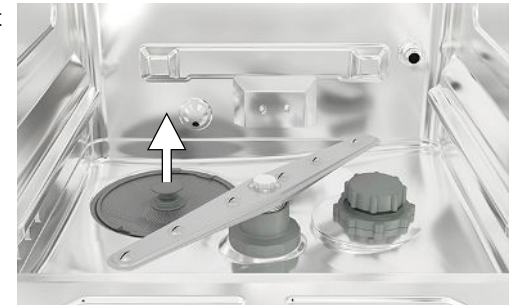

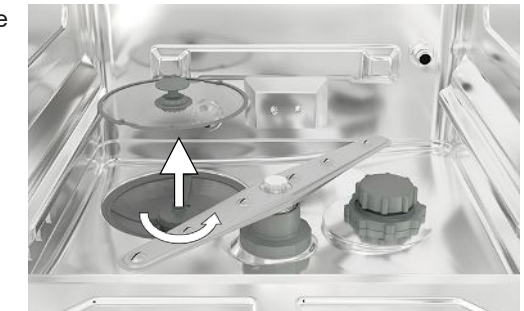

**3.** Faites tourner l'écrou moleté sur le filtre fin dans le sens anti-horaire et sortez le filtre fin en le tirant vers le haut.

- **4.** Vérifiez que le filtre grossier et le filtre fin soient exempts de salissures.
- **5.** Rincez des filtres encrassés sous de l'eau courante. N'utilisez pas de produit de rinçage ! Éliminez des dépôts avec une brosse douce.

#### *Contrôle des bras de lavage*

Des particules de saleté sont susceptibles d'obturer les buses des bras de lavage. Veuillez pour cette raison régulièrement contrôler les deux bras de lavage et, le cas échéant, rincez les buses sous de l'eau courante.

- **1.** Vérifiez que le filtre grossier et le filtre fin soient installés.
- **2.** Faites tourner l'écrou moleté sur le bras de lavage dans le sens anti-horaire et retirez le bras de lavage.

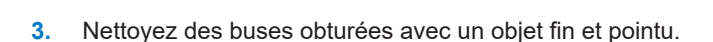

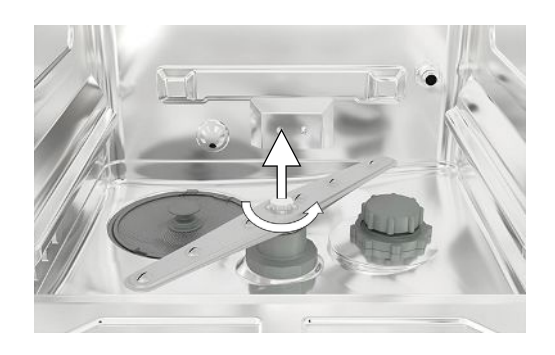

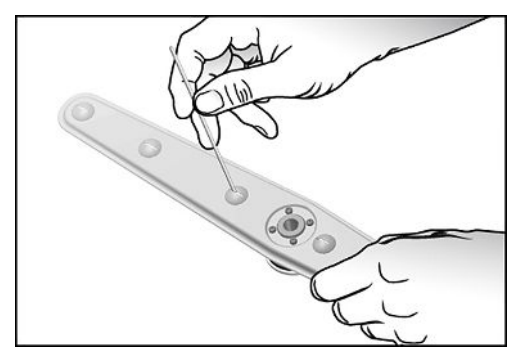

**4.** Après la réinstallation, vérifiez la bonne mobilité des bras de lavage.

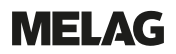

#### *Contrôle du joint de la porte*

Vérifiez quotidiennement que le joint de la porte soit exempt de salissures, de dépôts ou d'endommagements. Nettoyez, le cas échéant, le joint de la porte avec un chiffon humide qui ne peluche pas et avec un produit de nettoyage liquide neutre standard.

#### *Contrôle le libre passage des buses et des adaptateurs du rail d'injecteurs*

Le MELAG recommande de vérifier le libre passage des buses et des adaptateurs du rail d'injecteurs sur une périodicité mensuelle.

Pour tester si les buses et les adaptateurs du rail d'injecteurs sont obturées, tenez les buses et les adaptateurs verticalement sous un jet d'eau courante. Si l'eau s'écoule librement des buses ou des adaptateurs, elles sont dégagées.

#### *Contrôle des accessoires*

Sauf directives contraires indiquées dans le manuel d'utilisation Accessoires pour MELAtherm, contrôlez tous les mois les accessoires utilisés, en particulier leurs composants en matières plastiques, par exemple, les pièces d'insertion et vérifiez qu'ils soient exempts d'endommagements, de dépôts et de salissures.

### <span id="page-48-0"></span>**Nettoyage au besoin**

#### *Unité de commande et partie avant en matières synthétiques*

Respectez ce qui suit :

- **n** Utilisez un chiffon doux qui ne peluche pas.
- n Utilisez un produit de nettoyage ne contenant pas de chlore et de vinaigre ou un produit de nettoyage pour matières synthétiques.
- n Veuillez contrôler la compatibilité avec les matériaux avant l'utilisation.
- N'utilisez jamais de solvants ou de benzine.
- n Utilisez des désinfectants de surfaces qui se prêtent à des matières synthétiques. Veuillez tenir compte des indications du fabricant relatives au désinfectant de surfaces respectif.

#### *Chambre de lavage*

Respectez ce qui suit :

- **n** La chambre de lavage est en acier inoxydable fortement allié, mais sa surface est sensible aux rayures.
- n Pour le nettoyage, utilisez un produit de nettoyage du commerce spécial acier inoxydable sans composants abrasifs (pas de crème à récurer).
- Éliminez les traces susceptibles qui pourraient rester sur la surface après le nettoyage avec un spray de polissage spécial pour l'acier inoxydable.
- Utilisez un chiffon doux, non pelucheux et sans éléments abrasifs (pas d'éponge à récurer).

#### *Puisard de la pompe et clapet anti-retour*

Si après un programme exécuté, l'eau de rinçage n'a pas été intégralement pompée, il faut nettoyer le clapet d'antiretour.

- **1.** Retirez le filtre grossier et le filtre fin et éliminez des résidus et des dépôts du puisard de la pompe.
- **2.** Sortez le clapet anti-retour hors du puisard de la pompe en tirant la poignée vers le haut.

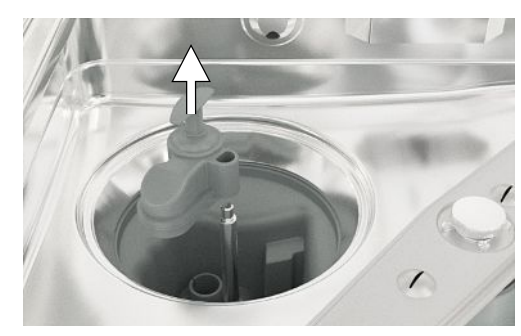

- **3.** Nettoyez le clapet anti-retour sous de l'eau courante. N'utilisez pas de produit de vaisselle !
- **4.** Réinstallez le clapet anti-retour ainsi que le filtre grossier et le filtre fin dans le puisard de la pompe.
- **5.** Lancez le programme « Rinçage ».

## **Éviter la formation de taches**

Des taches sur les instruments ou dans l'appareil peuvent apparaître si la qualité de l'eau est mauvaise. C'est en particulier une pollution par métaux lourds ou par chlorure qui peut mener à la formation de taches et de rouille. Afin d'éviter la formation de taches sur les instruments ou dans la chambre de lavage, nous recommandons de procéder à un rinçage final avec de l'eau entièrement déminéralisée (eau DÉM). L'ensemble des pièces conductrices d'eau de l'appareil se composent de matériaux inoxydables. Ce fait exclut une formation de taches ou de rouille provoquée par l'appareil. Bien souvent, un seul instrument secrétant de la rouille pour entraîner la formation de rouille erratique sur d'autres instruments ou dans l'appareil. Vous trouverez des informations plus détaillées dans la Brochure Rouge actuel intiutlé « Traitement d'instruments - Traiter les instrument de façon en préservant leur valeur » d'AKI, cf. le chapitre « Modifications superficielles : Les dépôts, corrosions, décolorations, vieillissement, gonflement et fissures par contrainte ».

## <span id="page-49-0"></span>**Remplacer les filtres dans le ventilateur de séchage**

Le dépassement du degré d'obturation autorisé est susceptible d'entraîner une dégradation du résultat en termes de séchage. Pour cette raison, l'appareil contrôle automatiquement le degré d'obturation. En cas de dépassement apparaît un message d'écran correspondant.

### **REMARQUE**

**Pour des raisons d'hygiène, on remplace lors de la maintenance le préfiltre et le filtre HEPA.**

**1.** Ouvrez le tiroir pour les fluides et les utilités de process en le tirant vers l'avant.

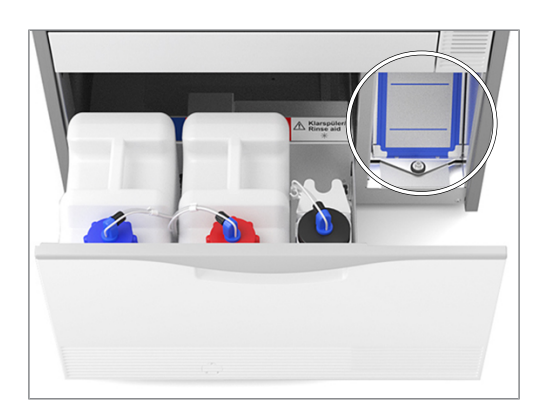

**2.** Dévissez à la main la vis sur le couvercle (pos. a) du ventilateur de séchage et relevez le couvercle.

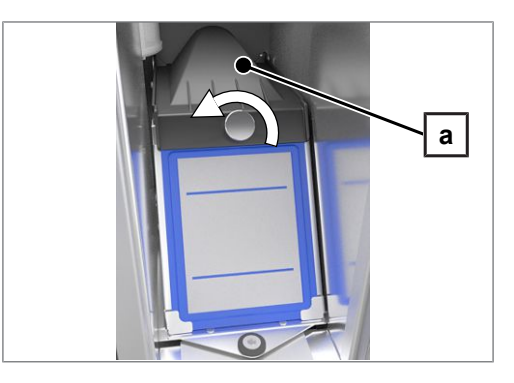

## MFI AG

**3.** Sortez le pré-filtre (pos. c) en le tirant vers le haut et remplacez-le. Sortez le filtre HEPA (pos. b) en le tirant vers le haut et remplacezle.

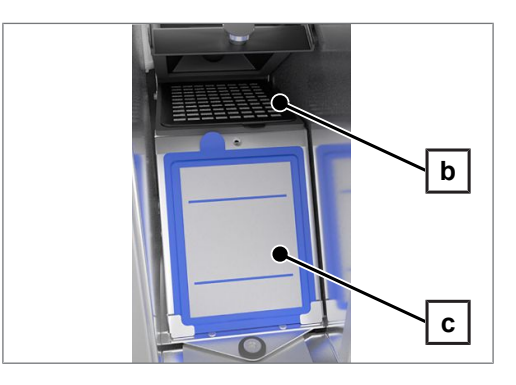

**4.** Fermez le couvercle et serrez la vis à la main.

### **Maintenance**

- **AVIS**
	- **Si l'on continue à utiliser l'appareil au-delà de l'intervalle de maintenance, il peut se produire des dysfonctionnements de l'appareil !**
		- n Seuls des techniciens formés et autorisés sont habilités à réaliser des travaux de maintenance.
		- Veuillez respecter les intervalles de maintenance prescrits.

Pour préserver la valeur et assurer un fonctionnement fiable de l'appareil dans le cabinet médical/dentaire, une maintenance régulière est indispensable. Dans le cadre d'une maintenance, on contrôle l'ensemble des composants importants pour le fonctionnement et la sécurité et des installations électriques et, le cas échéant, ils sont remplacés. La maintenance est effectuée conformément aux instructions de maintenance par un technicien autorisé. Si l'appareil est librement accessible, la durée de la maintenance seule env. 3-4 h plus un essai et éventuellement la réalisation de travaux qui vont au-delà du plan de maintenance régulier.

Effectuez la maintenance avec un set de maintenance original assemblé par MELAG. En cas de changement de pièces, n'utilisez que des pièces de rechange originales de MELAG.

La maintenance doit être effectuée régulièrement après 1000 cycles ou au plus tard tous les 24 mois.

## **Validation (de processus)**

On peut uniquement assurer un résultat de nettoyage et de désinfection reproductible par une utilisation correcte, entre autres, par l'utilisation d'accessoires appropriés. Il incombe au responsable du cabinet médical d'assurer la reproductibilité par l'application de vérifications de lots, de contrôle de routine et/ou de vérifications périodiques, par exemple, une validation.

En Allemagne, cette exigence est par exemple prévue par le Medizinprodukte-Betreiberverordnung [règlement concer-nant les exploitants de dispositifs médicaux] (article 8, alinéa 2 MPBetreibV), les directives de ▶[DGKH,](#page-73-2) ▶[DGSV](#page-73-3) et ▶[AKI](#page-73-4) et les recommandations de l'*I*lnstitut Robert Koch. Cette exigence est également revendiquée dans un cadre internatio-nal. La base en est la norme ▶[EN ISO 15883,](#page-73-5) celle-ci étant également appliquée en Allemagne.

Veuillez tenir compte des réglementations et des dispositions nationales en vigueur qui s'appliquent à votre situation personnelle. En cas de doutes, veuillez vous adresser au représentant de votre corps de métier.

- Utilisez uniquement les schémas de chargement définis et autorisés lors de la validation. Si les modèles de chargement et/ou les accessoires sont modifiés, une revalidation est nécessaire.
- · Le fait d'utiliser des ▶[fluides et utilités de process](#page-73-6) non recommandés par MELAG (cf. [Fluides et utilités de process](#page-9-0) [[}](#page-9-0) [p. 10\]](#page-9-0)), peut entraîner un effort accru lors de la validation/qualification des performances.
- Même si la validation a été effectuée avec succès, on ne peut assumer aucune garantie pour des accessoires tiers.
- Sur le portail de service MELAG, le validateur et le service technique disposent d'une « Recommendations for the validation of MELAtherm 10 » [Recommandation pour la validation du MELAtherm 10] (doc. : ME\_006-22) sous forme de document à télécharger.

# **11 Arrêts de fonctionnement**

### **Tutoriel vidéo**

Voir aussi « Washer-disinfector pause times » [Interruptions de fonctionnement].

Après des pauses de plus de deux jours (par exemple après le week-end), le programme « Rinçage » doit être redémarré deux fois avant le traitement.

Dans le domaine de l'ophtalmologie, après des temps de pause de plus de deux jours, il est nécessaire d'exécuter le Programme-Ophtalmo sans charge afin d'assurer une qualité d'eau nécessaire.

#### *Arrêts de fonctionnement prolongés (plus de deux semaines)*

▪ Dans le cas de périodes d'immobilisation qui durent plus de deux semaines, il faut mettre l'appareil à l'arrêt.

### **Mise hors service**

#### *Comme préparation pour un transport*

La mise hors service faite à titre de préparation pour un transport en dehors du cabinet médical peut uniquement être effectuée par des personnes qui sont autorisées par MELAG.

#### *Dans le cas d'arrêts de fonctionnement prolongés*

Si vous souhaitez mettre l'appareil à l'arrêt pour une durée prolongée (p. ex. pendant les congés) vous devez procéder de la façon décrite ci-dessous.

Les éléments suivants doivent être remplis ou présents :

- $\checkmark$  La chambre de lavage est sèche.
- **1.** Mettez l'appareil à l'arrêt au niveau de l'interrupteur principal.
- **2.** Sortez la fiche secteur de la prise électrique.
- **3.** Fermez l'alimentation en eau.

#### *Remise en service*

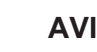

**AVIS**

**Lors de la mise en service ou après le retrait des lances d'aspiration, le système de dosage doit être purgé à deux reprises. La purge a pour effet d'éliminer entièrement des bulles d'air des tuyaux de dosage : le dosage est ainsi impeccable.**

- Avant le premier programme de traitement, lancez le programme « Purge (Air) » à deux reprises.
- Lancez ensuite votre programme de traitement habituel sans charge.

Veuillez pour la remise en service le chapitre [Premières étapes](#page-17-0) [ $\blacktriangleright$  [p. 18\].](#page-17-0)

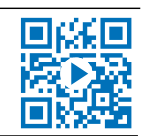

## **Transport à l'intérieur du cabinet médical**

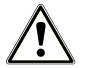

### **ATTENTION**

#### **Risque de blessures dues à un transport inapproprié !**

Soulever et porter des objets lourds peut entraîner des lésions de la colonne vertébrale. Le non-respect des remarques peut également provoquer des écrasements.

■ Veuillez tenir compte des conditions de protection du travail qui vous concernent.

Respectez ce qui suit :

- **Notain Videz entièrement l'appareil.**
- Retirez les pièces d'insertion et le panier de base.
- n Fermez les tuyaux d'arrivée de l'eau.
- Fermez la porte avant de déplacer l'appareil.
- Évitez de fortes secousses.

#### *Protection contre le gel*

D'une manière générale, il faut utiliser à l'abri du gel. Si malgré tout, des liquides résiduels restés dans l'appareil devaient être gelés, il faut que l'appareil se tienne avant la remise en service pendant au moins deux heures à température ambiante pour que les liquides résiduels puissent décongeler.

#### *Remise en service après un changement d'emplacement*

Veuillez procéder pour la remise en service après un changement d'emplacement de l'appareil de la même façon que pour la première mise en service ; cf. [Premières étapes](#page-17-0) [[}](#page-17-0) [p. 18\]](#page-17-0).

# **12 Dysfonctionnements**

### **Dépannage en ligne**

Vous pouvez trouver tous les messages avec leur description actuelle sur le portail de dépannage (Troubleshooting) du site MELAG (https://www.melag.com/fr/service/troubleshooting).

un numéro d'incident. Ce numéro est utilisé à des fins d'identification pour toute assistance sur le site Internet MELAG, Tous les messages qui s'affichent à l'écran ne sont pas des messages d'erreur. Les messages s'affichent à l'écran avec sur l'application MELAconnect et auprès d'un technicien autorisé.

Sur l'écran, des messages d'avertissement sont marqués par un **W** et des messages d'erreur sont marqués par un **F**. Veuillez suivre les instructions qui apparaissent sur l'écran de l'appareil en relation avec un message d'avertissement ou d'erreur.

#### *Message de remarque*

Un message de remarque sert à votre information et vous aide dans l'utilisation de l'appareil. Il est toujours possible d'utiliser l'appareil sans dysfonctionnements.

#### *Messages d'avertissement*

Un message d'avertissement vous aide à assurer une utilisation sans dysfonctionnements et à détecter des états non souhaités. Agissez rapidement en cas de message d'avertissement afin d'éviter des dysfonctionnements qui en résultent.

#### *Message d'erreur*

S'il n'est pas possible d'assurer un fonctionnement sûr ou s'il n'est pas possible d'assurer le nettoyage et la désinfection, le système émet un message d'erreur. Ce message peut apparaître sur l'écran peu après la mise en marche de l'appareil ou lors de l'exécution du programme. S'il se produit un dysfonctionnement pendant l'exécution d'un programme, le programme est interrompu et est considéré comme non réussi.

### **AVERTISSEMENT**

**Risque de contamination dû à l'interruption du programme !**

Si un programme est interrompu avant le début de la phase de séchage, la charge n'est pas considérée comme désinfectée. La santé des patients et de l'équipe du cabinet médical est compromise.

### **Messages de remarque, d'avertissement et d'erreur**

Vous trouverez dans les tableaux suivants des causes possibles des incidents et des instructions correspondantes pour les éliminer. Si l'incident concerné devait ne pas se trouver dans le tableau indiqué ci-dessous ou si les mesures que vous prenez n'aboutissent pas, veuillez vous adresser à votre distributeur ou au service après-vente autorisé de MELAG. Tenez prêt le numéro de série de votre appareil et/ou une description détaillée contenues dans le message.

### **Messages de remarque**

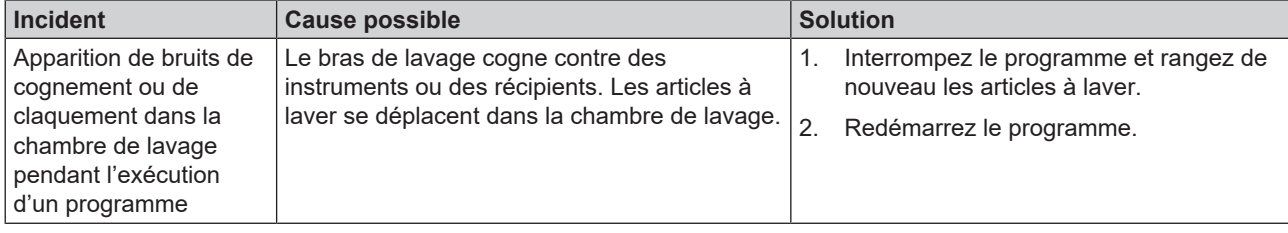

MEI

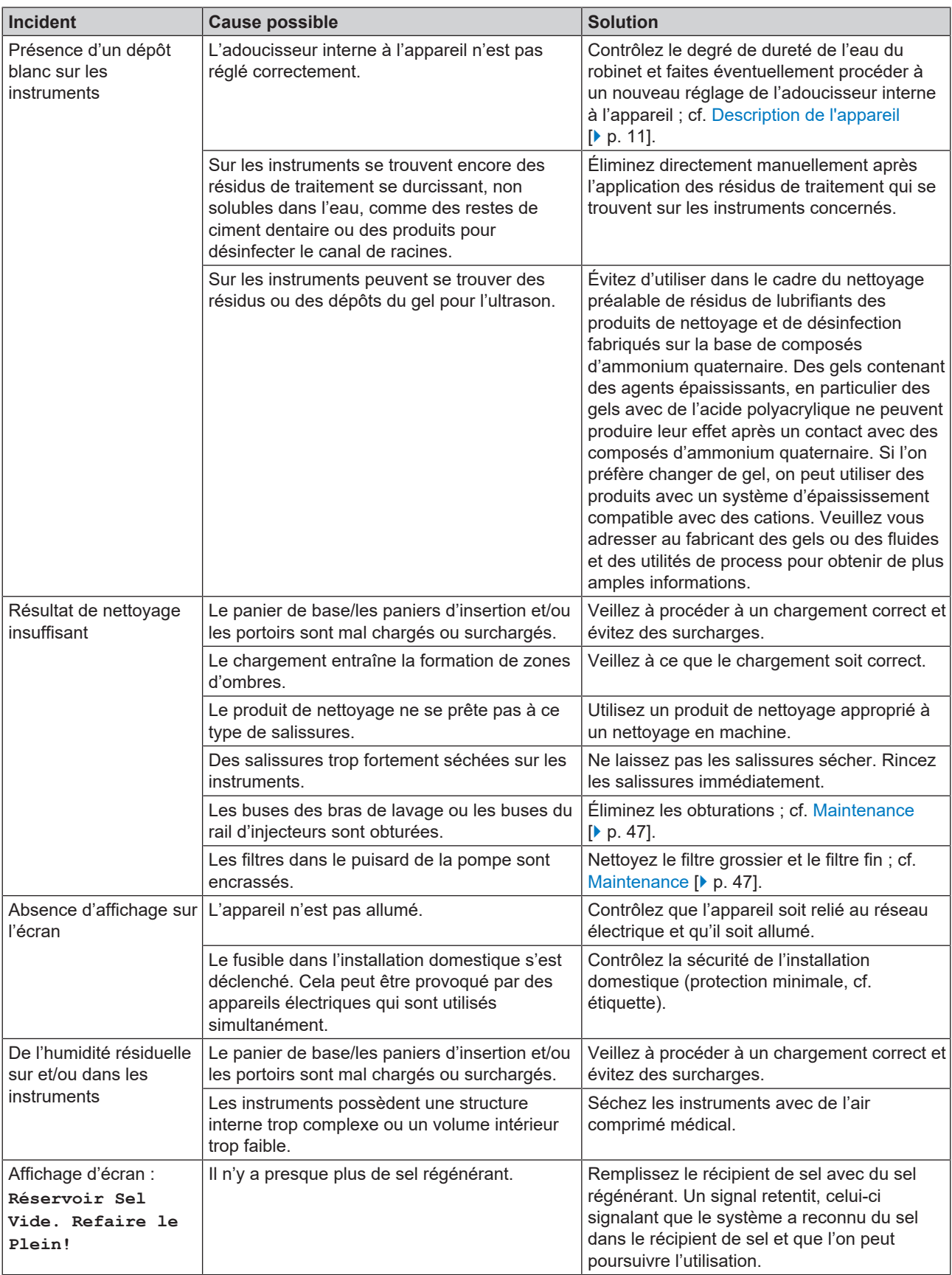

## **Messages d'avertissement**

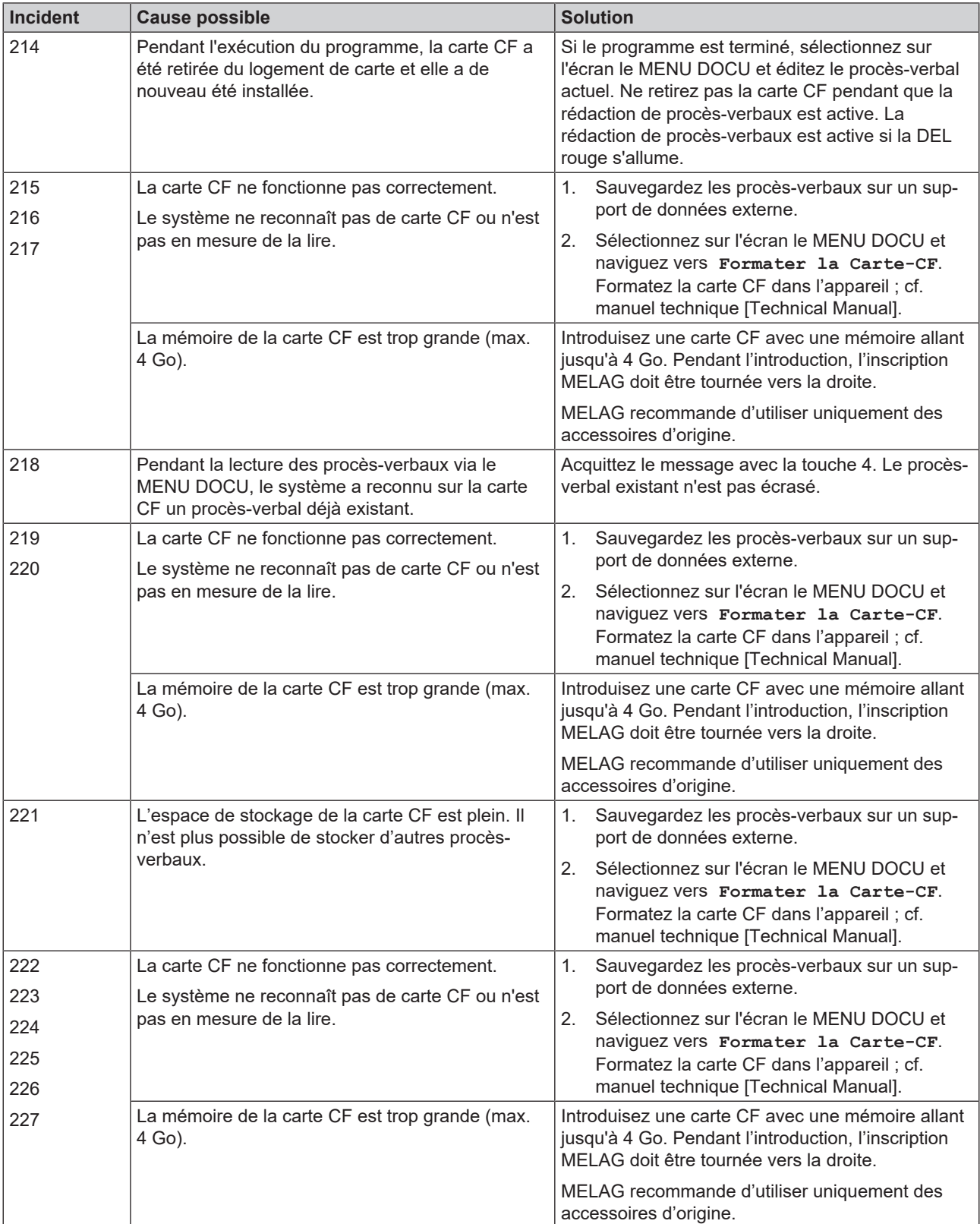

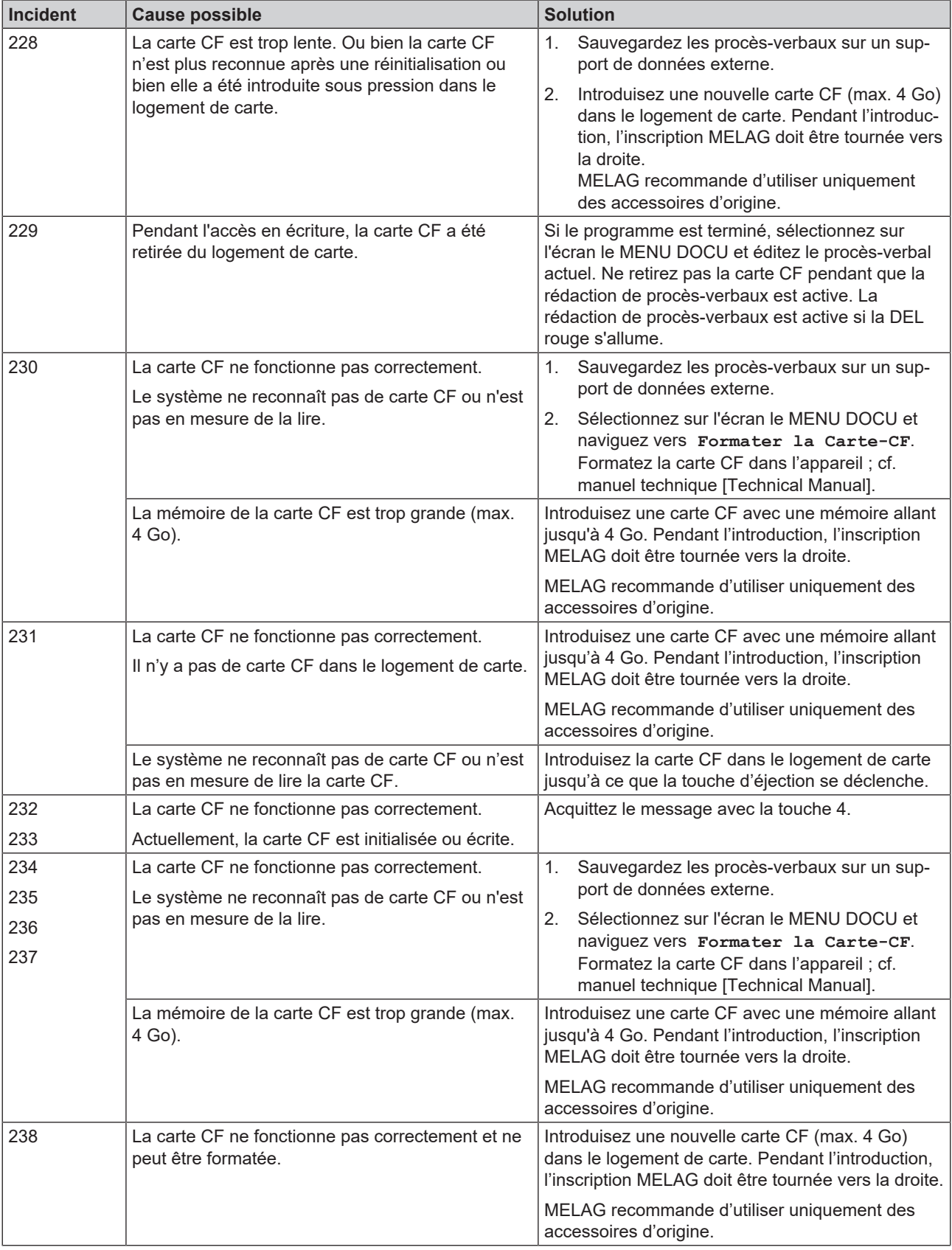

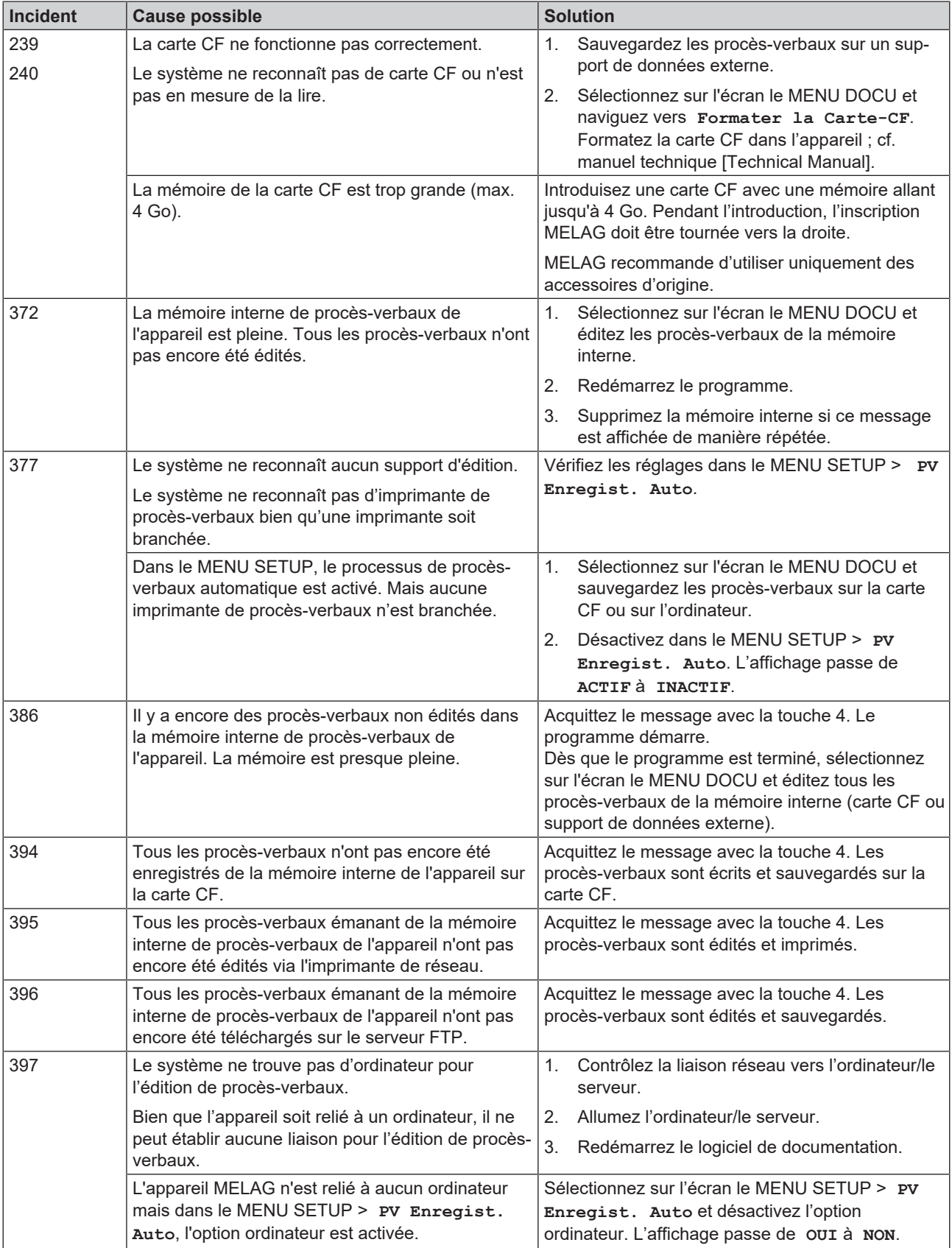

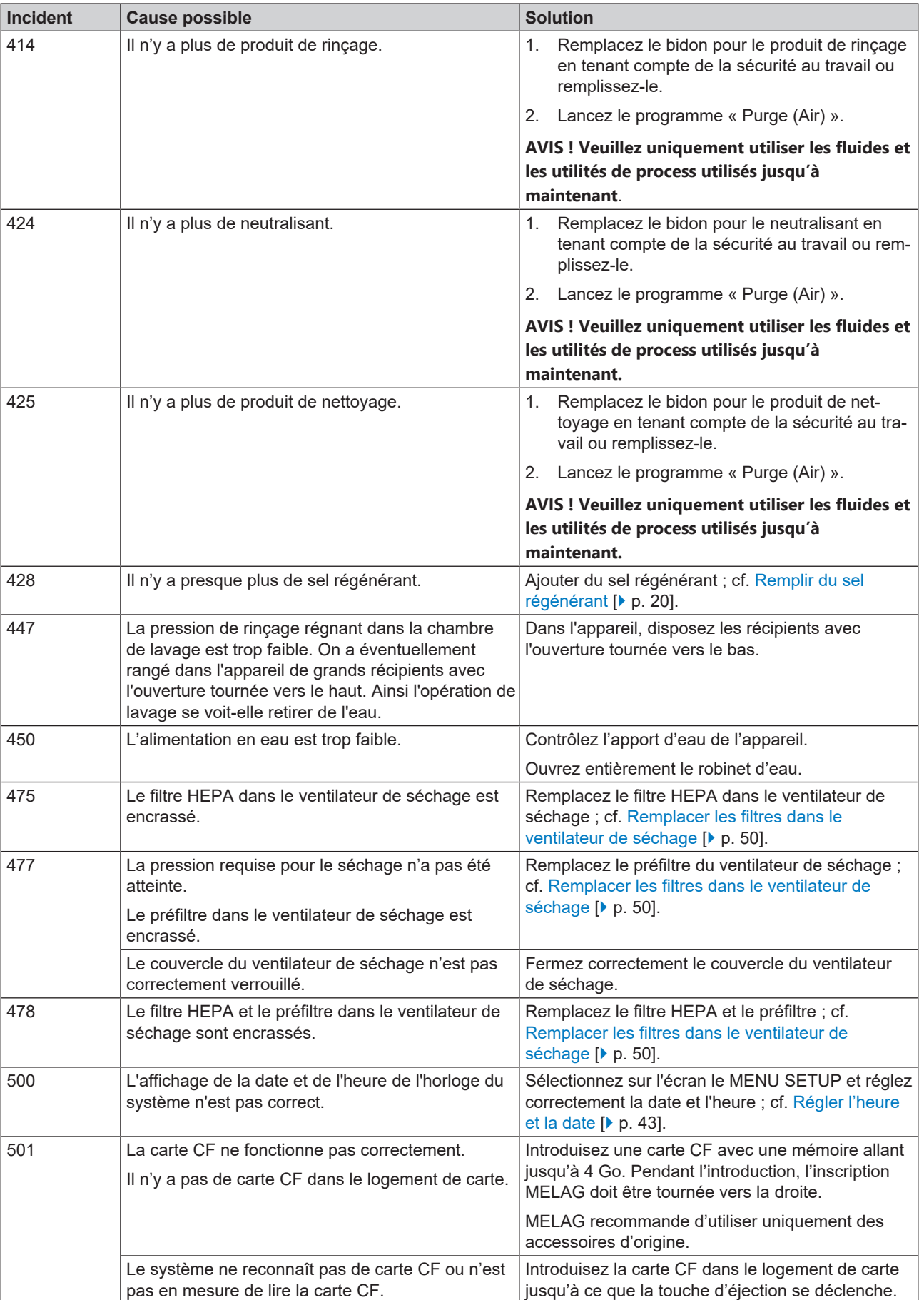

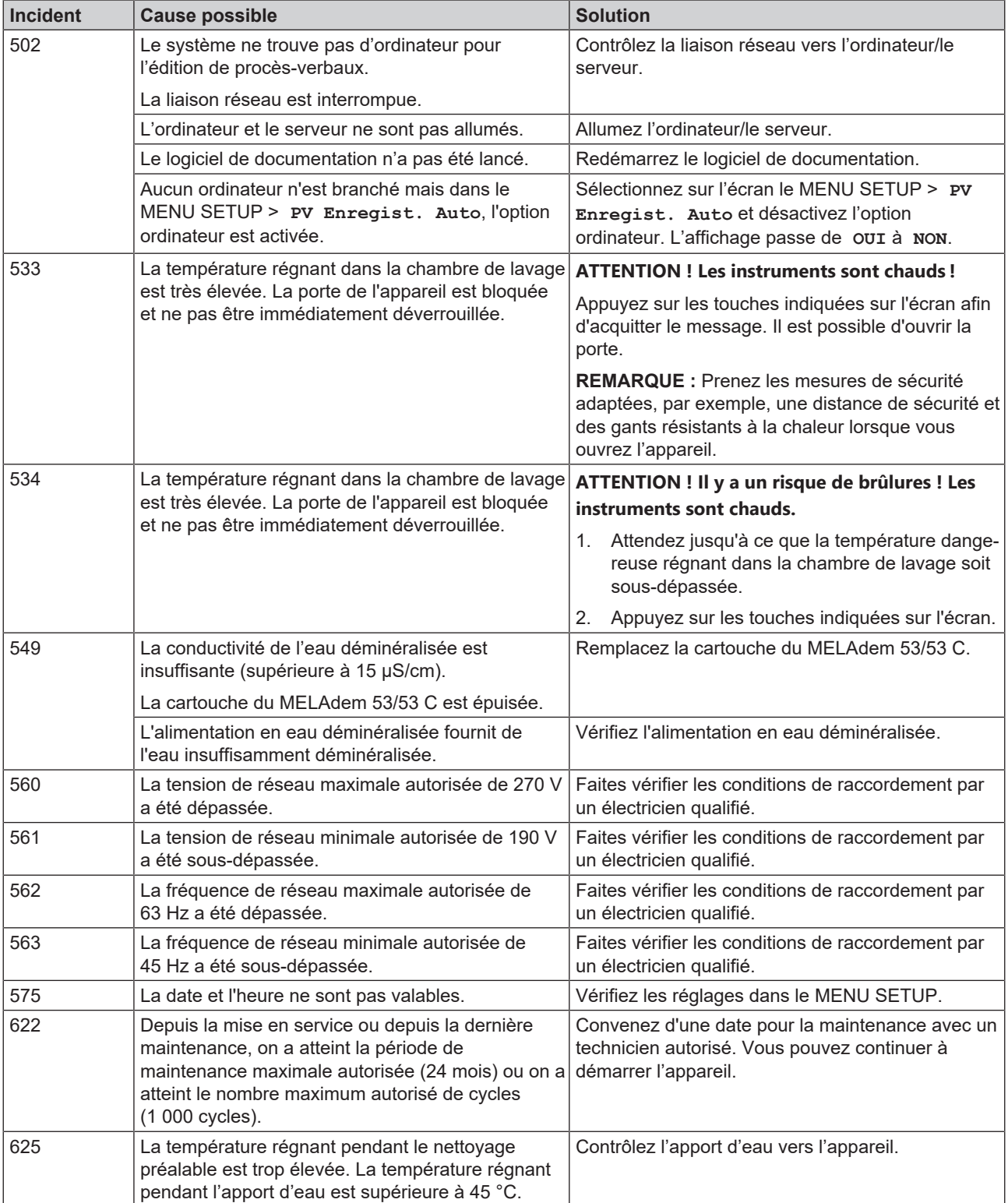

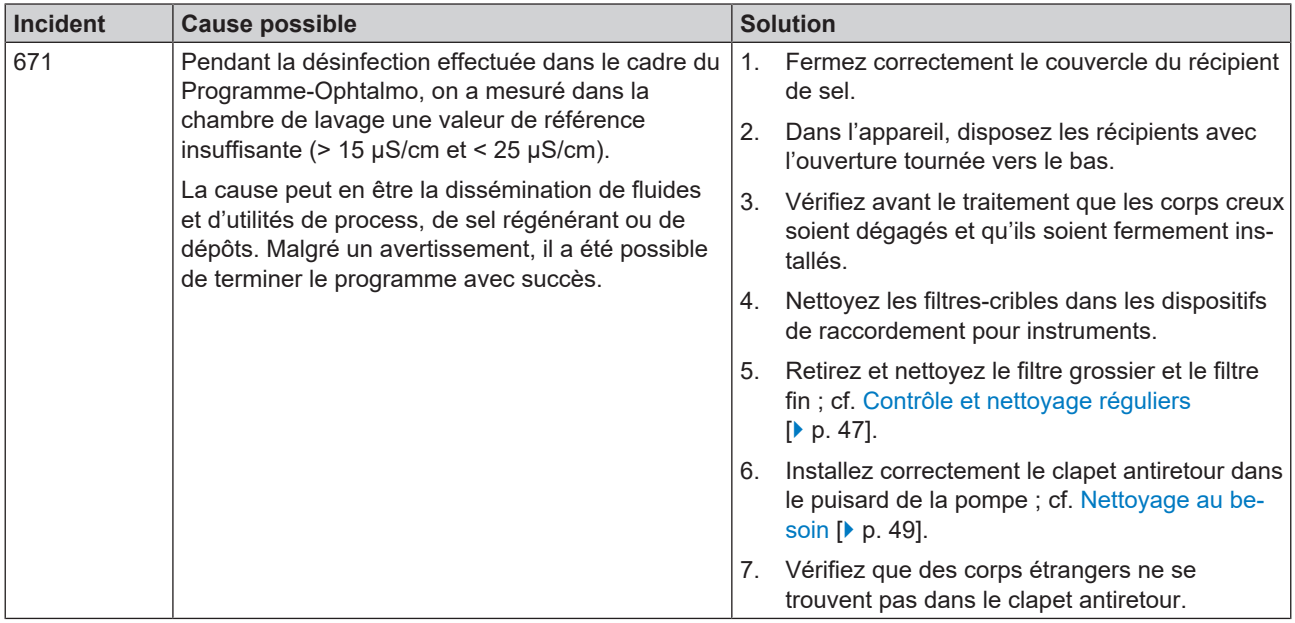

### **Messages d'erreur**

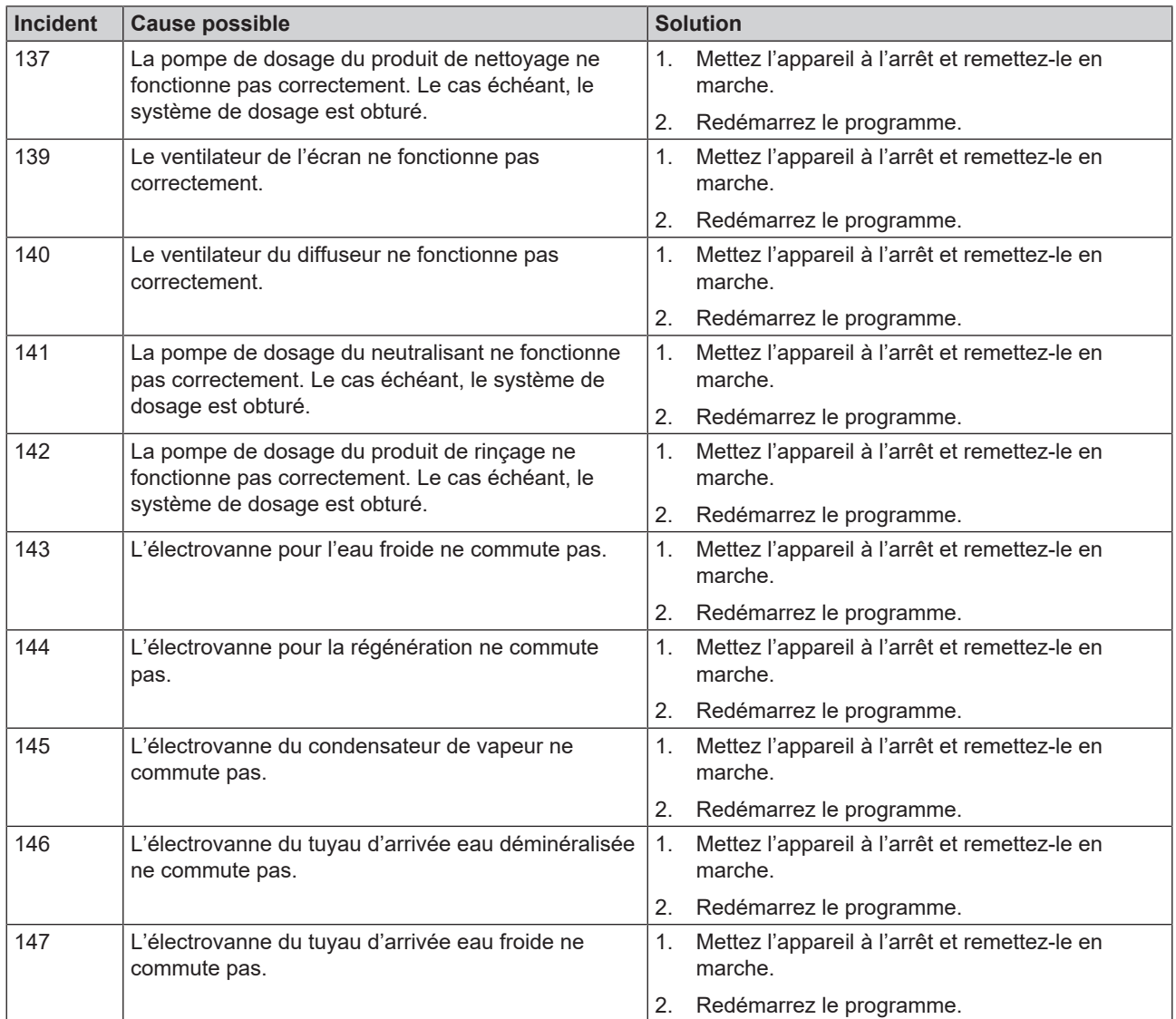

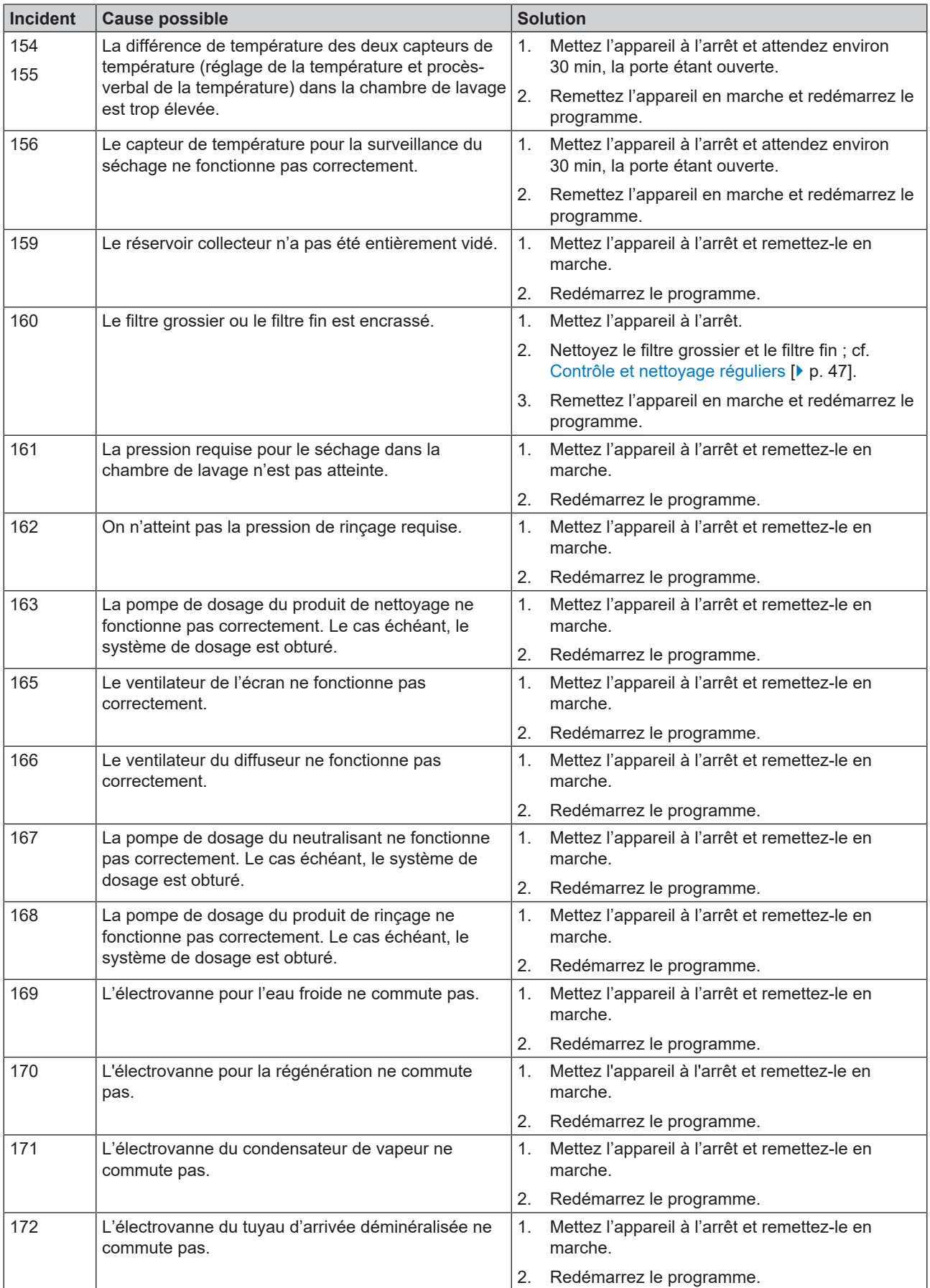

### 12 Dysfonctionnements

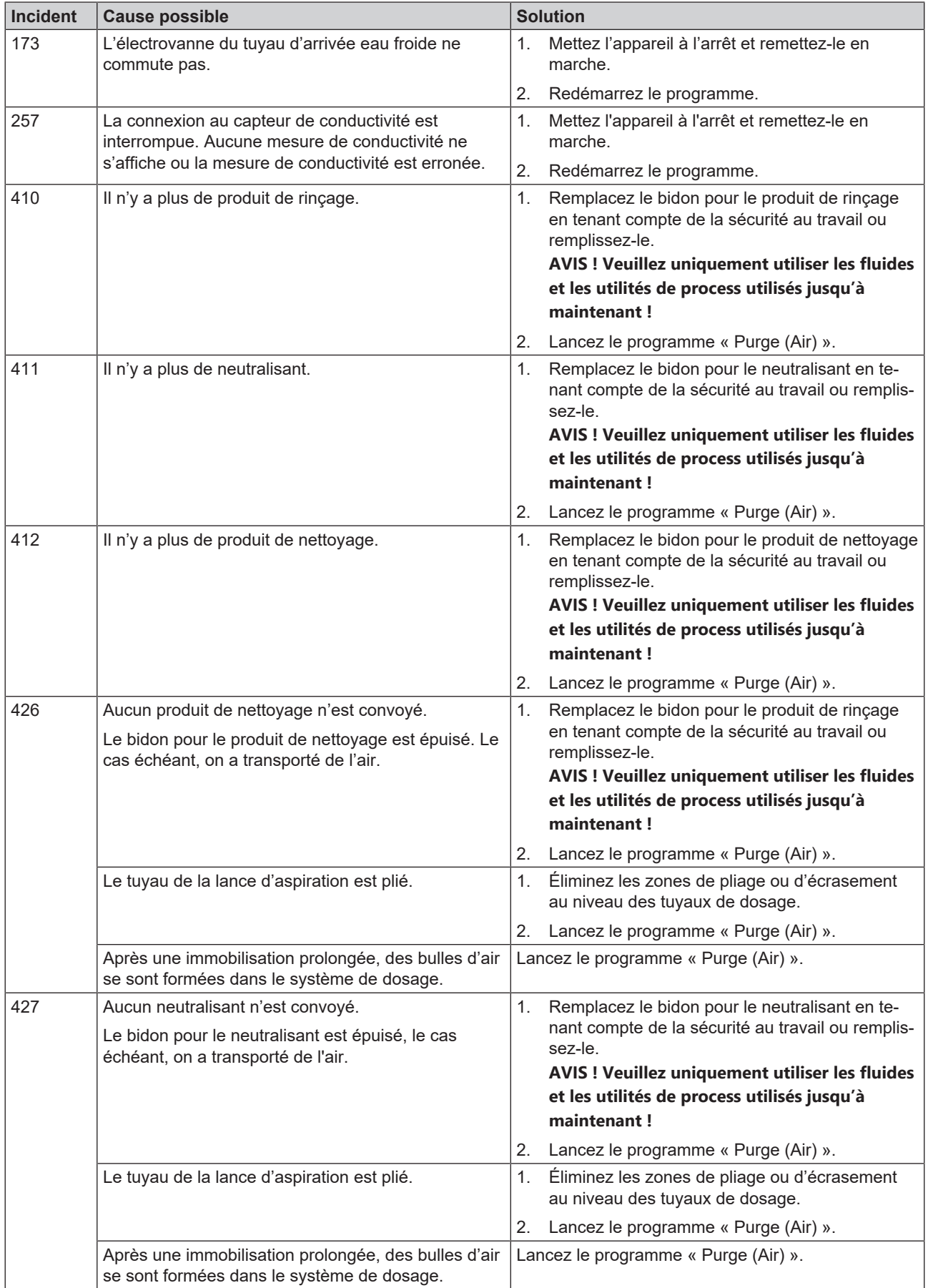

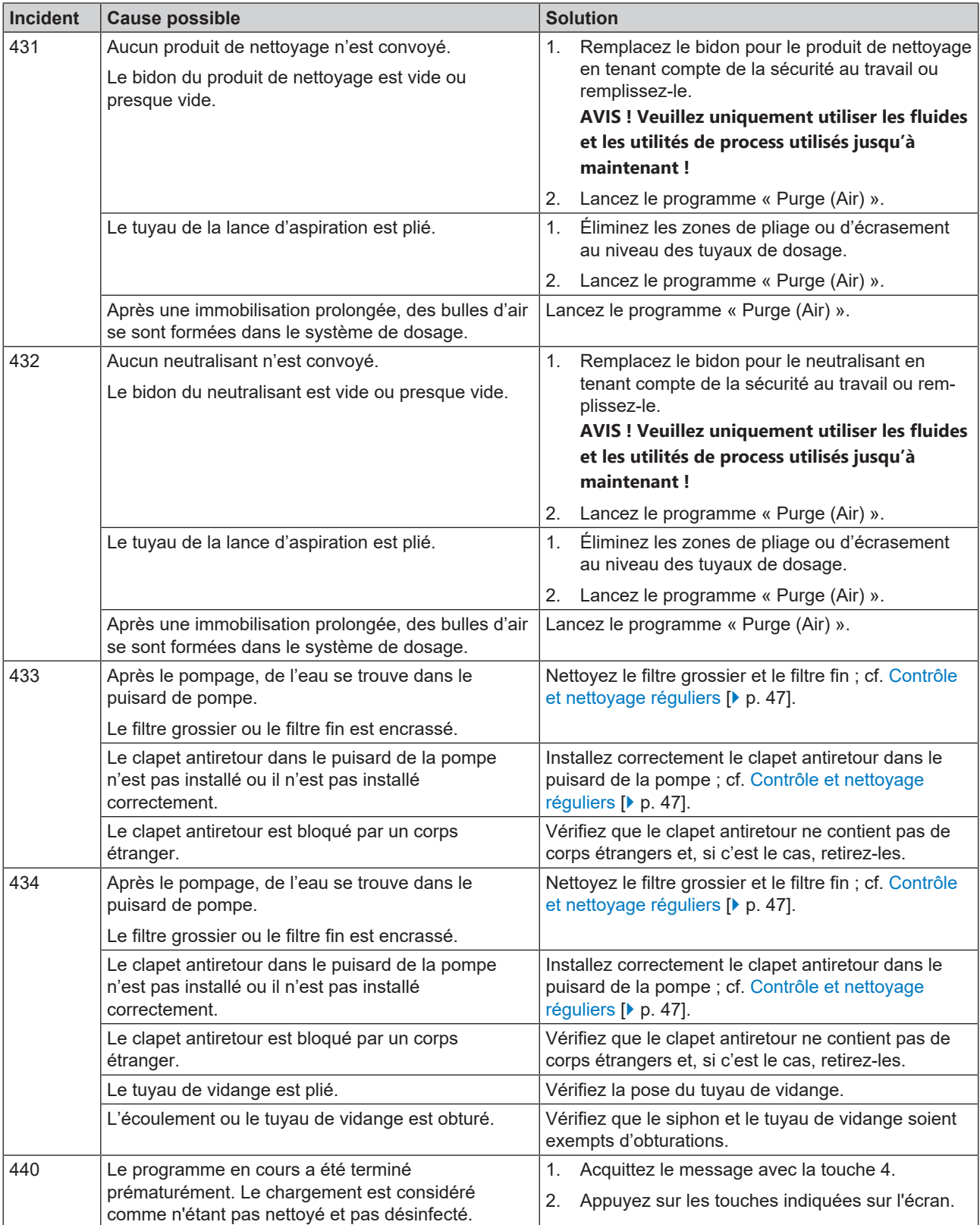

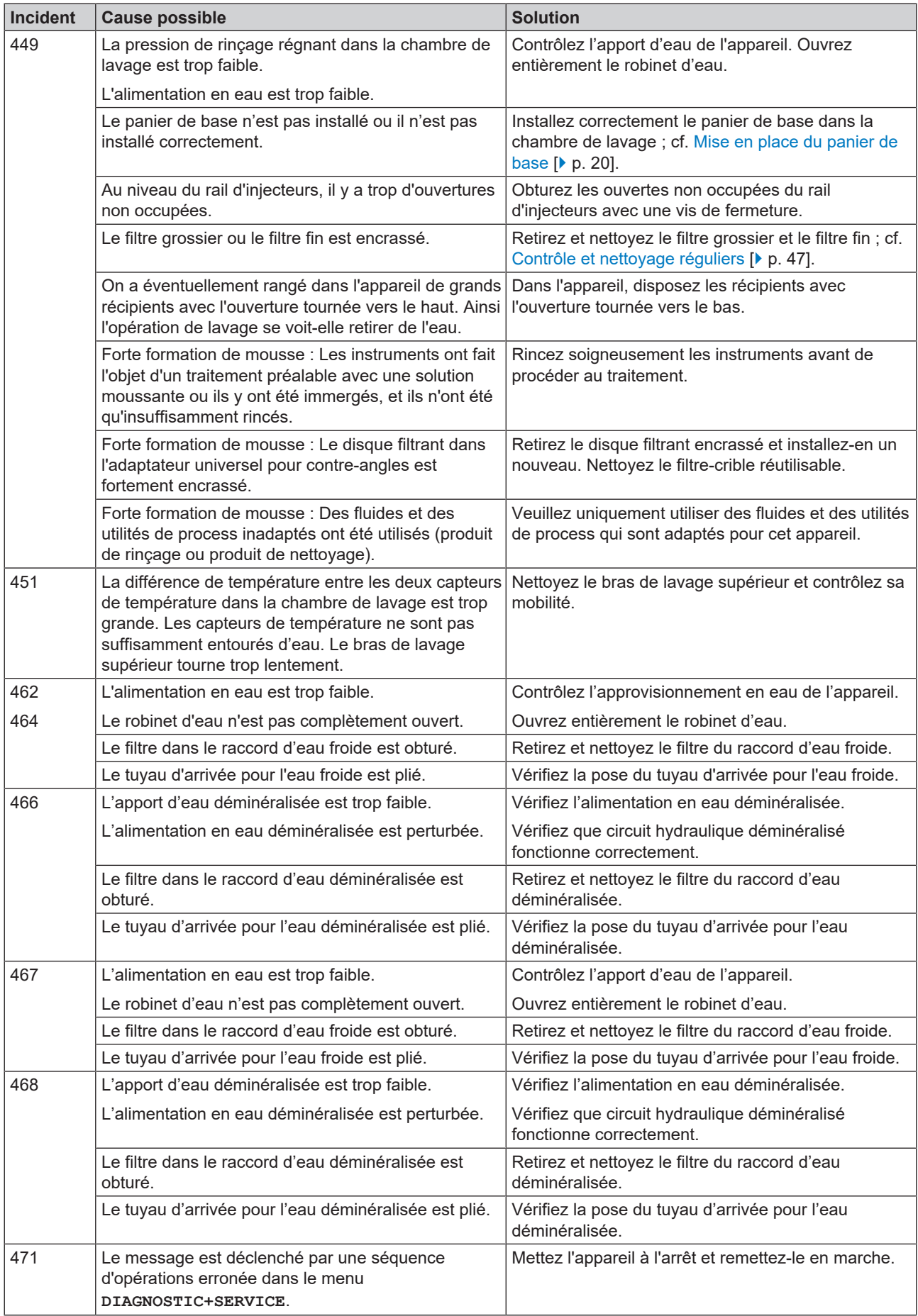

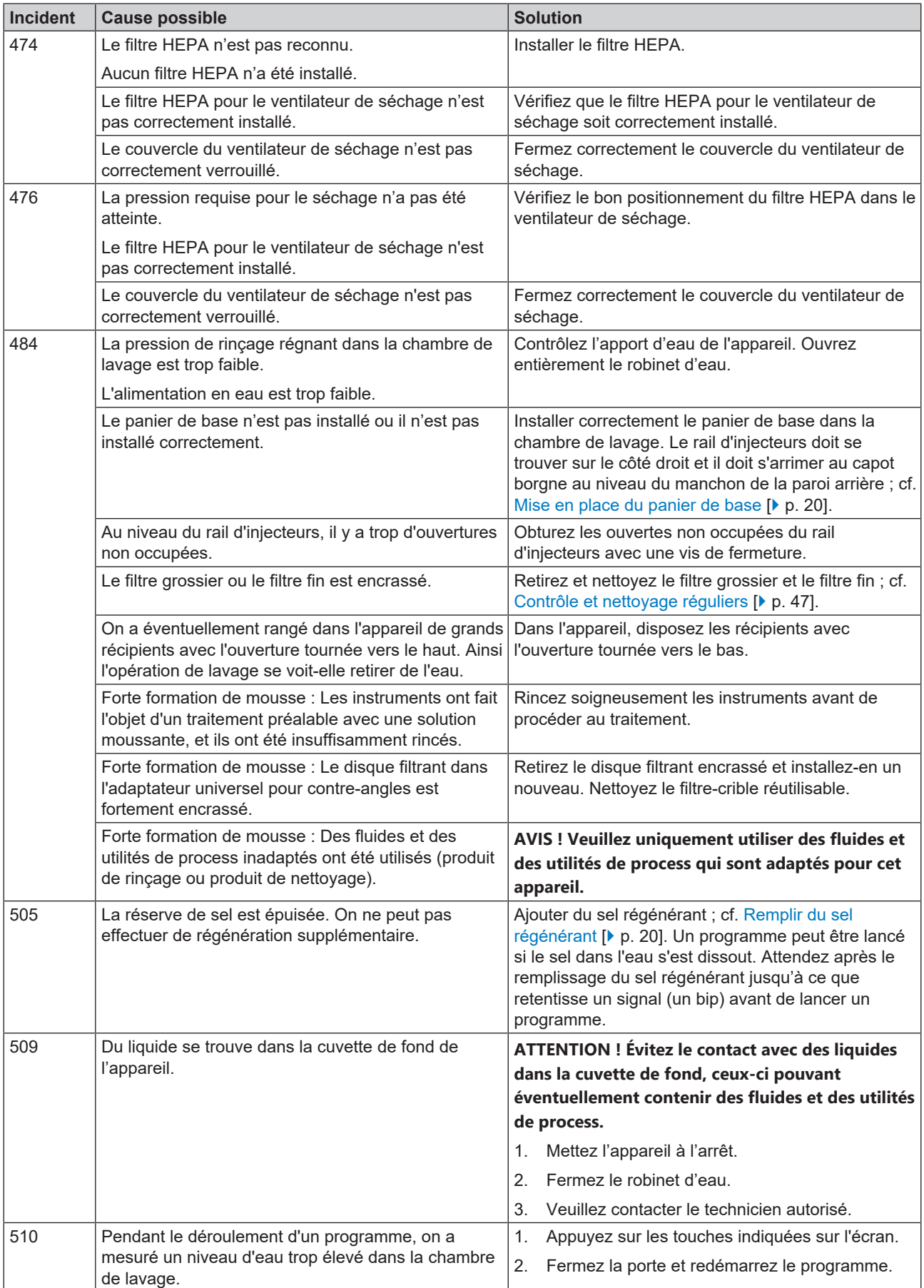

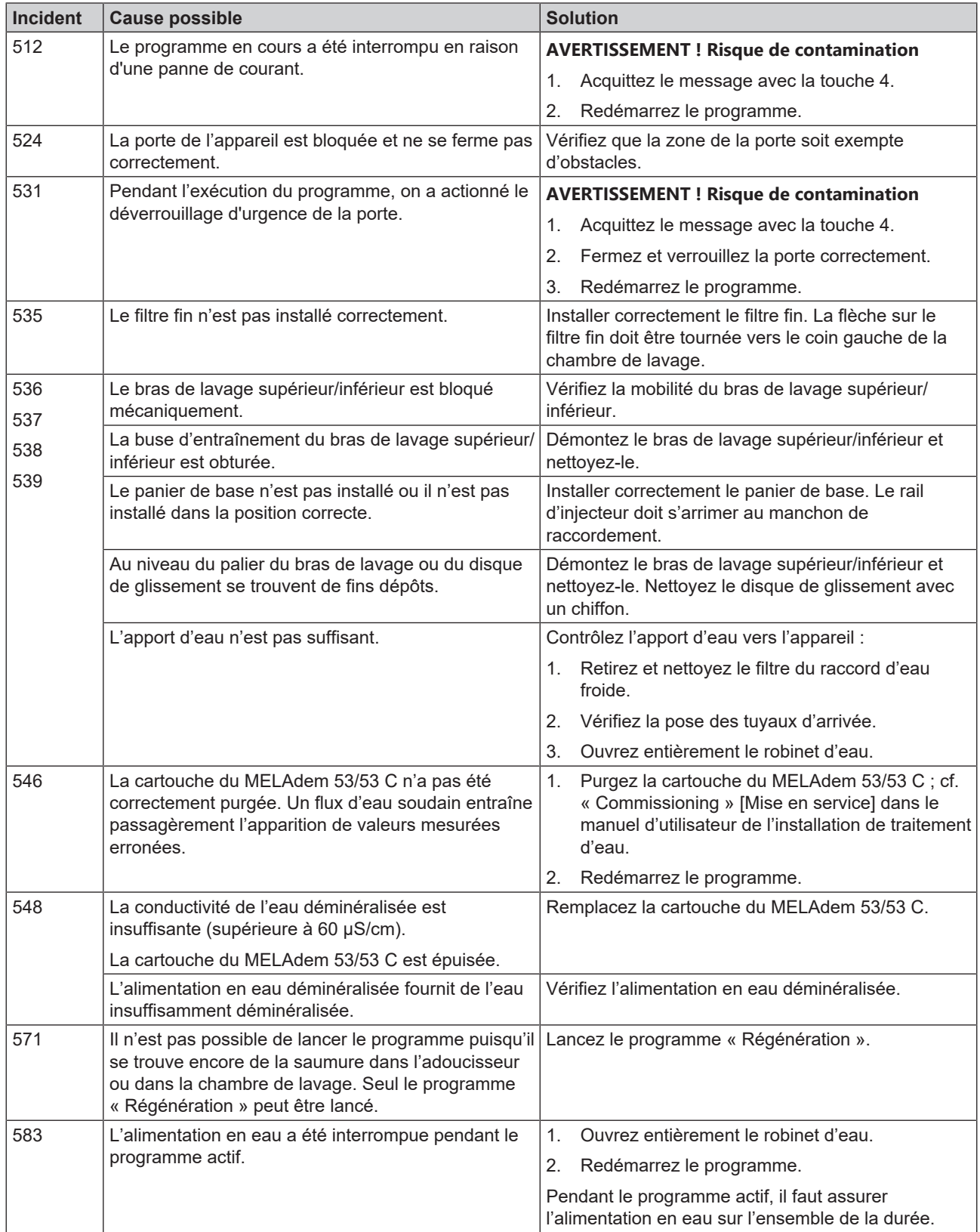

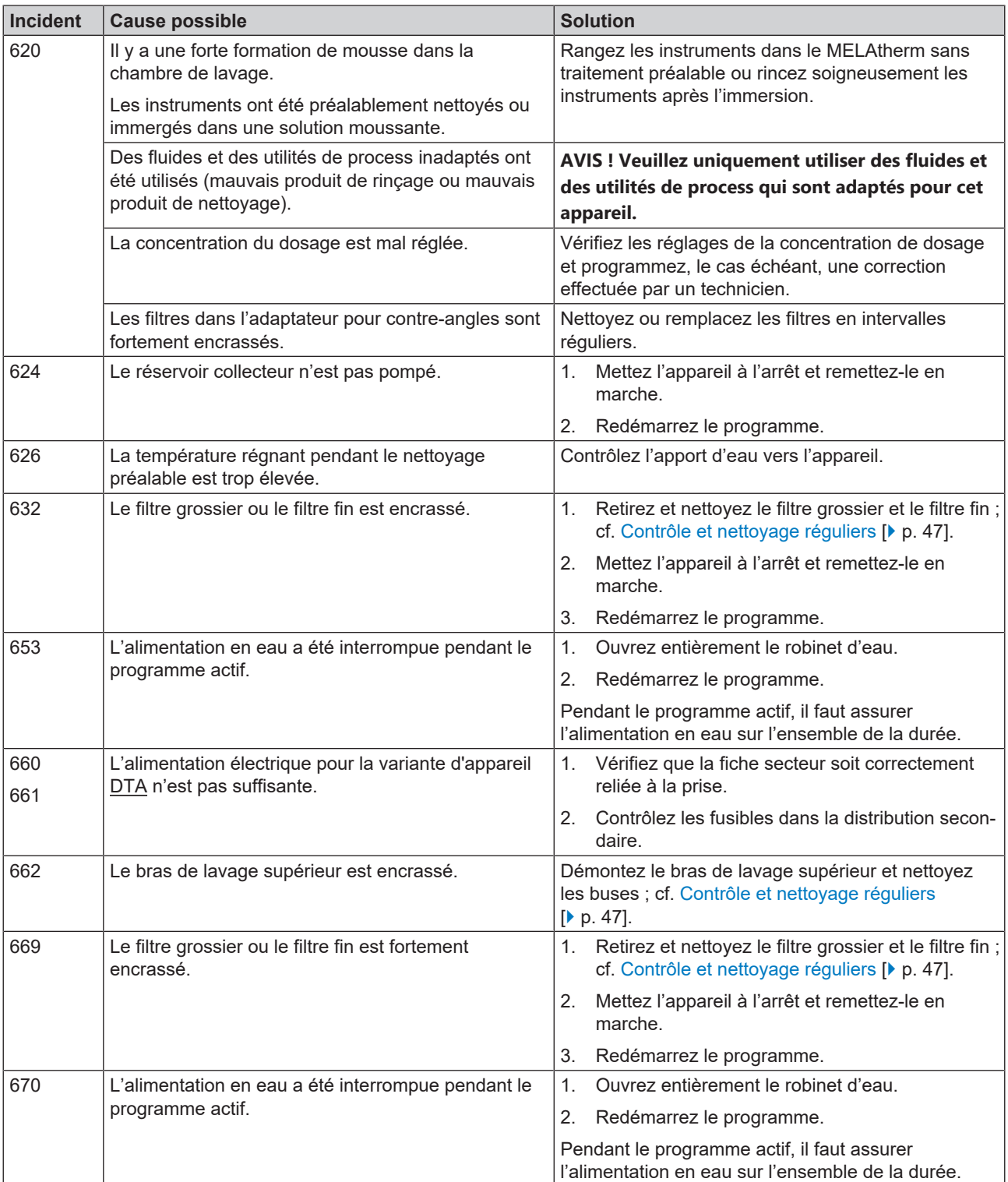

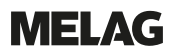

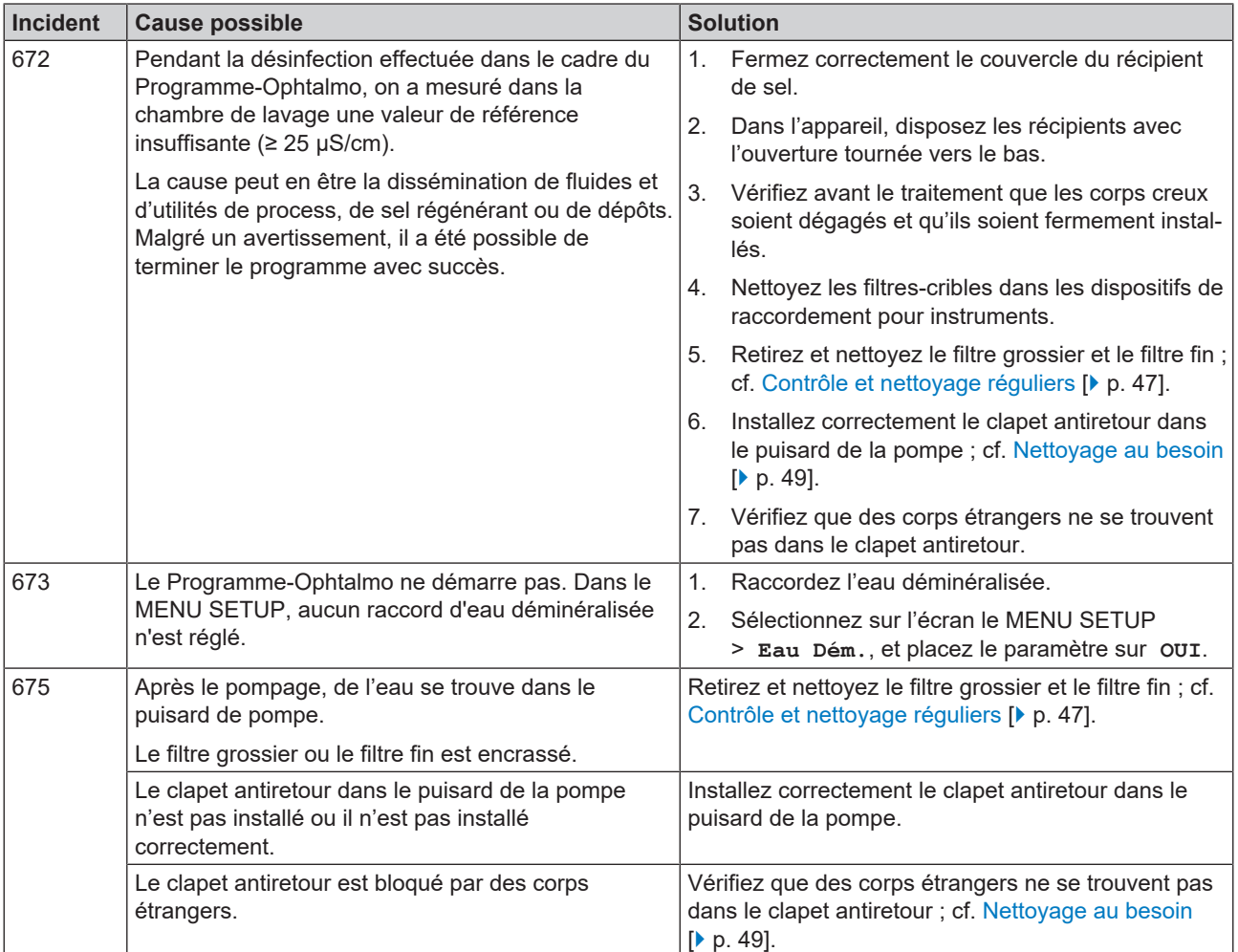

# **13 Données techniques**

#### *Dimensions de l'appareil MELAtherm 10 DTA/DTB*

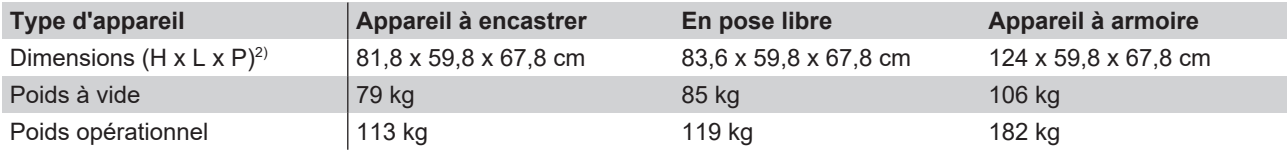

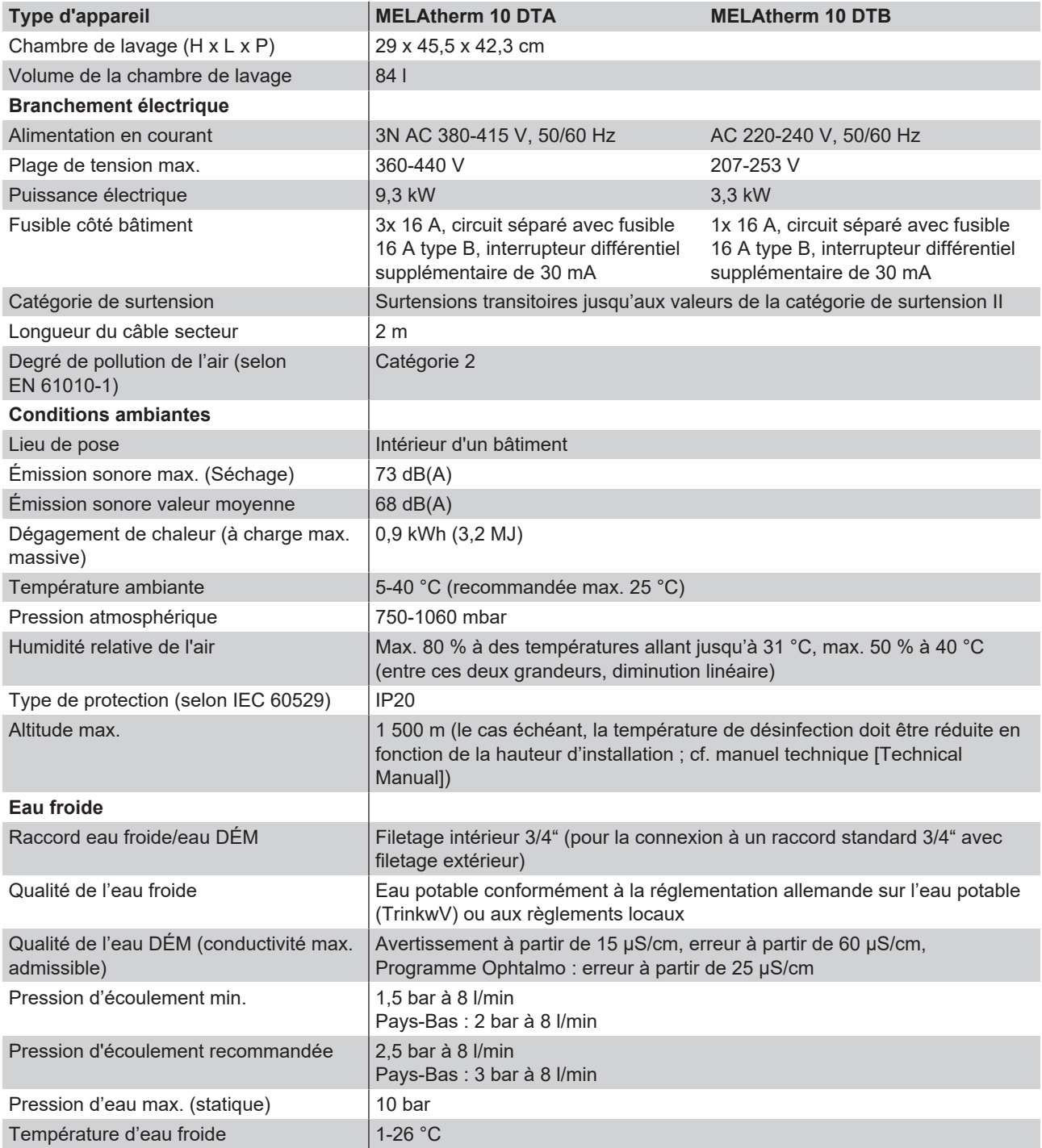

 $\overline{^{2)}}$ Adapté pour un plan de travail d'une profondeur de 60 cm

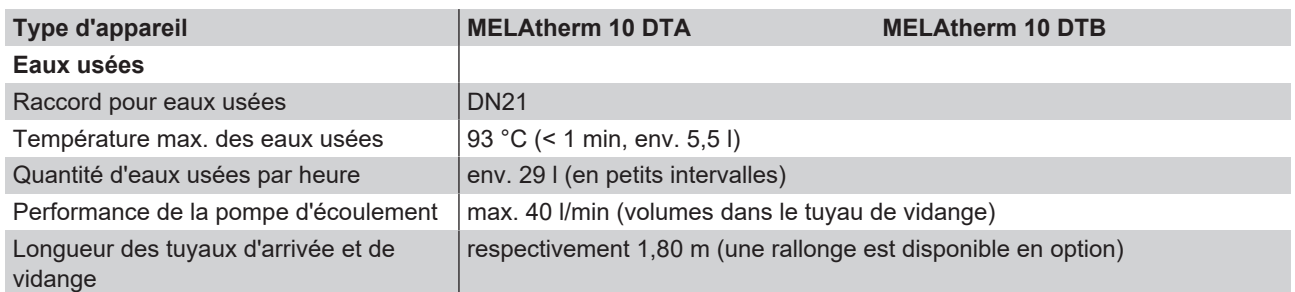

# **14 Accessoires et pièces rechanges**

Tous les articles mentionnés ainsi qu'une vue d'ensemble sur des accessoires supplémentaires sont disponibles via le commerce spécialisé. Vous trouverez également des informations sur les accessoires pour le traitement d'instruments dans la liste actuelle des prix de MELAG.

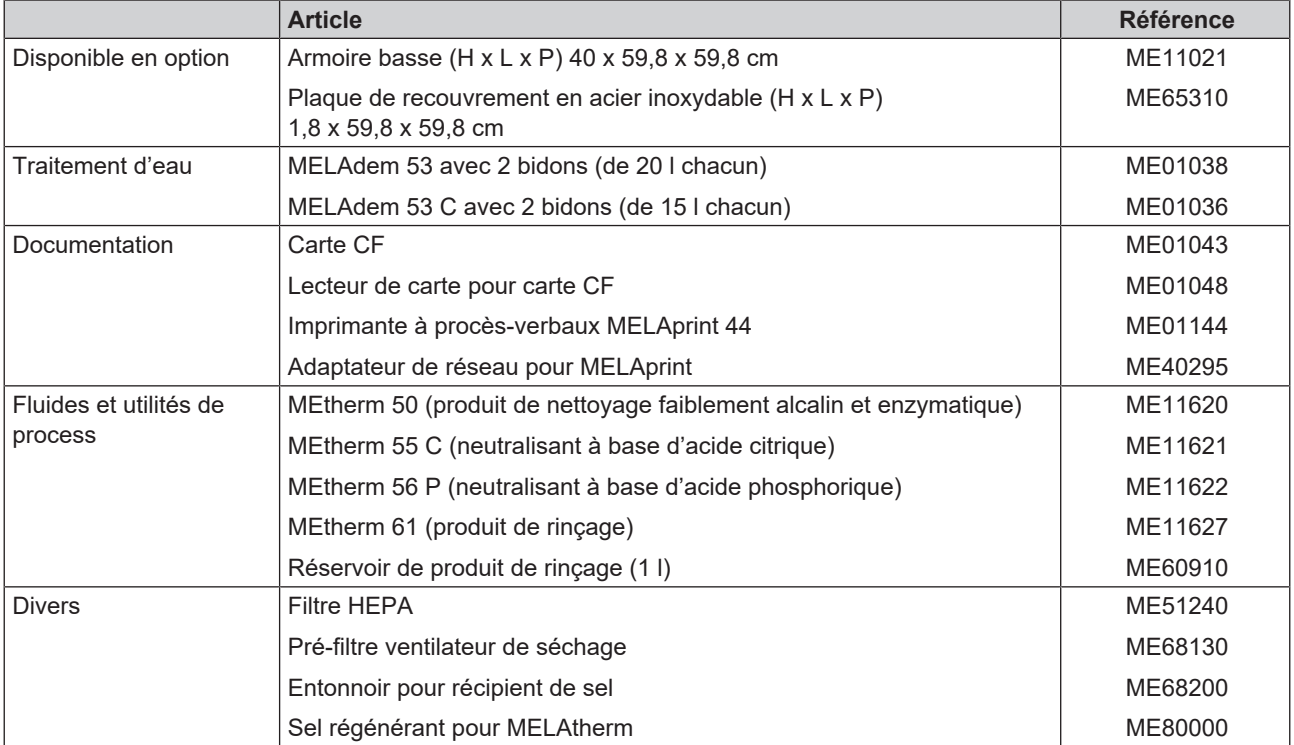
# **15 Documentation et libération**

### **Tutoriel vidéo**

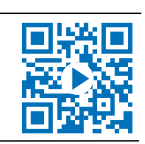

Voir aussi « Batch approval » [Libération du lot].

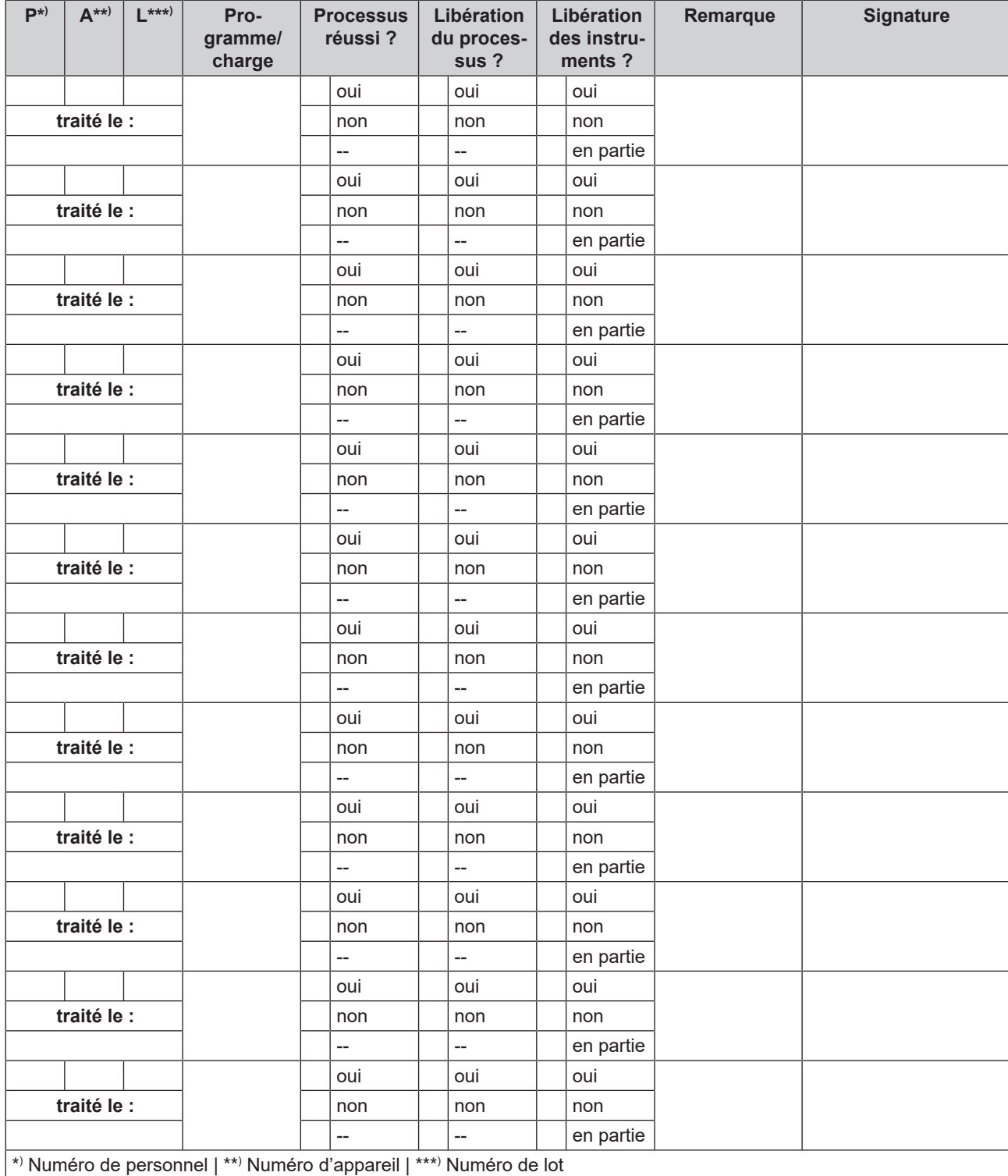

#### *AKI*

« AKI » est l'abréviation pour « Arbeitskreis Instrumentenaufbereitung » (Groupe de travail traitement d'instruments).

#### *Articles à laver*

Tous les instruments qui peuvent être traités dans un appareil de nettoyage et de désinfection, par exemple les bols, la verrerie et autres objets, sont appelés articles à laver.

#### *BfArM*

« BfArM » : abréviation pour « Bundesinstitut für Arzneimittel und Medizinprodukte » (Institut fédéral pour les dispositifs médicaux et les produits pharmaceutiques) en Allemagne

#### *Carte CF*

La carte CF est un support de stockage pour les données numériques ; la Compact Flash est un standard normalisé, c'est-à-dire que ces cartes mémoire peuvent être utilisées dans n'importe quel appareil avec un emplacement correspondant. La carte CF peut être lue et, si nécessaire, écrite par tout appareil supportant la norme.

#### *Champ d'action*

L'efficacité des mesures et des produits de désinfection contre les agents pathogènes est classifiée en spectres d'action microbiologique par l'Institut Robert Koch. Les champs d'action sont caractérisés par les lettres A, B, C et D. [cf. RKI]

#### *Conductivité*

est la capacité d'une substance chimique conductrice ou d'un mélange de substances à conduire ou à transférer de l'énergie ou d'autres substances ou particules dans l'espace.

#### *DGKH*

Abréviation pour « Deutsche Gesellschaft für Krankenhaushygiene e.V. »

#### *DGSV*

Abr. : « Deutsche Gesellschaft für Sterilgutversorgung » (Société allemande de stérilisation hospitalière) ; les directives de formation de la DGSV sont répertoriées dans la norme DIN 58946, partie 6, en qualité d'« exigences aux personnel ».

#### *Eau DÉM*

L'eau déminéralisée (eau DÉM) est de l'eau (H2O) qui ne contient pas les sels présents dans l'eau normale de source et de robinet, qui sont dissous sous forme d'anions et de cations.

#### *Électricien qualifié*

Personne à la formation, aux connaissances et à l'expérience spéciales adéquates, à même de reconnaître et d'éviter les dangers découlant de l'électricité [voir IEC 60050 ou pour l'Allemagne VDE 0105-100]

#### *EN ISO 15883*

Norme applicable à des appareils de nettoyage et de désinfection

#### *EN ISO 17664*

Norme - Traitement de produits de soins de santé - Informations relatives au traitement des dispositifs médicaux à fournir par le fabricant du dispositif

#### *Filtre HEPA*

Le filtre HEPA est un élément filtrant du groupe H (filtre HEPA). Selon la norme EN 1822-1 ce groupe est divisé en deux classes : H13 et H14. Les éléments filtrants sont classés en fonction de leurs performances de filtration. Le filtre HEPA est utilisé dans le secteur médical pour nettoyer l'air des particules en suspension de manière microbiologique.

#### *Fluide de process*

Un fluide de process est un regroupement de composés chimiques pour le traitement d'instruments médicaux, par exemple. Les fluides de process utilisés dans un appareil de nettoyage et de désinfection sont selon le cas un produit de nettoyage, un neutralisateur et un produit de rinçage.

#### *KRINKO*

Abréviation pour « Commission pour l'hygiène hospitalière et la prévention des infections » (Commission pour

l'hygiène hospitalière et la prévention des infections), celleci étant domiciliée auprès de l'institut Robert Koch en Allemagne

#### *Neutralisant*

L'agent de neutralisation est un produit acide à base d'acide citrique (par ex. MEtherm 55) ou d'acide phosphorique (par ex. MEtherm 56), qui peut être ajouté à l'eau de premier rinçage après un nettoyage alcalin afin de neutraliser l'alcalinité et améliorer la rinçabilité du produit.

#### *Personnel compétent*

Personnel formé conformément aux directives nationales pour le domaine d'application applicable (médecine dentaire, médecine, podologie, médecine vétérinaire; cosmétique, piercing, tatouage) avec les contenus suivants : connaissance des instruments, connaissances en hygiène et microbiologie, évaluation des risques et classification des produits médicaux et traitement des instruments.

#### *Produit de nettoyage*

Un produit de nettoyage (par ex. MEtherm 50) est une substance ou un mélange de substances chimiques qui facilite le nettoyage des instruments médicaux.

#### *Produit de rinçage*

Le produit de rinçage (par ex. MEtherm 61) est un mélange de substances chimiques qui sont ajoutées à la dernière eau de rinçage d'un procédé de traitement en machine pour obtenir un meilleur séchage plus rapide. Les substances actives contenues dans le produit de rinçage réduisent la tension interfaciale de l'eau de rinçage, minimisant ainsi l'humidité résiduelle adhérente.

#### *RKI*

Abréviation pour « Robert Koch-Institut » (Institut Robert Koch). Il s'agit de l'établissement central du dépistage, de la prévention et de la lutte contre les maladies, notamment les maladies infectieuses.

#### *Technicien autorisé*

Un technicien autorisé est une personne autorisée et formée de façon intensive par MELAG, qui dispose de suffisamment de connaissances spécifiques sur les outils et les techniques. Seul ce technicien est endroit d'effectuer des travaux de réparation et d'installation sur des appareils MELAG.

#### *Traitement*

Le traitement est une mesure permettant de préparer un produit de soins de santé nouveau ou usagé à son utilisation conforme. Le traitement comprend le nettoyage, la désinfection, la stérilisation et des procédés similaires.

#### *Valeur A0*

La valeur A0 constitue une référence pour l'élimination de micro-organismes et l'inactivation de virus dans le cadre de la procédure de désinfection avec de la chaleur humide. La valeur A0 dépend de la température et de la durée.

#### *Valeur pH*

La valeur pH est une unité de mesure pour évaluer l'intensité de l'effet acide ou basique d'une solution aqueuse.

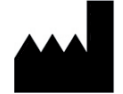

## MELAG Medizintechnik GmbH & Co. KG

Geneststraße 6-10 10829 Berlin **Germany** 

E-mail : info@melag.com Web : www.melag.com

Notice originale

Responsable du contenu : MELAG Medizintechnik GmbH & Co. KG Sous réserve de modifications techniques

Votre revendeur